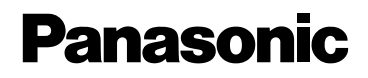

Digital-Kamera Bedienungsanleitung

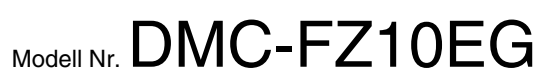

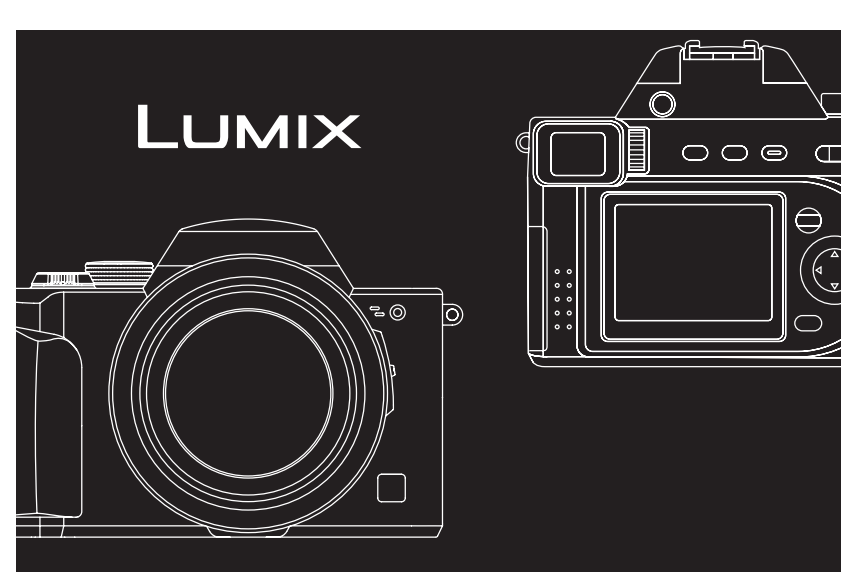

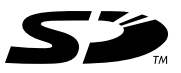

**LEICA DC VARIO-ELMARIT** 

Bitte lesen Sie diese Bedienungsanleitung vor der Inbetriebnahme des Gerätes vollständig durch.

Web Site: http://www.panasonic-europe.com

VQT0G02

#### Sehr geehrter Kunde,

Wir möchten diese Gelegenheit nutzen, um Ihnen für den Kauf dieser Digital-Kamera von Panasonic zu danken. Bitte lesen Sie die Bedienungsanleitung sorgfältig und bewahren Sie sie für ein späteres Nachschlagen auf.

### **Informationen für Ihre Sicherheit**

**WARNUNG VERWENDEN SIE ZUR REDUZIERUNG DER GEFAHR EINES BRANDES, EINES ELEKTRISCHEN SCHLAGES SOWIE STÖRENDER INTERFERENZEN NUR DAS EMPFOHLENE ZUBEHÖR UND SETZEN SIE DAS GERÄT WEDER REGEN NOCH FEUCHTIGKEIT AUS. ENTFERNEN SIE NICHT DEN DECKEL (ODER DIE RÜCKWAND). IM GERÄTEINNEREN BEFINDEN SICH KEINE TEILE, DIE VOM ANWENDER GEWARTET WERDEN KÖNNEN. WENDEN SIE SICH FÜR REPARATURARBEITEN BITTE AN DAS FACHPERSONAL.**

**Beachten Sie sorgfältig die Urheberrechte.**

**Das Aufnehmen von kommerziell vorbespielten Bändern oder Platten bzw. anderem veröffentlichtem oder gesendetem Material, außer für den privaten Gebrauch, kann Urheberrechte verletzen. Auch für den privaten Gebrauch kann das Aufnehmen bestimmten Materials Beschränkungen enthalten.**

- Beachten Sie bitte, dass die Bedienelemente und Bauteile, sowie die Menüoptionen usw. Ihrer Digital-Kamera etwas von denen auf den Abbildungen in dieser Bedienungsanleitung abweichen können.
- Das SD-Logo ist ein Warenzeichen.
- Andere in der Bedienungsanleitung abgedruckten Namen, Firmen- und Produktbezeichnungen sind Warenzeichen bzw. eingetragene Warenzeichen der betreffenden Unternehmen.

DIE STECKDOSE SOLLTE IN DER NÄHE DER AUSRÜSTUNG INSTALLIERT SEIN UND LEICHT ZUGÄNGIG SEIN.

#### **ACHTUNG**

Es besteht Explosionsgefahr, wenn die Batterie falsch ausgewechselt wird. Ersetzen Sie die Batterie nur durch den gleichen oder einen gleichwertigen, vom Hersteller empfohlenen Typ. Entsorgen Sie verbrauchte Batterien gemäß den Hinweisen des Herstellers.

Zur Herstellung des Bildschirms am LCD-Monitor/Sucher kommt eine besonders leistungsfähige Präzisionstechnologie zum Einsatz. Das Ergebnis sind mehr als 99,99% aktive Pixel, wobei nur 0,01% der Pixel inaktiv oder dauernd beleuchtet bleiben. Dabei handelt es sich jedoch nicht um eine Funktionsstörung und es kommt zu keiner Beeinträchtigung der aufgezeichneten Bilder.

#### **Batterie-Entsorgung**

Batterien gehören nicht in den Hausmüll! Bitte bedienen Sie sich bei der Rückgabe verbrauchter Batterien/Akkus eines in Ihrem Land evtl. vorhandenen Rücknahmesystems. Bitte geben Sie nur entladene Batterien/Akkus ab. Batterien sind in der Regel dann entladen, wenn das damit betriebene Gerät

-abschaltet und signalisiert "Batterien leer" -nach längerem Gebrauch der Batterien nicht mehr einwandfrei funktioniert.

Zur Kurzschlußsicherheit sollten die Batteriepole mit einem Klebestreifen überdeckt werden.

Deutschland: Als Verbraucher sind Sie gesetzlich verpflichtet, gebrauchte Batterien zurückzugeben.

Sie können Ihre alten Batterien überall dort unentgeltlich abgeben, wo die Batterien gekauft wurden. Ebenso bei den öffentlichen Sammelstellen in Ihrer Stadt oder Gemeinde.

Diese Zeichen finden Sie auf schadstoffhaltigen Batterien:

- Pb = Batterie enthält Blei
- Cd = Batterie enthält Cadmium
- Hg = Batterie enthält Quecksilber
- Li = Batterie enthält Lithium

*2*

### **Inhalt**

### **Sicherheit**

Informationen für Ihre Sicherheit......... 2

### **Vorbereitung**

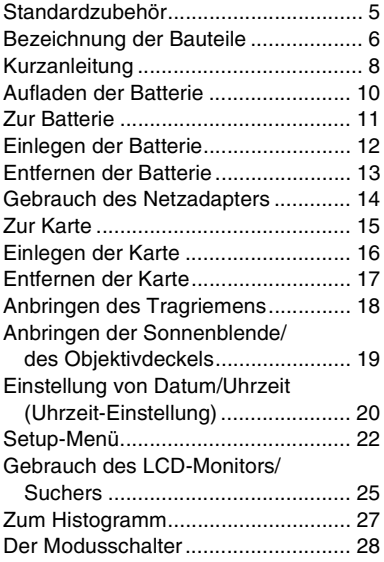

### **Aufnehmen von Bildern (Grundkenntnisse)**

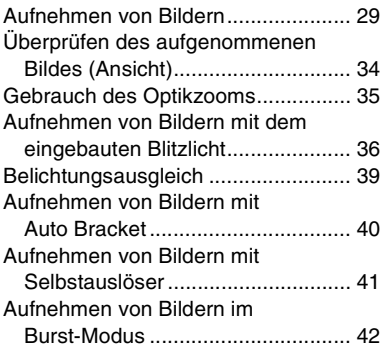

### **Wiedergabe (Grundkenntnisse)**

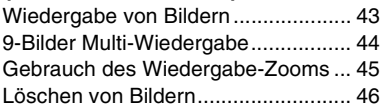

### **Aufnehmen von Bildern (Fortgeschrittene)**

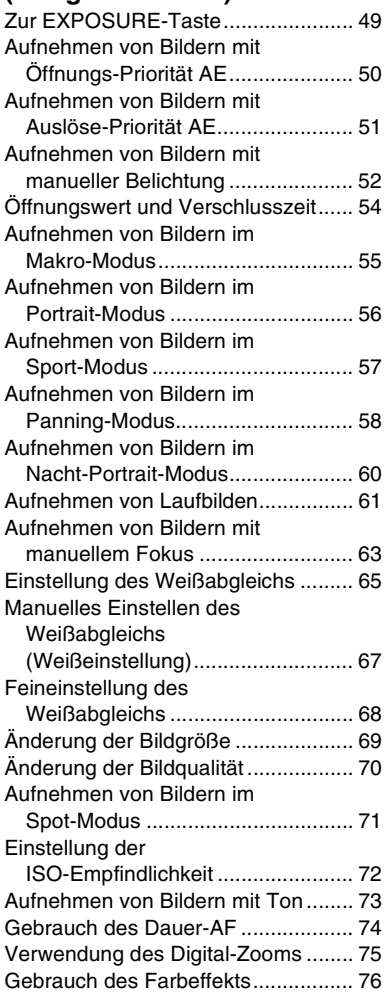

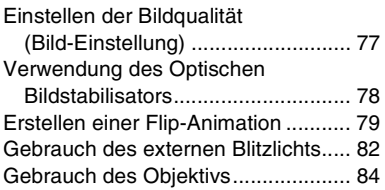

### **Wiedergabe (Fortgeschrittene)**

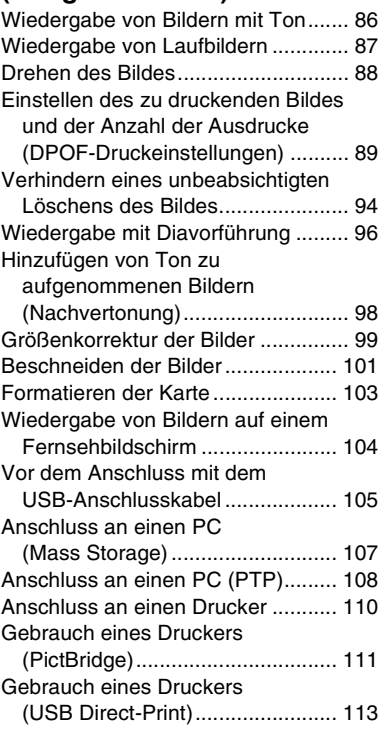

### **Weitere Angaben**

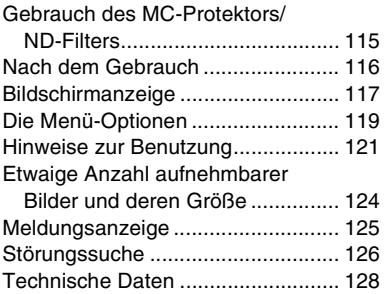

### Standardzubehör

Überprüfen Sie vor dem Gebrauch Ihrer Kamera bitte den Packungsinhalt.

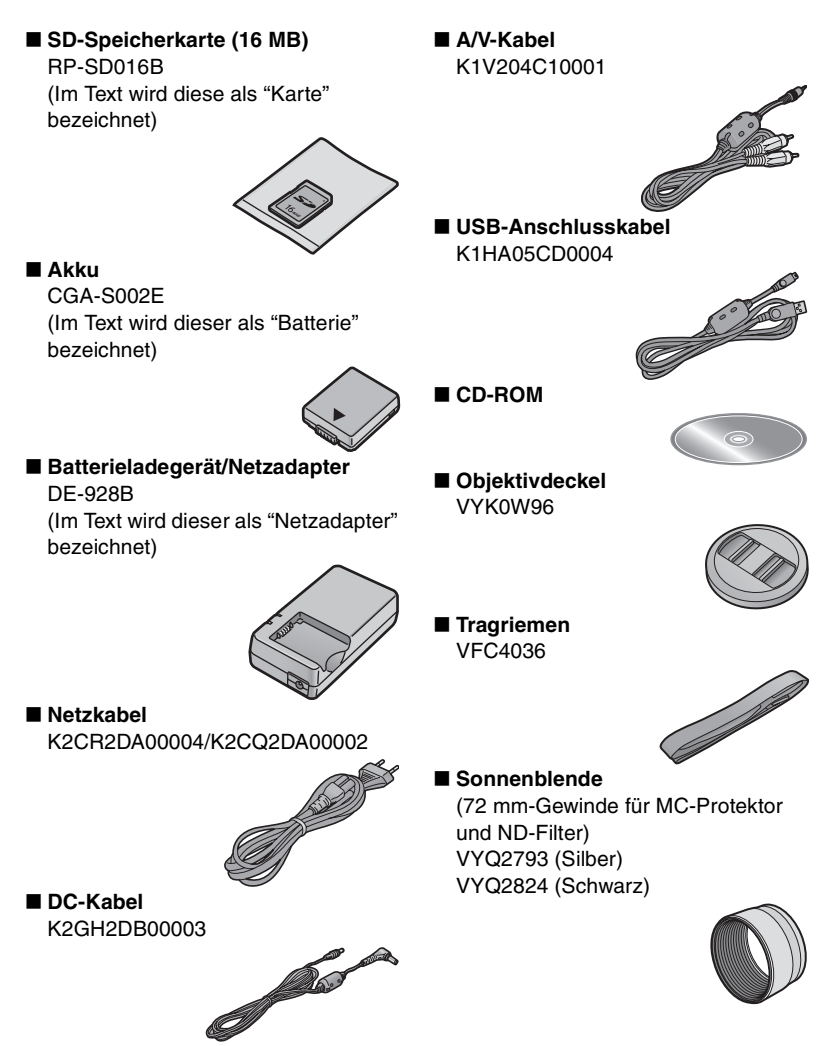

#### Vorbereitung

# **Bezeichnung der Bauteile**

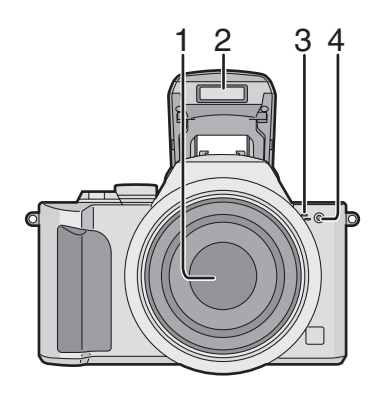

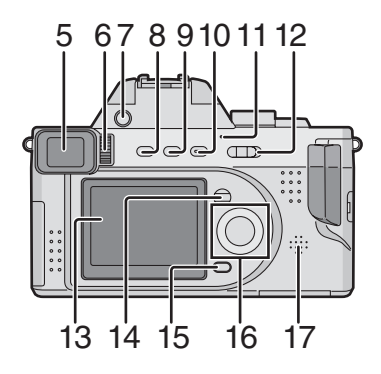

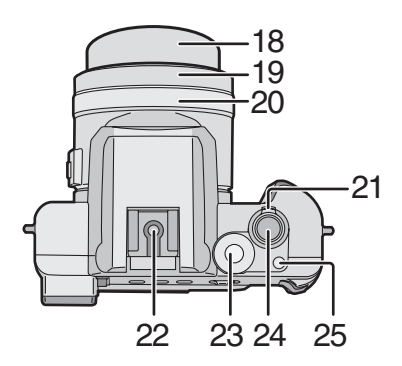

- 1 Objektiv
- 2 Blitzlicht
- 3 Mikrofon (P61, 73)
- 4 Selbstauslöser-Anzeige (P41)
- 5 Sucher (P25)
- 6 Ring für Dioptrienregulierung (P26)
- 7 Taste zum Öffnen des Blitzlichts (P36)
- 8 [EVF/LCD]-Taste (P25)
- 9 [DISPLAY]-Taste (P25)
- 10 [EXPOSURE]-Taste (P33, 49, 50, 51, 52)
- 11 Stromversorgungs-Anzeige (P30)
- 12 Kameraschalter (P9)
- 13 LCD-Monitor (P25, 117)
- 14 [MENU]-Taste (P22)
- 15 Löschtaste (P46)
- 16 Cursortasten
	- 2/Selbstauslöser-Taste (P41)
	- 4/REVIEW/SET-Taste (P34)
	- 1/Blitzlicht-Modus-Taste (P36)

▲/Taste für Belichtungsausgleich (P39)/Auto Bracket (P40)/ Weißabgleich-Feineinstellung (P68)/Einstellung der Blitzlichtleistung (P38)

- 17 Lautsprecher (P86)
- 18 Objektivtubus (P31)
- 19 Objektivring (P19)
- 20 MF-Ring (P63)
- 21 Zoom-Hebel (P35, 75)
- 22 Kontakt (P82)
- 23 Modusschalter (P28)
- 24 Auslösetaste (P29)
- 25 Taste für Einzel-/Burst-Modus (P42)

- 26 Fokus-Schalter (P63)
- 27 [A/V OUT]-Buchse (P104)
- 28 [USB]-Buchse (5-polig) (P107, 108, 110)
- 29 Anschlussklappe

- 30 Tragriemenöse (P18)
- 31 [DC IN]-Buchse (P14)
- 32 [DC IN]-Anschlussklappe (P14)

- 33 Karten-/Batterie-Klappe (P12, 16)
- 34 Hebel zum Öffnen der Karten-/ Batteriefachklappe (P12, 16)
- 35 Fotostativ-Sitz

*7*

1

- ª **Batterieladegerät/Netzadapter (P10, 14)**
- 1  $[AC IN~]$ -Stecker
- 2 [POWER]-Anzeige 3 [CHARGE]-Anzeige
- 4 Batteriebefestigung
- 5 [DC OUT]-Stecker

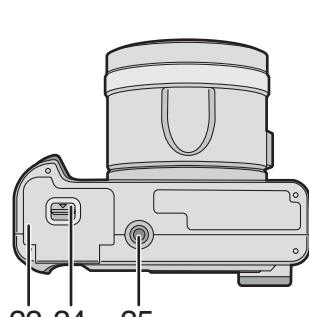

31

32

2 3

4

5

30

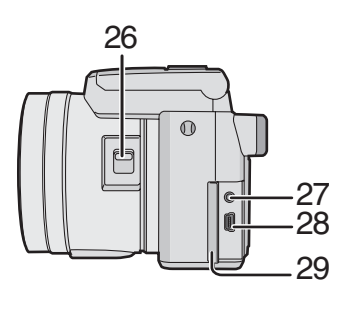

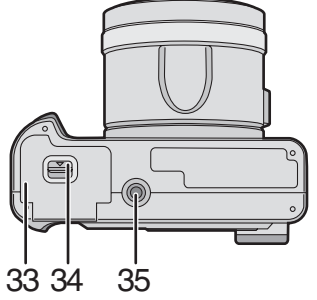

# **Kurzanleitung**

- Laden Sie die Batterie vor dem Gebrauch auf.
- Bereiten Sie die Kamera/das Netzkabel/die Batterie/den Netzadapter/die Karte vor.
- Überprüfen Sie, ob die Kamera ausgeschaltet und das Objektiv eingefahren wurde.
- Schließen Sie das Blitzlicht. (P36)

#### ª **Vorbereitung**

**1 Laden Sie die Batterie auf. (P10)**

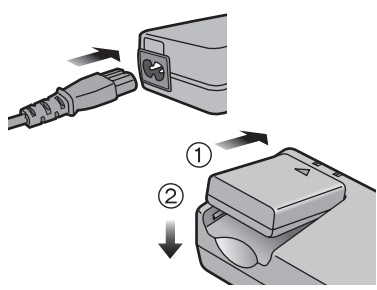

- Die Batterie kann nicht aufgeladen werden, wenn das DC-Kabel an den Netzadapter angeschlossen ist.
- **2** 1 **Verschieben Sie den Hebel zum Öffnen der Karten-/ Batteriefachklappe.**
	- 2 **Legen Sie die Batterie ein. (P12)**

**3 0** Legen Sie die Karte ein. (P16) 2 **Schließen Sie die Karten-/ Batteriefachklappe.** 

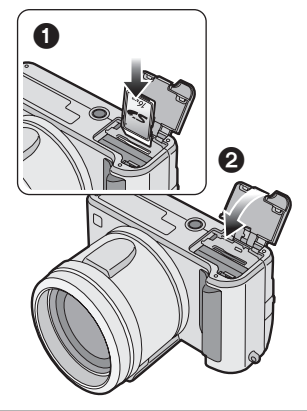

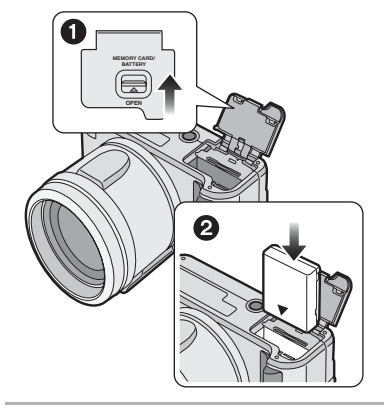

Vorbereitung

### ª **Aufnahme**

- Entfernen Sie den Objektivdeckel.
- Achten Sie darauf, den Objektivdeckel nicht zu verlieren.
- 4 **0** Schalten Sie die Kamera ein. 2 **Richten Sie die Uhrzeit ein. (P20)**
	- 3 **Wählen Sie den Programm AE-Modus [ P ].**

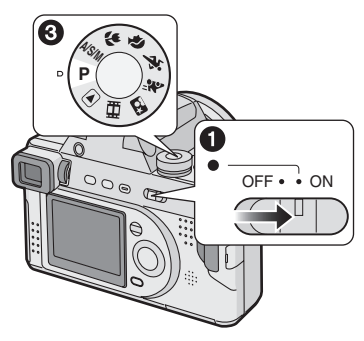

- **5** 1 **Öffnen Sie das Blitzlicht. (Bei Benutzung des Blitzlichts) (P36)**
	- 2 **Nehmen Sie ein Bild auf. (P29)**

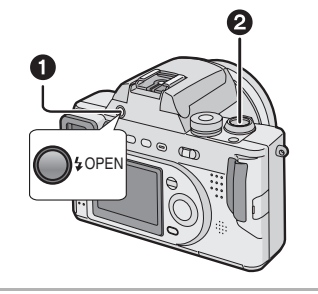

- ª **Wiedergabe**
- **6**  $\bullet$  Wählen Sie den Wiedergabe-Modus  $[\triangleright]$ ].
	- 2 **Wählen Sie das Bild, das angezeigt werden soll. (P43)**

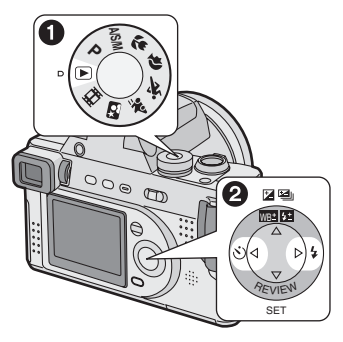

# **Aufladen der Batterie**

Laden Sie die Batterie vor dem Gebrauch auf.

#### **1 Schließen Sie das Netzkabel an.**

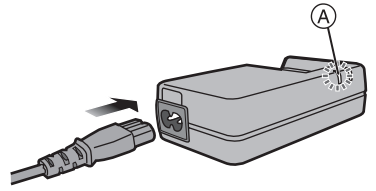

• Das Netzkabel paßt nicht vollständig in den Netzstecker. Es bleibt. wie unten gezeigt, eine Lücke.

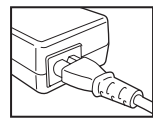

- Die [POWER]-Anzeige (A) leuchtet.
- Die Batterie kann nicht aufgeladen werden, wenn das DC-Kabel an den Netzadapter angeschlossen ist.
- **2 Setzen Sie die Batterie in den Netzadapter ein.**

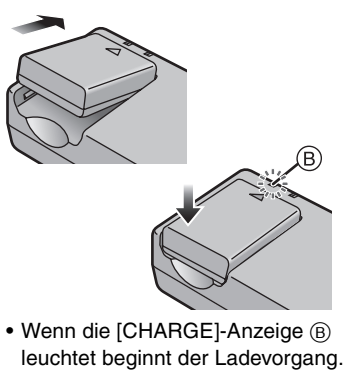

• Verlischt die [CHARGE]-Anzeige B (nach etwa 90 min) ist der Ladevorgang beendet.

#### **3 Entfernen Sie die Batterie.**

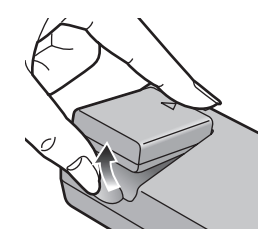

- Entfernen Sie nach dem Gebrauch unbedingt das Netzkabel.
- Die Batterie wird nach der Benutzung/ dem Laden oder während des Ladens warm. Auch die Kamera erwärmt sich während des Gebrauchs. Jedoch handelt es sich dabei nicht um eine Funktionsstörung.
- **Die Batterie und der Netzadapter sind nur für diese Kamera bestimmt. Verwenden Sie sie nicht für ein anderes Gerät.**
- **Verändern oder nehmen Sie den Netzadapter nicht auseinander.**

# **Zur Batterie**

#### ª **Batterieanzeige**

Die verbleibende Batterieleistung wird auf dem Bildschirm angezeigt. (Dies erfolgt nicht bei Benutzung des Netzadapters)

### $\overline{1/2}$   $\rightarrow$   $\overline{1/2}$   $\rightarrow$   $\overline{1/2}$   $\rightarrow$

(Blinkt rot): Batterie aufladen oder austauschen.

#### ª **Aufladedauer und mögliche Aufnahmedauer**

Gemessen unter folgenden Bedingungen:

- Temperatur: 25°C/Feuchtigkeit: 60%
- Aufnahme aller 30 s, Blitzlicht bei jeder weiteren Auslösung.
- Benutzung der Batterie (beiliegend) und der 16 MB SD-Speicherkarte (beiliegend) [Bildgröße: 2304×1728/Qualität: Fein (beim Löschen aller Bilder nach vollständigem Gebrauch)]

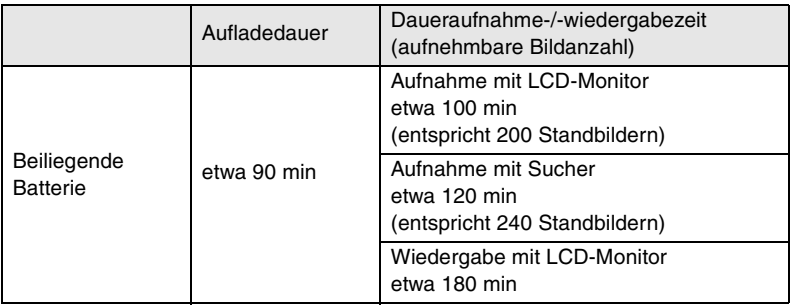

Die Aufnahme- (aufnehmbare Bildanzahl) und Wiedergabezeit sind von bestimmten Bedingungen abhängig.

#### **E. Ladeumgebung und Ladefehler**

- Laden Sie die Batterie bei einer Temperatur von 10 35°C. (Die Batterie sollte die gleiche Temperatur aufweisen.)
- Der Ladevorgang beginnt, wenn die [CHARGE]-Anzeige leuchtet. Tritt ein Ladefehler auf, blinkt die [CHARGE]-Anzeige in Zyklen von etwa 1 s. Lösen Sie in diesem Fall den Netzadapter vom Stromausgang, entfernen Sie die Batterie und überprüfen Sie, dass Raum- und Batterietemperatur nicht zu niedrig oder zu hoch sind. Laden Sie die Batterie dann erneut auf. Verständigen Sie den Vertragshändler oder das nächstgelegene Service-Zentrum,

sollte das Problem weiterhin bestehen.

# **Einlegen der Batterie**

#### **Vorbereitung**

- Überprüfen Sie, ob die Kamera ausgeschaltet und das Objektiv eingefahren wurde.
- Schließen Sie das Blitzlicht.
- **1 Verschieben Sie den Hebel zum Öffnen der Karten-/ Batteriefachklappe.**

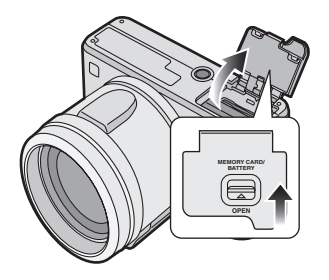

**2 Legen Sie die aufgeladene Batterie so ein, dass sie mit einem Klicken einrastet.** 

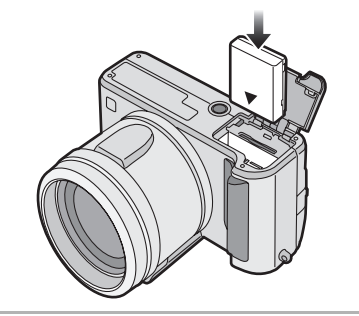

**3 Schließen Sie die Karten-/ Batteriefachklappe.** 

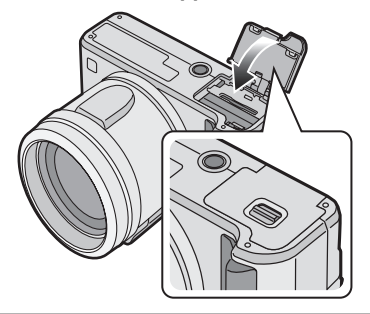

# **Entfernen der Batterie**

#### **Vorbereitung**

- Überprüfen Sie, ob die Kamera ausgeschaltet und das Objektiv eingefahren wurde.
- Schließen Sie das Blitzlicht.
- **1 Verschieben Sie den Hebel zum Öffnen der Karten-/ Batteriefachklappe.**

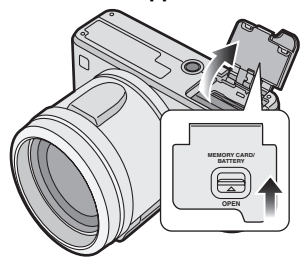

**2** Verschieben Sie die Sperre (1), um **die Batterie zu entfernen.** 

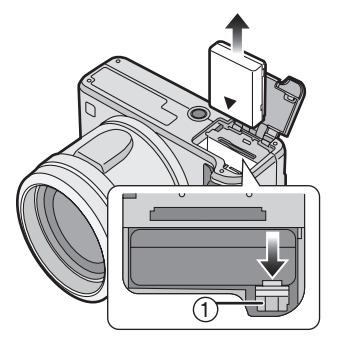

**3 Schließen Sie die Karten-/ Batteriefachklappe.** 

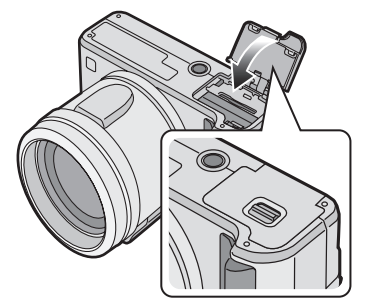

- Entfernen Sie die Batterie, wenn Sie die Kamera über einen längeren Zeitraum nicht benutzen.
- Nachdem die vollständig aufgeladene Batterie über mehr als 24 Stunden eingelegt war, wird die Uhrzeiteinstellung (in der Kamera) in Übereinstimmung mit der nach dem Einlegen der Batterie vergangenen Zeit für max. 3 Monate nach deren Entfernen gespeichert. (Die Zeit kann kürzer sein, wenn die Batterie nicht ausreichend aufgeladen wurde.) Sind mehr als 3 Monate vergangen, wird die Uhrzeiteinstellung gelöscht. Richten Sie die Uhrzeit in diesem Falle neu ein. (P20)
- **Öffnen Sie die Karten-/ Batteriefachklappe nicht während des Zugriffs auf die Karte.**
- **Die beiliegende Batterie ist nur für diese Kamera bestimmt. Verwenden Sie sie nicht für ein anderes Gerät.**

# **Gebrauch des Netzadapters**

Bei Anschluss an einen Netzadapter können Sie die Kamera benutzen, ohne sich um das Entladen der Batterie sorgen zu müssen.

#### **Vorbereitung**

- Überprüfen Sie, ob die Kamera ausgeschaltet und das Objektiv eingefahren wurde.
- Schließen Sie das Blitzlicht.
- **1 Schließen Sie das Netzkabel an.**

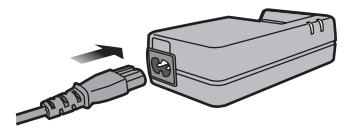

**2 Öffnen Sie die [DC IN]-Anschlussklappe.** 

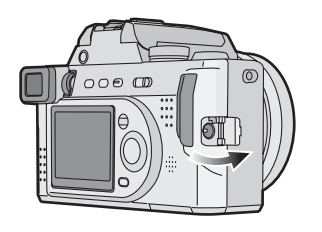

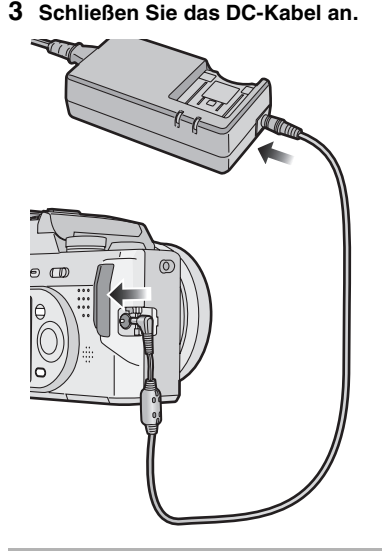

- Benutzen Sie das beiliegende DC-Kabel. Verwenden Sie ein anderes DC-Kabel, kann es zu einer Funktionsstörung kommen.
- Die Kamera erwärmt sich während des Gebrauchs. Dabei handelt es sich nicht um eine Funktionsstörung.
- Entfernen Sie den Netzadapter und das DC-Kabel, wenn die Kamera nicht benutzt wird.
- Die Batterie kann in der Kamera auch dann nicht aufgeladen werden, wenn der Netzadapter angeschlossen ist.

# **Zur Karte**

#### ª **Zugriff auf die Karte**

Während des Zugriffs auf die Karte leuchtet die Kartenzugriffsanzeige (1).

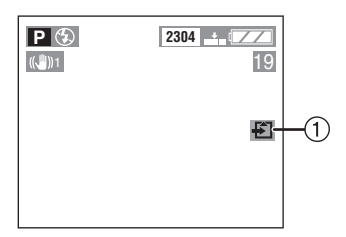

Wenn die Kartenzugriffsanzeige (1) leuchtet, dürfen folgende Arbeitsgänge nicht ausgeführt werden:

- Ausschalten der Kamera.
- Entfernen von Batterie oder Karte.
- Lösen des DC-Kabels bei Benutzung des Netzadapters.

Die Karte und ihr Inhalt können beschädigt werden und die Kamera funktioniert u.U. nicht richtig.

Es ist möglich, dass die auf der Karte gespeicherten Daten durch ein unbeabsichtigtes Löschen, statische Elektrizität, Elektrorauschen oder eine defekte Karte beschädigt werden. Wir empfehlen deshalb, wertvolle Daten auf der Festplatte Ihres PC zu speichern. (P107, 108)

#### **SD-Speicherkarte (beiliegend) und MultiMediaCard (optional)**

SD-Speicherkarte und die MultiMediaCard sind kleine, austauschbare, externe Speicherkarten mit einem geringen Gewicht. Die Lese-Tips/Schreibgeschwindigkeit einer SD-Speicherkarte ist hoch. Die SD-Speicherkarte ist mit einer Schreibschutz-Sperre versehen, die ein Beschreiben und Formatieren der Karte verhindert. (Beim Verschieben der Sperre auf [LOCK] ist es nicht möglich Daten auf die Karte zu schreiben, von dieser zu löschen oder die Karte zu formatieren. Beim Entfernen dieser Sperre stehen diese Funktionen wieder zur Verfügung.)

#### **SD-Speicherkarte**

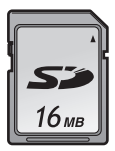

#### **MultiMediaCard**

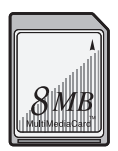

- Die Lese-/Schreibgeschwindigkeit einer MultiMediaCard ist niedriger als die einer SD-Speicherkarte. Bei Verwendung einer MultiMediaCard kann die Leistung bestimmter Funktionen geringfügig niedriger sein, als angegeben.
- Nach der Aufnahme von Laufbildern mit der MultiMediaCard ist es möglich, dass die Kartenzugriffsanzeige für eine gewisse Zeit erscheint. Dabei handelt es sich jedoch nicht um eine Funktionsstörung.
- Bewahren Sie die Speicherkarte außerhalb der Reichweite von Kindern auf, damit sie nicht von diesen verschluckt werden kann.

# **Einlegen der Karte**

#### **Vorbereitung**

- Überprüfen Sie, ob die Kamera ausgeschaltet und das Objektiv eingefahren wurde.
- Schließen Sie das Blitzlicht.
- **1 Verschieben Sie den Hebel zum Öffnen der Karten-/ Batteriefachklappe.**

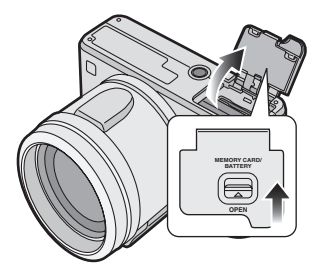

**2 Legen Sie die Karte mit zur Vorderseite der Kamera zeigendem Etikett ein, so dass ein Klicken zu hören ist.** 

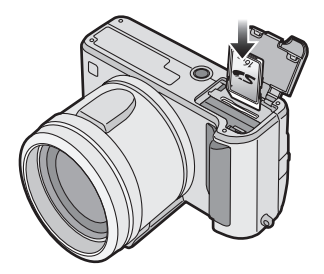

- Legen Sie die Karte ein und drücken Sie vorsichtig darauf, bis sie einrastet. Lässt sich die Karte nicht mühelos einlegen, muss sie u.U. umgedreht werden. Üben Sie keine Gewalt auf die Karte aus.
- Berühren Sie nicht die Anschlussklemmen auf der Rückseite der Karte.

**3 Schließen Sie die Karten-/ Batteriefachklappe.** 

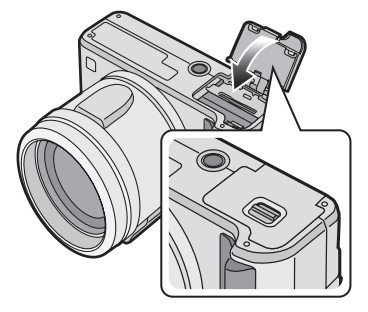

## **Entfernen der Karte**

#### **Vorbereitung**

- Überprüfen Sie, ob die Kamera ausgeschaltet und das Objektiv eingefahren wurde.
- Schließen Sie das Blitzlicht.
- **1 Verschieben Sie den Hebel zum Öffnen der Karten-/ Batteriefachklappe.**

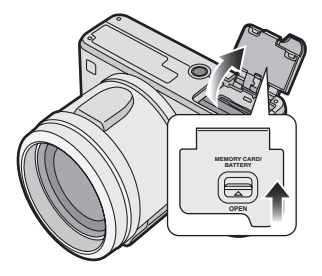

**2 Drücken Sie die Karte bis ein Klicken zu hören ist und ziehen Sie sie dann gerade nach oben heraus.** 

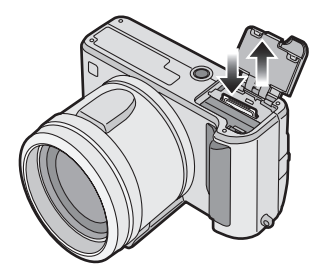

**3 Schließen Sie die Karten-/ Batteriefachklappe.** 

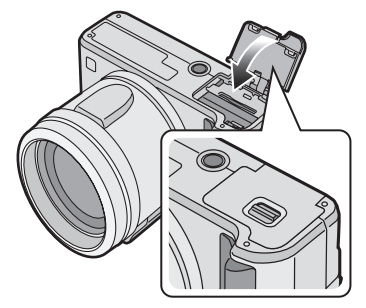

 $\diamondsuit$ Empfehlungen/Tipps  $\diamondsuit$ 

- Wird die Karte entfernt, während die Kamera eingeschaltet ist, kann sie beschädigt werden.
- Entfernen Sie die Karte, wenn die Karten-/Batteriefachklappe nicht vollständig geschlossen ist und legen Sie sie erneut ein.
- Kann die Karte nicht vollständig eingelegt werden, überprüfen Sie die Richtung der Karte.
- Wir empfehlen die Verwendung der SD-Speicherkarte von Panasonic. (Verwenden Sie nur eine Original-Karte.)
- Die Karte kann beschädigt werden, wenn sie nicht vollständig eingelegt wird.

# **Anbringen des Tragriemens**

- **1** 1 **Drücken Sie beidseitig auf die Schnalle,**
	- 2 **Ziehen Sie die schwarze Tragriemenhalterung vollständig heraus.**

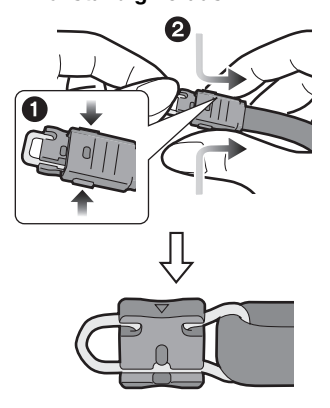

**2 Lösen Sie die schwarze Tragriemenhalterung von der Metallbefestigung.** 

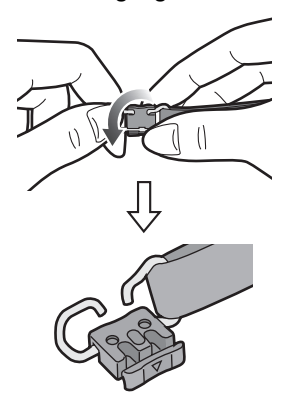

• Bringen Sie die schwarze Tragriemenhalterung nach dem vollständigen Lösen wieder wie oben beschrieben an.

**3 Führen Sie die Metallbefestigung durch die Öse an der Kamera.** 

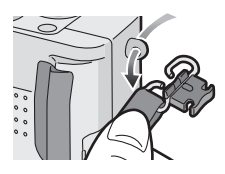

**4 Drehen Sie die schwarze Tragriemenhalterung in die entgegengesetzte Richtung, bis ein Klicken zu hören ist.** 

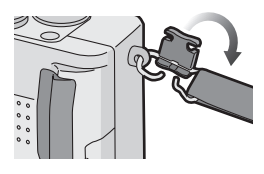

**5 Verschieben Sie die Schnalle bis sie fest sitzt.** 

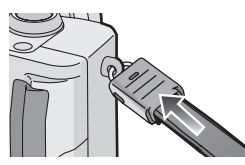

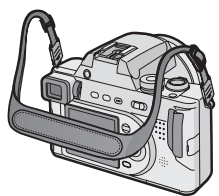

- Bringen Sie den Tragriemen auf der anderen Seite der Kamera an und achten Sie dabei darauf, dass er sich nicht verdreht.
- Bringen Sie den Tragriemen so an, dass das Logo "Panasonic" zu sehen ist.
- Überprüfen Sie, ob der Tragriemen fest an der Kamera angebracht wurde.

#### Vorbereitung

# **Anbringen der Sonnenblende/ des Objektivdeckels**

#### **Vorbereitung**

- Überprüfen Sie, ob die Kamera ausgeschaltet und das Objektiv eingefahren wurde.
- Schließen Sie das Blitzlicht.

#### Sonnenblende

**1** 1 **Entfernen Sie den Objektivring.** 2 **Bringen Sie die Sonnenblende an.** 

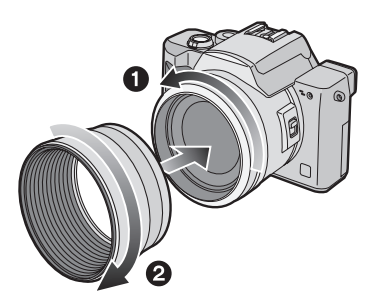

- Bei hellem Sonnenlicht oder Gegenlicht verringert die Sonnenblende das Flackern des Objektivs und das Entstehen von Schatten.
- Die Sonnenblende verhindert das Auftreffen zu starken Lichts und verbessert die Bildqualität.
- Zum Entfernen der Sonnenblende siehe auf P116.

#### ª **Anbringen der Sonnenblende**

- Bei der Aufnahme von Bildern mit Blitzlicht, wird dieses durch die Sonnenblende unterbrochen und der Hintergrund des Bildschirms wird dunkel. (Vignetteneffekt)
- Bei der Aufnahme von Bildern mit Blitzlicht, empfehlen wir die Sonnenblende zu entfernen.

#### ª **Objektivdeckel**

**1 Bringen Sie den Objektivdeckel an.** 

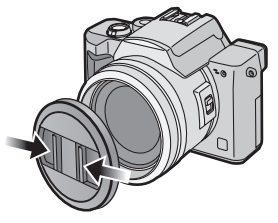

• Achten Sie darauf, den Objektivdeckel nicht zu verlieren.

#### **Anbringen des Objektivdeckels**

- Bringen Sie den Objektivdeckel zum Schutz der Objektivoberfläche an, wenn Sie die Kamera ausschalten, tragen oder die Bilder wiedergeben.
- Entfernen Sie den Objektivdeckel vor dem Einschalten der Kamera im Aufnahme-Modus.
- Verständigen Sie den Vertragshändler oder das nächstgelegene Service-Zentrum, sollten Sie das beiliegende Zubehör verlieren. (Sie können das Zubehör einzeln nachkaufen.)

### Vorbereitung **Einstellung von Datum/Uhrzeit (Uhrzeit-Einstellung)**

#### ª **Grundeinstellung**

Bei Auslieferung der Kamera ist die Uhrzeit nicht eingestellt. Beim Einschalten Ihrer Kamera erscheint der Bildschirm zum Einrichten der Uhrzeit.

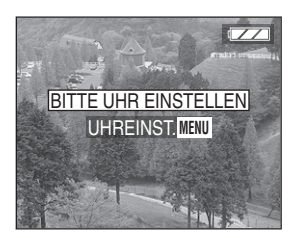

Beim Drücken der [MENU]-Taste erscheint der in Schritt 2 gezeigte Bildschirm. Richten Sie die Uhrzeit darin ein.

**1 Wählen Sie [UHREINST.] im [SETUP]-Menü. (P22)**

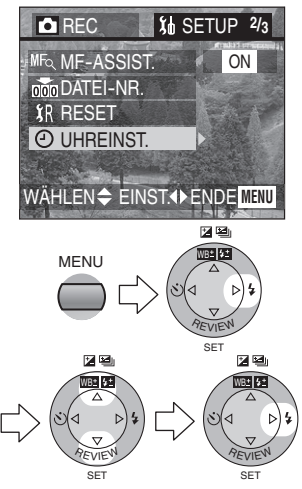

**2 Richten Sie Datum und Uhrzeit ein.** 

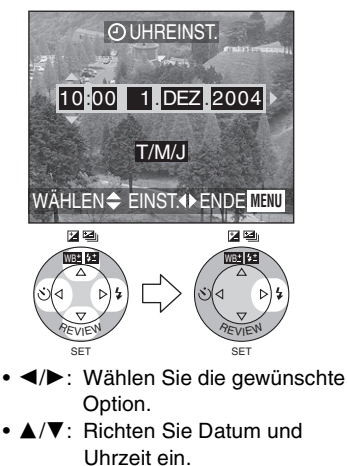

#### **3 Wählen Sie [M/T/J], [T/M/J] oder [J/M/T].**

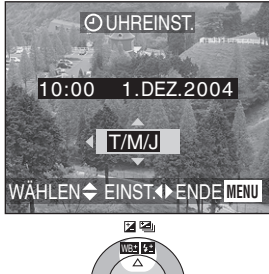

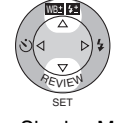

- Schließen Sie das Menü durch 2-maliges Drücken der [MENU]-Taste nach Beendigung der Einstellung.
- Überprüfen Sie nach dem Aus- und Wiedereinschalten der Kamera, ob die Uhrzeiteinstellung korrekt ist.

#### **Ausdrucken des Datums**

- Sie können das Ausdrucken des Datum an dieser Kamera mittels der DPOF-Druckeinstellungen einrichten. (P93)
- Unter Verwendung der beiliegenden Software, [SD Viewer for DSC], ist es möglich, das Datum auf dem Bild auszudrucken. Für Details lesen Sie bitte in den beiliegenden Bedienungsanleitungen zum Anschluss an einen PC nach.
- Vergewissern Sie sich bei der Beauftragung von Fotoateliers mit dem Ausdruck, den Ausdruck des Datums anzufordern. Wenden Sie sich für weitere Informationen an ein Fotoatelier. In Abhängigkeit vom Fotoatelier wird es u.U. nicht ausgedruckt.

- Sie können Jahreszahlen von 2003 bis 2099 einrichten. Es wird das 24-Stunden-System verwendet.
- Nachdem die vollständig aufgeladene Batterie über mehr als 24 Stunden eingelegt war, wird die Uhrzeiteinstellung (in der Kamera) in Übereinstimmung mit der nach dem Einlegen der Batterie vergangenen Zeit für max. 3 Monate nach deren Entfernen gespeichert. (Die Zeit kann kürzer sein, wenn die Batterie nicht ausreichend aufgeladen wurde.) Sind mehr als 3 Monate vergangen, wird die Uhrzeiteinstellung gelöscht. Richten Sie die Uhrzeit in diesem Falle neu ein.

# **Setup-Menü**

**1 Schalten Sie die Kamera ein.** 

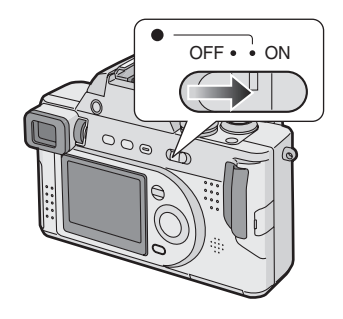

**2 Drücken Sie die [MENU]-Taste.** 

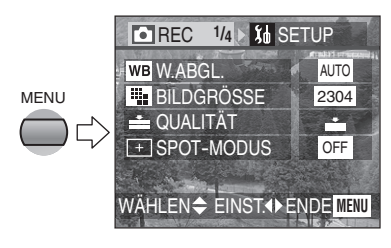

**3 Wählen Sie das [SETUP]-Menü.** 

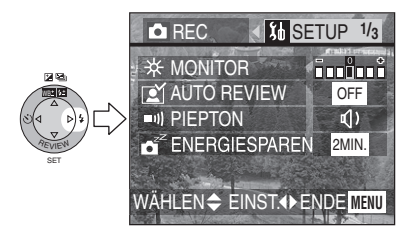

**4 Wählen Sie die gewünschte Option.** 

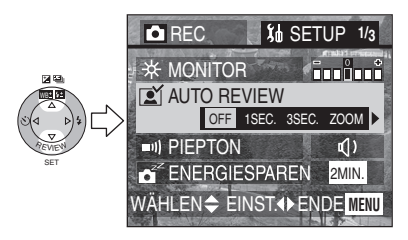

**5 Richten Sie den gewünschten Wert ein.** 

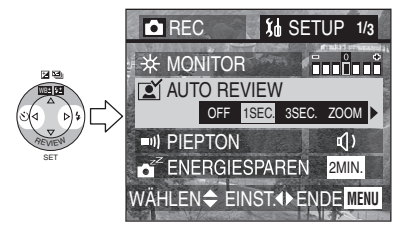

• Schließen Sie das Menü durch Drücken der [MENU]-Taste nach Beendigung der Einstellung.

#### Vorbereitung

Folgende Optionen können im [SETUP]-Menü eingerichtet werden.

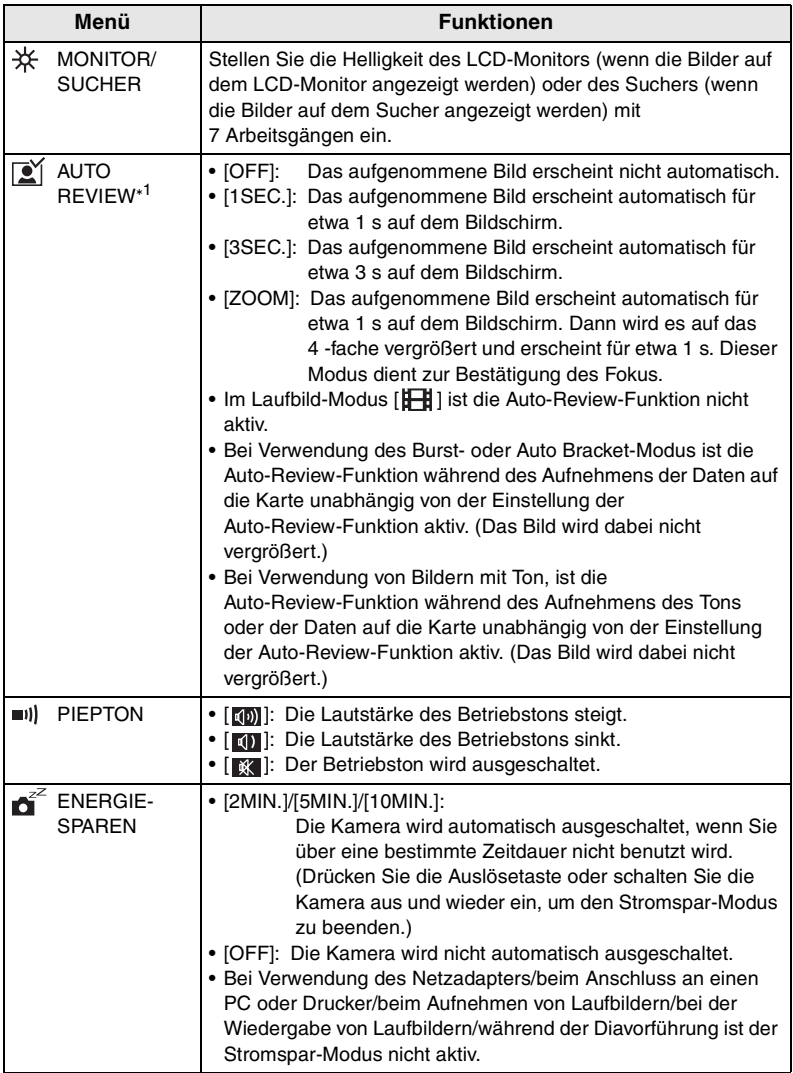

\*<sup>1</sup> Nur im Aufnahme-Modus

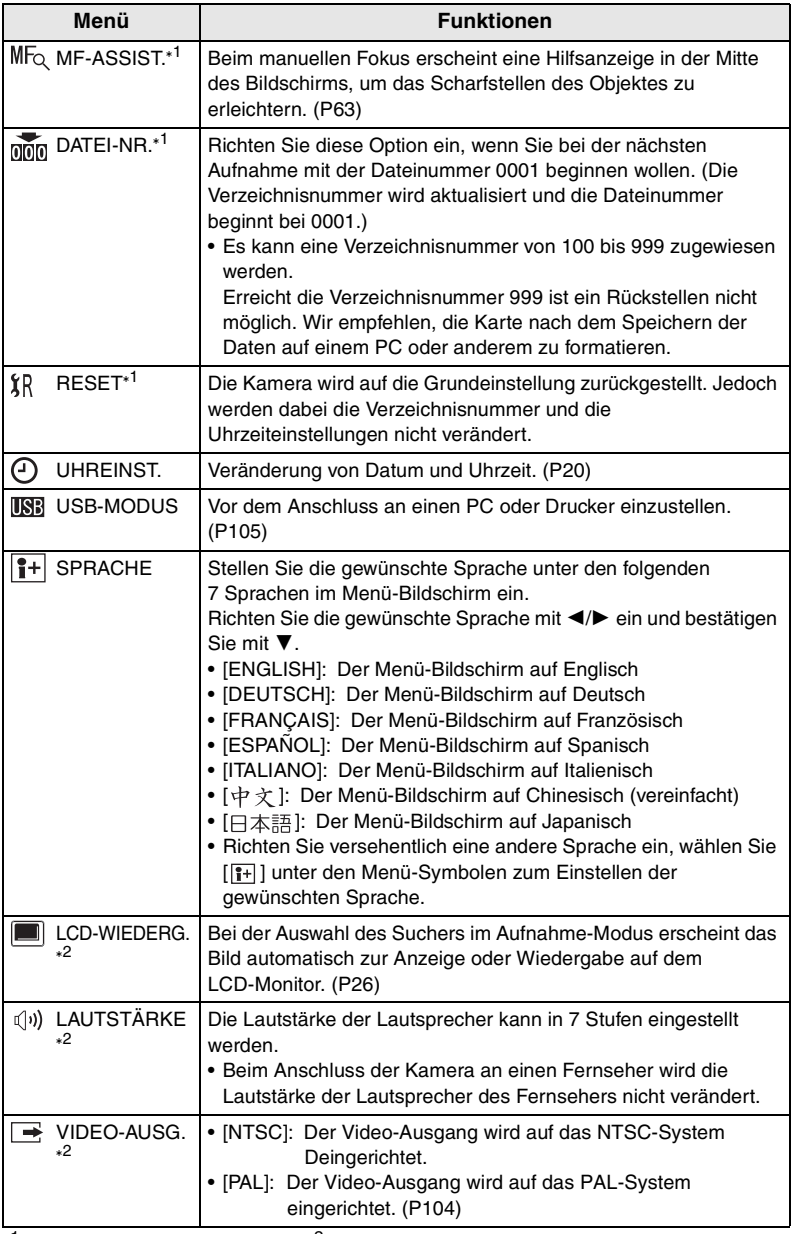

### Vorbereitung **Gebrauch des LCD-Monitors/Suchers**

#### ª **Wechsel des einzuschaltenden Bildschirms**

Drücken Sie die [EVF/LCD]-Taste, um zu dem Bildschirm zu wechseln, der eingeschaltet werden soll.

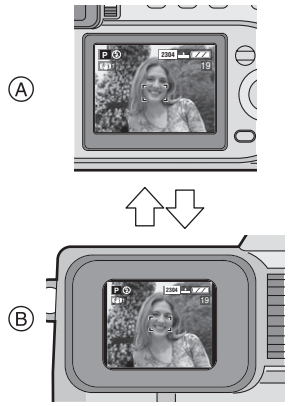

- A LCD-Monitor (LCD)
- $(B)$  Sucher (EVF)
- Beim Einschalten des LCD-Monitors wird der Sucher ausgeschaltet. (und umgekehrt)

#### **Auswahl des zu verwendenden Bildschirms**

Drücken Sie die [DISPLAY]-Taste, um zu dem zu verwendenden Bildschirm umzuschalten.

• Beim Erscheinen des Menü-Bildschirms während der Multi-Wiedergabe oder während des Wiedergabe-Zooms ist die [DISPLAY]-Taste nicht aktiv.

#### **Im Aufnahme-Modus**

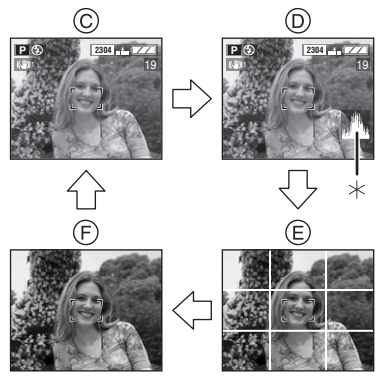

- C Anzeige
- D Anzeige mit Histogramm
- E Keine Anzeige (Anleitung zur Aufnahme)
- F Keine Anzeige
- $*$ Histogramm

#### **Im Wiedergabe-Modus**

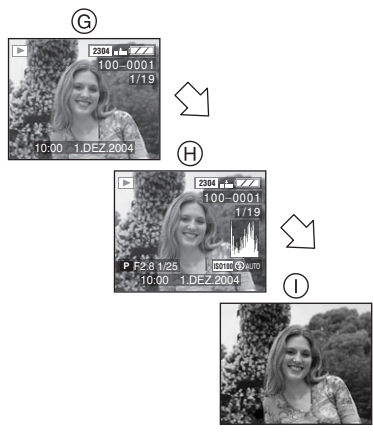

- G Anzeige
- **(A)** Anzeige mit Aufnahme-Informationen und Histogramm
- (i) Keine Anzeige

### ª **Dioptrienregulierung**

Diese Funktion ist für Brillenträger gedacht, die die Benutzung des Suchers vorziehen.

#### **Vorbereitung**

- Drücken Sie die [EVF/LCD]-Taste, um den Sucher anzuzeigen.
- **1 Regulieren Sie die Dioptrie durch Drehen am Ring zur Dioptrienregulierung.**

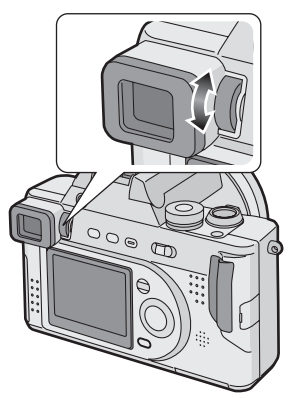

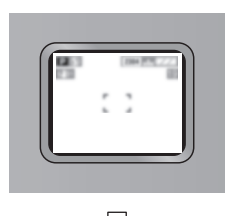

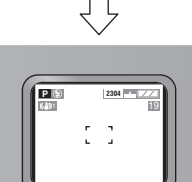

### ª **Priorität des Monitors**

Beim Einrichten von [LCD-WIEDERG.] im [SETUP]-Menü auf [ON] (P24) wird der LCD-Monitor in den folgenden Fällen eingeschaltet.

Das Umschalten der Anzeige auf den LCD-Monitor kann auch entfallen, wenn der Sucher zur Aufnahme verwendet wird.

- Beim Umschalten vom Aufnahme-Modus zum Wiedergabe-Modus.
- Bei der Anzeige von Bildern (P34)
- Beim Einschalten der Kamera im Wiedergabe-Modus.

#### **Richtlinien zum Aufnehmen**

Ausgewogene Bilder können durch Ausrichten des Objekts im Kreuzpunkt der waagerechten und senkrechten Richtlinien erzielt werden.

Ebenfalls können Sie Bilder problemlos durch Ausrichten des Horizonts an der Richtlinie aufnehmen.

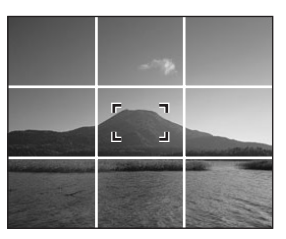

Bilder mit einer gut gestalteten Zusammensetzung können Sie durch Beachtung von Größe und Ausgewogenheit der Objekte **<sup>2304</sup>** aufnehmen. <sup>1</sup> <sup>19</sup>

# **Zum Histogramm**

- Ein Histogramm ist eine Kurve, auf der die Helligkeit entlang der waagerechten Achse (schwarz zu weiß) und die Anzahl der Pixel bei jedem Helligkeitsgrad auf der senkrechten Achse abgetragen sind.
- Dadurch kann der Benutzer der Kamera einfach ermitteln, wie ein Bild zu belichten ist.
- Diese Funktion ist äußerst nützlich, wenn eine manuelle Einstellung der Blendenöffnung und Verschlusszeit erfolgt, d.h. besonders in Situationen, wo die automatische Belichtung auf Grund einer ungleichmäßigen Beleuchtung schwierig ist. Die Benutzung der Histogramm-Funktion ermöglicht es Ihnen, die beste Leistung der Kamera zu erzielen.
- Sind die Werte auf der linken Seite konzentriert, wie bei (A), ist das Bild unterbelichtet.
- Sind die Werte im Histogramm, wie bei ® verteilt, ist die Belichtung richtig und die Helligkeit gut ausgewogen.
- Sind die Werte auf der rechten Seite konzentriert, wie bei C, ist das Bild überbelichtet.

#### **Beispiel für ein Histogramm**

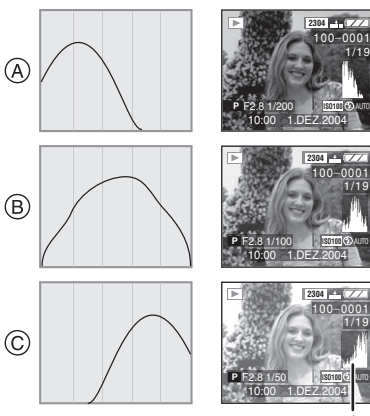

- A Unterbelichtet
- B Richtig belichtet
- C Überbelichtet

¢Histogramm

- **Stimmen die Helligkeit des Bildes und das Histogramm nicht überein, erscheint das Histogramm gelb.**
- **Das Histogramm erscheint in folgenden Fällen gelb.**
	- Wenn das Blitzlicht eingeschaltet ist
	- Wenn das Blitzlicht geschlossen ist
		- 1. Öffnungs-Priorität AE/ Auslöse-Priorität AE: Wenn die Helligkeit des Bildschirms nicht korrekt ist oder die Belichtung nicht entsprechend eingestellt wurde
		- 2. Manuelle Belichtung: Wenn die Verschlusszeit niedriger als 1/13 ist
		- 3. Bei anderen, als den vorstehenden Betriebsarten: Wenn die Helligkeit des Bildschirms in dunkler Umgebung nicht korrekt ist
- Das Histogramm erscheint im Laufbild-Modus [H]], während der Multi-Wiedergabe und im Wiedergabe-Zoom nicht.
- Die Histogramme bei Aufnahme und Wiedergabe müssen einander nicht entsprechen.
- Das Histogramm in dieser Kamera stimmt nicht mit dem bei der Anzeige mit der Bild-Editier-Software auf dem PC, usw. überein.
- Das Histogramm im Aufnahme-Modus ist ein Näherungswert.

# **Der Modusschalter**

Wählen Sie die gewünschte Betriebsart durch Drehen am Modusschalter.

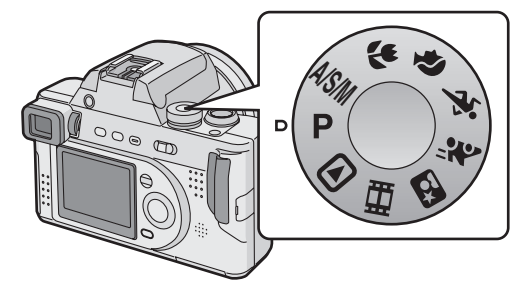

### **: Programm AE-Modus (P29)**

Der Öffnungswert und die Verschlusszeit werden automatisch eingestellt.

#### **: A/S/M-Modus (P50–52)**

#### **: Öffnungs-Priorität AE (P50)** Die Verschlusszeit wird automatisch entsprechend dem eingestellten Öffnungswert eingerichtet.

#### **: Auslöse-Priorität AE (P51)**

Der Öffnungswert wird automatisch entsprechend der eingestellten Verschlusszeit eingerichtet.

#### **: Manuelle Belichtung (P52)**

Der Öffnungswert und die Verschlusszeit werden manuell eingestellt.

#### **: Makro-Modus (P55)**

Diese Funktion ermöglicht es, sich dem Objekt bis auf 5 cm (Weitwinkel) zu nähern.

#### **: Portrait-Modus (P56)**

Diese Funktion ermöglicht es, problemlos die Tiefe des Fokus-Effekts zu erzielen. Das Objekt hebt sich gegenüber einem nicht scharf gestellten Hintergrund ab.

#### **: Sport-Modus (P57)**

Diese Funktion ermöglicht es, problemlos Standbilder von Bewegungen beim Sport im Freien aufzunehmen.

#### **: Panning-Modus (P58)**

Diese Funktion ermöglicht es, ein sich bewegende Objekt scharf aufzunehmen, während der Hintergrund verschwimmt.

#### **: Nacht-Portrait-Modus (P60)**

Diese Funktion ermöglicht es, das Objekt klar gegenüber einer schönen, nächtlich beleuchteten Umgebung aufzunehmen.

#### **: Laufbild-Modus (P61)**

Diese Funktion ermöglicht es, Laufbilder aufzunehmen.

#### **: Wiedergabe-Modus (P43)**

Diese Funktion ermöglicht es, aufgenommene Bilder wiederzugeben.

### **Aufnehmen von Bildern**

#### **Vorbereitung**

- Legen Sie die aufgeladene Batterie ein (P12) oder schließen Sie den Netzadapter an (P14).
- Legen Sie die Karte ein. (P16)
- Entfernen Sie den Objektivdeckel.
- 1 **0** Schalten Sie die Kamera ein. 2 **Wählen Sie den Programm AE-Modus [ P ].** 
	- 3 **Verschieben Sie den Fokus-Schalter auf [AF].**

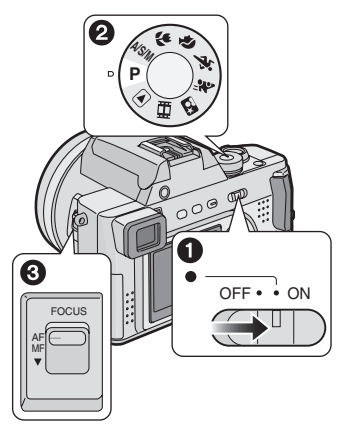

**2 Richten Sie den AF- Bereich** 1 **auf den Punkt, der scharf gestellt werden soll.** 

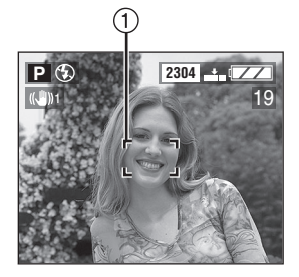

**3 Stellen Sie das Objekt zum Aufnehmen des Bildes scharf.** 

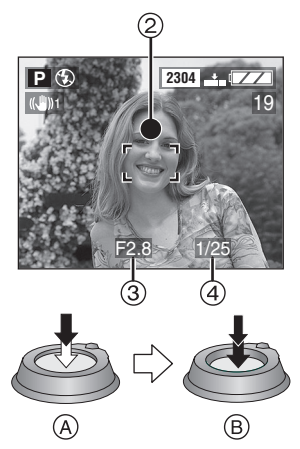

- (A): Drücken Sie die Auslösetaste zum Scharfstellen halb.
- ®: Drücken Sie die Auslösetaste zum Aufnehmen des Bildes ganz.
- Die Fokus-Anzeige 2 leuchtet auf und es werden Öffnungswert 3 sowie Verschlusszeit (4) angezeigt.
- Blinkt die Fokus-Anzeige ist das Objekt nicht scharf gestellt. Drücken Sie die Auslösetaste halb und stellen Sie das Objekt erneut scharf.

#### ª **Position zum richtigen Aufnehmen von Bildern**

Aufnehmen von Bildern, ohne dass diese verschwimmen:

- Fassen Sie die Kamera vorsichtig mit beiden Händen an, halten Sie Ihre Arme fest an der Seite und stellen Sie Ihre Füße leicht geöffnet.
- Überprüfen Sie, dass die Kamera beim halben Drücken der Auslösetaste nicht erschüttert wird.
- Halten Sie die Kamera nach dem Drücken der Auslösetaste still bis das Bild auf dem Bildschirm erscheint.
- Halten Sie die Kamera in den folgenden Fällen über einen langen Zeitraum still.
	- Langs. Synchr./Reduzierung des Rote-Augen-Effekts [ ] (P36)
	- Im Nacht-Portrait-Modus [ ] (P60)
	- Beim Einrichten einer langsameren Verschlusszeit (P33, 51, 52)

#### **Aufnehmen mit dem LCD-Monitor**

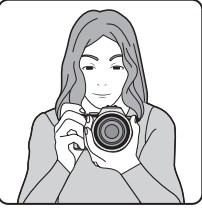

#### **Aufnehmen mit dem Sucher**

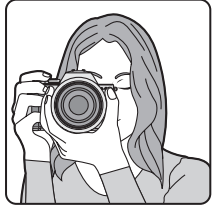

#### **Position der Füße**

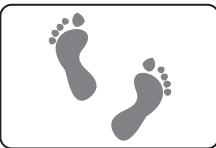

- Halten Sie die Kamera gut mit Ihrer rechten Hand fest.
- Legen Sie Ihre linke Hand auf den Objektivring, um die Kamera still zu halten.
- Verdecken Sie das Mikrofon nicht mit Ihren Fingern oder anderen Gegenständen.
- Berühren Sie nicht den Objektivtubus.

#### **Stromversorgungs-Anzeige**

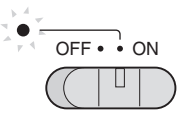

#### **Leuchtet:**

• Beim Einschalten der Kamera

#### **Blinkt:**

- Wenn die Karten-/Batteriefachklappe offen ist
- Wenn die Karte nicht eingelegt wurde
- Wenn kein Speicherplatz mehr auf der Karte frei ist
- Wenn die Karte im Aufnahme-Modus gesperrt wurde
- Wenn die verbleibende Batterieleistung zu niedrig ist (langsames Blinken)

#### ª **Scharfstellen**

- Der Fokus-Bereich beträgt 30 cm - $\infty$ (Weitwinkel),  $2 m - \infty$  (Tele).
- Wenn Sie die Auslösetaste ganz drücken ohne vorher scharf zu stellen, können die Bilder verschwommen oder unscharf sein.
- Beim Scharfstellen des Objekts erzeugt die Kamera einen 2 -fachen Piepton. Anderenfalls wird ein 4 -facher Piepton ausgegeben.
- Schalten Sie die Kamera aus und wieder ein, sollte es mit der Kamera nicht gelingen, das Objekt nach mehreren Versuchen scharf zu stellen. Versuchen Sie es dann erneut.
- Zum Ausschalten des Betriebstons siehe auf P23.
- In den folgenden Fällen kann die Kamera das Objekt im Programm AE-Modus nicht richtig scharf stellen.
	- Wenn sowohl in der Nähe als entfernt befindliche Objekte in einer Szene enthalten sind
	- Wenn die Glasscheibe zwischen dem Objektiv und dem Objekt verschmutzt ist
	- Wenn sich um das Objekt beleuchtete oder glänzende Gegenstände befinden
	- Beim Aufnehmen des Bildes in dunkler Umgebung
	- Wenn sich das Objekt schnell bewegt
	- Wenn die Szene nur einen geringen Kontrast aufweist
	- Wenn Bildschwankungen auftreten
	- Beim Aufnehmen eines sehr hellen **Objekts**

Wir empfehlen beim Aufnehmen von Bildern den manuellen Fokus (P63), Vor-Fokus (P64) oder die AF/ AE-Sperre zu verwenden.

• Auch wenn die Fokus-Anzeige erscheint und das Objekt scharf gestellt wurde, wird es beim Loslassen der Auslösetaste gelöscht. Drücken Sie die Auslösetaste erneut halb.

#### ª **Belichtung**

- Ist die Belichtung nicht ausreichend, erscheint die Anzeige des Öffnungswertes und der Verschlusszeit rot. (Beim Einschalten des Blitzlichts werden der Öffnungswert und die Verschlusszeit jedoch nicht rot angezeigt.)
- Die Helligkeit des Bildschirms kann sich von der der aufgenommenen Bilder unterscheiden. Im Besonderen erscheint das Objekt beim Aufnehmen von Bildern in dunkler Umgebung mit langsamer Verschlusszeit dunkel auf dem Bildschirm, jedoch ist das eigentliche Bild hell.
- Ist die Mehrzahl der Objekte auf dem Bildschirm hell (z.B. blauer Himmel an einem klaren Tast, verschneite Umgebung, usw.), werden die aufgenommenen Bilder dunkel. In diesem Fall muss die Belichtung ausgeglichen werden. (P39)

#### ª **Bildschwankungen (Erschütterung der Kamera)**

• Wenn es zu Bildschwankungen kommen kann, erscheint der Bildschwankungs-Alarm (1).

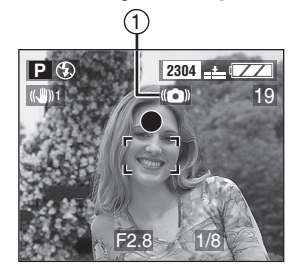

- Beim Auftreten eines Bildschwankungs-Alarms empfehlen wir, ein Stativ zu benutzen. Achten Sie, wenn das Stativ nicht benutzt werden kann, darauf, wie Sie die Kamera festhalten. (P30)
- Achten Sie beim Drücken der Auslösetaste auf Bildschwankungen.

#### $\blacksquare$  **Pflege der Kamera**

- Gewährleisten Sie, dass sich kein Rost oder Schmutz auf dem Objektiv befinden.
- Berühren Sie das Objektiv nicht direkt.
- Verursachen Sie keinen Aufprall auf das Objektiv oder den Objektivtubus.
- Beim Einschalten der Kamera im Aufnahme-Modus wird der Objektivtubus ausgefahren. Gewährleisten Sie, dass sich keine Hindernisse vor dem Objektiv befinden.
- Achten Sie darauf, die Oberfläche des Objektivs nicht zu berühren oder zu verfärben. Verschmutzt das Objektiv oder haftet Staub daran, überprüfen Sie ob das Objektiv eingefahren ist. Verwenden Sie dann eine handelsübliche Blasebürste, um Staub und Schmutz zu entfernen, und wischen Sie das Objektiv mit einem trockenen, weichen Tuch ab. Bei der Verwendung von Lösungsmitteln, wie Benzin, Alkohol oder Verdünnung, kann sich die Kamera entfärben oder beschädigt werden.

• Achten Sie bei Verwendung der Kamera an einem sandigen oder staubigen Ort darauf, das kein Schmutz, Sand oder Salzwasser in die Kamera gelangen.

#### ¬**Empfehlungen/Tipps** ¬

- **Hat sich die Helligkeit auf Grund des Zoomens oder der Bewegung der Kamera verändert, kann ein Klicken des Objektivs zu hören sein, worauf sich das Bild auf dem Bildschirm deutlich verändert. Jedoch werden die Bilder davon nicht beeinträchtigt. Das Geräusch wird durch eine automatische Korrektur der Blendenöffnung verursacht. Dabei handelt es sich nicht um eine Funktionsstörung.**
- **Beim halben Drücken der Auslösetaste kann der Bildschirm für einen Augenblick dunkel oder hell werden. Dabei handelt es sich nicht um eine Funktionsstörung. Diese Erscheinung wird durch die Einstellung des Öffnungswertes verursacht.**
- **Bei einer Erschütterung der Kamera während des Ausschaltens können einige mechanische Bewegungen im Inneren zu hören sein. Dabei handelt es sich nicht um eine Funktionsstörung.**
- Wir empfehlen, die Uhrzeit vor dem Aufnehmen von Bildern neu einzustellen. (P20)
- Wurde eine Zeit für den Stromspar-Modus eingerichtet (P23), wird die Kamera automatisch ausgeschaltet, wenn Sie sie innerhalb dieser eingestellten Zeit nicht benutzen. Drücken Sie zum erneuten Benutzen der Kamera die Auslösetaste oder schalten Sie die Kamera aus und wieder ein.

#### ª **AF/AE-Sperre (AF: Auto-Fokus/ AE: Auto-Belichtung)**

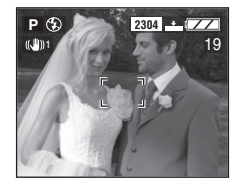

Beim Aufnehmen von Personen in einer Anodnung ähnlich dem oberen Bild, kann das Objekt nicht scharf gestellt werden, das es sich außerhalb des gewöhnlich benutzten AF-Bereichs befindet.

In diesem Fall,

- 1. Richten Sie den AF-Bereich auf das Objekt.
- 2. Drücken Sie die Auslösetaste halb, um die Scharfeinstellung und Belichtung festzulegen.
	- Beim Aufleuchten der Fokus-Anzeige ist das Objekt scharf gestellt.
- 3. Bewegen Sie die Kamera unter Beibehaltung von Fokus und Belichtung, wie Sie das Bild gestalten möchten.
- 4. Drücken Sie die Auslösetaste ganz.
- Sie können die AF/AE-Sperre mehrmals vor dem Drücken der Auslösetaste einrichten.

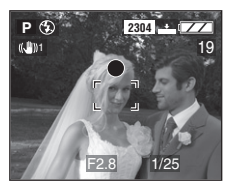

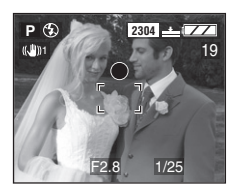

#### ª **Programmwechsel**

Im Programm AE-Modus können Sie den voreingestellten Öffnungswert und die Verschlusszeit bei der gleichen Belichtung ändern. Dies wird als Programmwechsel bezeichnet. Mittels dieser Funktion können Sie im Programm AE-Modus den Hintergrund stärker verschwimmen lassen (durch Verringerung des Öffnungswertes) oder das sich bewegende Objekt klarer aufnehmen (durch Einrichten einer langsamen Verschlusszeit).

• Drücken Sie, während der Öffnungswert und die Verschlusszeit angezeigt werden, zuerst die Auslösetaste halb und dann die [EXPOSURE]-Taste (für 10 s). Drücken Sie dann </a>, um den Programmwechsel auszulösen.

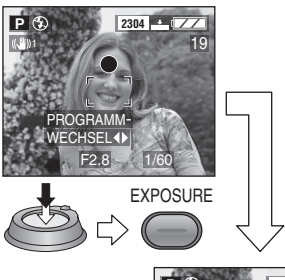

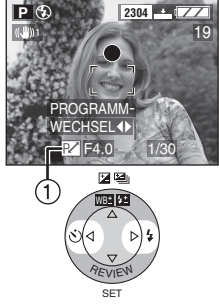

• Beim Auslösen des Programmwechselns erscheint die Programmwechsel-Anzeige (1) auf dem Bildschirm.

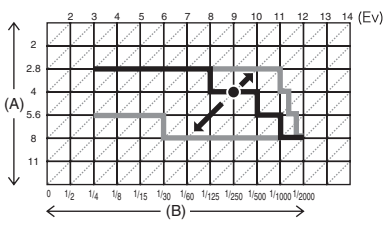

(A): Öffnungswert

(B): Verschlusszeit

- Der Programmwechsel kann auch im Makro-Modus (P55) eingerichtet werden.
- Ist die Belichtung beim halben Drücken der Auslösetaste nicht ausreichend, wird die Verschlusszeit rot angezeigt.
- Wenn der Programmwechsel eingerichtet werden kann, ist ein Umschalten in den Blitzlicht-Modus oder eine Einstellung des Selbstauslösers nicht möglich. Drücken Sie die [EXPOSURE]-Taste zum Beenden. (P49)
- Sind 10 oder mehr Sekunden vergangen, nachdem der Programmwechsel aktiv geworden ist, erlischt die Bedingung zum Auslösen des Programmwechsels und die Kamera schaltet auf den Programm AE-Modus zurück. Jedoch werden dabei die Einstellungen für den Programmwechsel gespeichert.
- Der Programmwechsel wird beim Ausschalten der Kamera gelöscht.
- Der Programmwechsel kann in Abhängigkeit von der Helligkeit des Objekts u.U. nicht aktiviert werden.

# **Überprüfen des aufgenommenen Bildes (Ansicht)**

#### **Vorbereitung**

• Im Laufbild-Modus [ $\Box$ ] ist die Ansichtsfunktion nicht aktiv.

#### **1** Drücken Sie ▼.

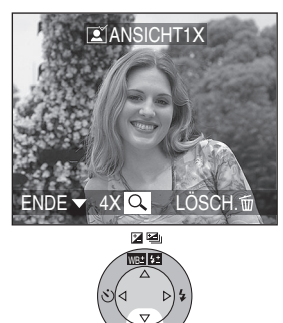

• Das zuletzt aufgenommene Bild erscheint für etwa 10 s. SET

**REVIEW** 

- Drücken Sie die Auslösetaste halb oder drücken Sie ▼, um die Ansicht zu beenden.
- Sie können das vorhergehende oder nachfolgende Bild mit  $\blacktriangleleft$ / $\blacktriangleright$ überprüfen.
- Sind die aufgenommenen Bilder zu hell oder zu dunkel, muss die Belichtung ausgeglichen werden. (P39)

**2 Vergrößern und verschieben Sie das Bild.** 

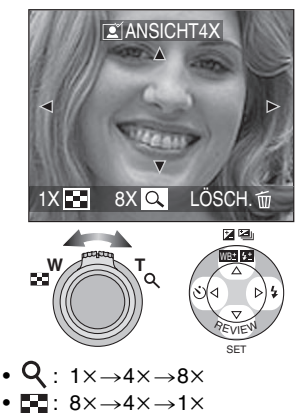

ª **Löschen des aufgenommenen Bildes während der Ansicht** 

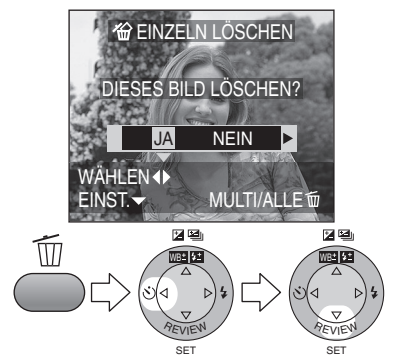

- Ein einmal gelöschtes Bild kann nicht wiederhergestellt werden.
- Gelöscht werden können Multi-Bilder oder alle Bilder. Siehe dazu auf P47 oder P48.

# **Gebrauch des Optikzooms**

Sie können Personen und Objekte mit dem 12 -fachen Optikzoom näher erscheinen lassen bzw. Landschalten im Weitwinkel aufnehmen.

#### **Vorbereitung**

• Stellen Sie den Modusschalter ein, d.h. aber nicht auf [ $\blacktriangleright$ ]. (P28)

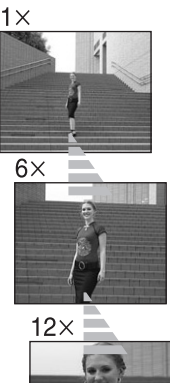

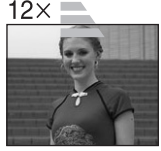

#### **Um Objekte weiter entfernt erscheinen zu lassen (Weitwinkel)**

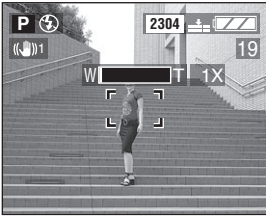

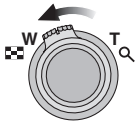

#### ª **Um Objekte näher erscheinen zu lassen (Tele)**

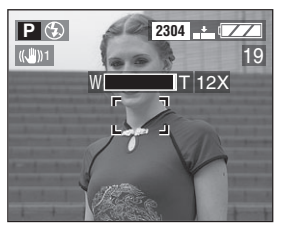

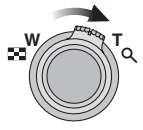

- Das Bild kann je nach Objektiv leicht verzerrt werden. Die Verzerrung wird stärker, wenn Sie Objekter weiter entfernt oder näher erscheinen lassen.
- Bei Benutzung des Zoom-Objektivs mit einer hohen Vergrößerung kann die Bildqualität durch Benutzung eines Stativs verbessert werden. Bei einer hohen Vergrößerung können auch kleine Bewegungen zu einer geringfügigen Verschlechterung der Bildschärfe führen.
- Die angegebene Zoomvergrößerung ist ein Näherungswert.

### **Aufnehmen von Bildern mit dem eingebauten Blitzlicht**

#### **Vorbereitung**

• Stellen Sie den Modusschalter ein, d.h. aber nicht auf  $[$  $\blacktriangleright]$  |/[ $\blacktriangleright$ ]. (P28)

#### ª **Öffnen des Blitzlichts**

Drücken Sie die [ U OPEN]-Taste.

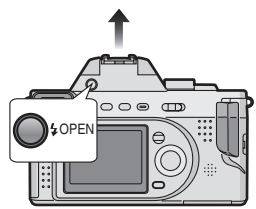

#### ª **Schließen des Blitzlichts**

Drücken Sie auf das Blitzlicht bis ein Klicken zu hören ist.

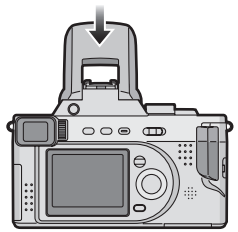

• Schließen Sie das Blitzlicht immer, wenn es nicht benutzt wird.

#### ª **Umschalten der Blitzlichteinstellung**

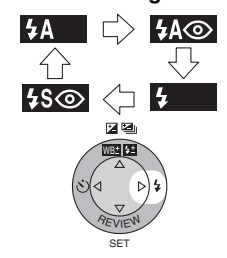

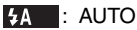

Das Blitzlicht wird automatisch entsprechend der Aufnahmebedingungen ausgelöst. : AUTO/Reduzierung des Rote-Augen-Effekts Das Blitzlicht wird automatisch entsprechend der Aufnahmebedingungen ausgelöst. Diese Funktion reduziert den Rote-Augen-Effekt (die Augen des Objekts erscheinen im Blitzlicht rot) durch Auslösen des Blitzlichts vor der eigentlichen Aufnahme des Bildes. Verwenden Sie diese Funktion beim Aufnehmen von Personen in schwach beleuchteter Umgebung.

#### **4** : Forciert ON

Das Blitzlicht wird forciert bei jeder Aufnahme eines Bildes ausgelöst. Benutzen Sie diese Funktion, wenn Ihr Objekt von hinten beleuchtet wird oder sich unter fluoreszierendem Licht befindet.

: Langs. Synchr./Reduzierng des Rote-Augen-Effekts

Beim Aufnehmen eines Bildes mit einer dunklen Landschaft als Hintergrund verringert sich die Verschlusszeit beim Auslösen des Blitzlichts, so dass die dunkle Landschaft im Hintergrund hell wird. Gleichzeitig wird mit dieser Funktion der Rote-Augen-Effekt reduziert. Verwenden Sie diese Funktion beim Aufnehmen von Personen vor einem dunklen Hintergrund.

#### : Forciert OFF

Diese Betriebsart wird eingestellt, wenn Sie das Blitzlicht nicht öffnen. Auch in dunkler Umgebung wird das Blitzlicht nicht ausgelöst. Verwenden Sie diese Funktion beim Aufnehmen von Bildern an Orten, wo die Verwendung des Blitzlichts nicht erlaubt ist.
## ª **Mögliche Blitzlichteinstellungen**

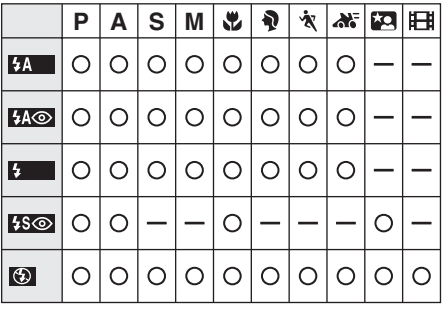

### **Der mögliche Blitzlichtbereich zum Aufnehmen von Bildern**

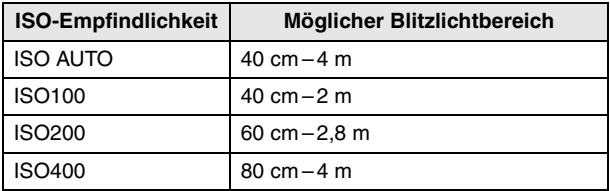

• Der mögliche Blitzlichtbereich ist ein Näherungswert.

• Zum Fokus-Bereich siehe auf P30.

### ª **Verschlusszeit für alle Blitzlicht-Betriebsarten**

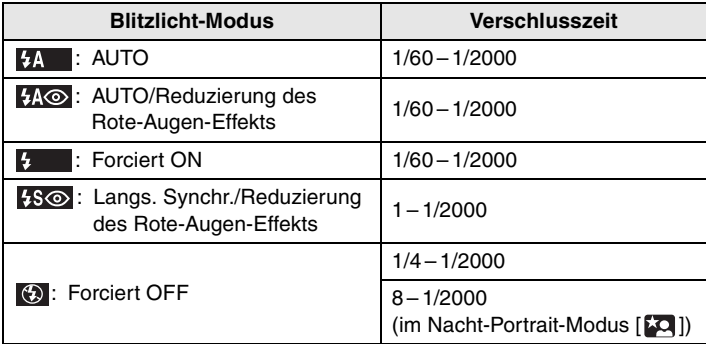

• Zum A/S/M-Modus siehe auf P54.

## ª **Einstellung der Blitzlichtleistung**

Stellen Sie die Blitzlichtleistung ein, wenn das Objekt klein oder die Reflexion sehr hoch oder niedrig ist.

**1 Drücken Sie zum Einstellen der Blitzlichtleistung** 3 **bis [ BLITZLICHT] auf dem Bildschirm erscheint.**

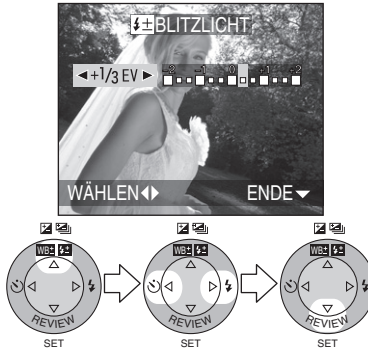

- Sie können die Einstellung von  $-2$  EV bis  $+2$  EV in Schritten von 1/3 EV vornehmen.
- Die festgelegte Blitzlichtleistung wird auch beim Ausschalten der Kamera gespeichert.

- Im Nacht-Portrait-Modus [22] erfolge eine feste Einstellung des Blitzlichts auf Langs. Synchr./Reduzierung des Rote-Augen-Effekts [  $15^\circ$  ].
- Im Laufbild-Modus [F1] oder bei geschlossenem Blitzlicht erfolgt eine feste Einstellung auf Forciert OFF  $\overline{1}$  (5)  $\overline{1}$ .
- Bei Benutzung des Blitzlichts bei der Einstellung ISO AUTO wird die ISO-Empfindlichkeit automatisch zwischen ISO50 bis ISO400 eingestellt. Verringern Sie die ISO-Empfindlichkeit, um das Entstehen von Störungen zu vermeiden.
- **Blicken Sie bei dessen Benutzung nicht aus geringer Entfernung in das Blitzlicht.**
- **Befindet sich das Blitzlich zu nah am Objekt, kann dieses durch die Wärme- und Lichtentwickelung verzerrt oder farblos werden.**
- **Verdecken Sie das Blitzlicht nicht mit Ihren Fingern oder anderen Gegenständen.**
- Befindet sich das Objekt bei Benutzung des Blitzlichts zu nah, kann das Bild überbelichtet werden.
- Beim Auftreten eines Bildschwankungs-Alarms empfehlen wir, das Blitzlicht zu benutzen.
- Beim Einstellen des Burst-Modus oder Autobracket wird nur jeweils 1 Bild pro Auslösung des Blitzlichts aufgenommen.
- Das Blitzlichtsymbol wird beim Auslösen des Blitzlichts und halbem Drücken der Auslösetaste rot.
- Während dem Aufladen des Blitzlichts blinkt das Blitzlichtsymbol rot und Sie können auch bei vollständigem Drücken der Auslösetaste kein Bild aufnehmen.
- **Bei der Aufnahme eines Bildes mit Blitzlicht, empfehlen wir, die Sonnenblende zu entfernen. In einigen Fällen kann es nicht möglich sein, die Szene richtig auszuleuchten.**
- Bei Aufnahme eines Bildes mit Blitzlicht wird der Weißabgleich automatisch eingestellt [außer bei  $\left[\begin{array}{cc} \star \star \end{array}\right]$  (Tageslicht) und  $\left[\begin{array}{cc} \star \star \end{array}\right]$ (Blitzlicht)], jedoch erfolgt diese Einstellung nicht richtig, wenn das Blitzlicht unzureichend ist.
- Bei einer schnellen Verschlusszeit kann die Blitzlichtwirkung u.U. nicht ausreichend sein.
- Zur Vermeidung von Störungen empfehlen wir, alle Optionen in [BILDREGUL.] auf [LOW] zu stellen. (P77)
- Zur ISO-Empfindlichkeit siehe auf P72.
- Zum externen Blitzlicht siehe auf P82.

## **Belichtungsausgleich**

Verwenden Sie diese Funktion, wenn auf Grund der Helligkeitsunterschiede zwischen dem Objekt und dem Hintergrund keine richtige Belichtung erzielt werden kann.

#### **Vorbereitung**

- Stellen Sie den Modusschalter ein, d.h. aber nicht auf [ $\Box$ ]/[ $\Box$ ]. (P28)
- **1 Drücken Sie zum Belichtungsausgleich** 3 **bis [ BELICHTUNG] auf dem Bildschirm erscheint.**

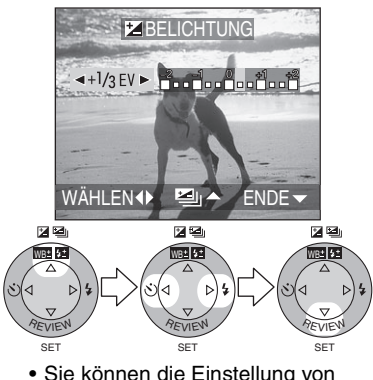

 $-2$  EV bis  $+2$  EV in Schritten von 1/3 EV vornehmen.

- EV ist eine Abkürzung für Belichtungswert, wobei es sich um die Lichtmenge handelt, die dem CCD durch den Öffnungswert und die Verschlusszeit gegeben wird.
- Der Bereich des Belichtungsausgleichs wird in Abhängigkeit der Helligkeit des Objekts begrenzt.
- Der Wert für den Belichtungsausgleich erscheint auf der linken Bildschirmseite.
- Der Belichtungswert wird auch beim Ausschalten der Kamera gespeichert.
- Ein Ausgleich der Belichtung ist bei manueller Belichtung nicht möglich.

## **Aufnehmen von Bildern mit Auto Bracket**

Bei dieser Betriebsart werden bei jedem Drücken der Auslösetaste in Übereinstimmung mit dem Bereich für den Belichtungsausgleich automatisch jeweils 3 Bilder aufgenommen.

Sie können die gewünschte Belichtung unter 3 Bildarten wählen.

#### **Vorbereitung**

• Stellen Sie den Modusschalter ein, d.h. aber nicht auf [ $\triangleright$ ]/[ $\cdot$ ]. (P28)

**1 Drücken Sie zum Einrichten des Bereichs für den Belichtungsausgleich** 3 **bis [ AUTO BRACKET] auf dem Bildschirm erscheint.** 

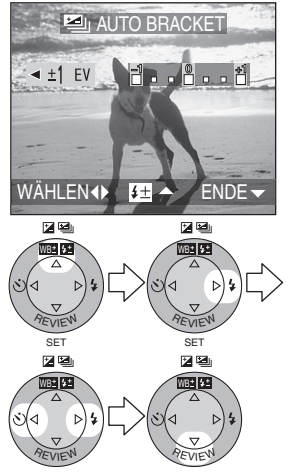

• Sie können die Einstellung der Belichtung von  $-1$  EV bis  $+1$  EV in Schritten von 1/3 EV vornehmen.

SET

SET

• Wählen Sie [OFF], wenn Sie Auto Bracket nicht verwenden wollen.

## ¬**Empfehlungen/Tipps** ¬

- Beim Einstellen von Auto Bracket erscheint das entsprechende Symbol unten links auf dem Bildschirm.
- Nach der Aufnahme eines Bildes wird Auto Bracket automatisch gelöscht.
- Beim Aufnehmen von Bildern mit Auto Bracket nach dem Belichtungsausgleich basieren die Bilder auf der ausgeglichenen Belichtung. Beim Ausgleichen der Belichtung

erscheint der entsprechende Wert unten links auf dem Bildschirm.

- Beim Auslösen des Blitzlichts können Sie nur 1 Bild aufnehmen. Die Auto Bracket-Einstellung kann nicht gelöscht werden.
- Beim Einstellen von Auto Bracket ist es nicht möglich, ein Bild mit Ton aufzunehmen.
- Bei gleichzeitigem Einstellen von Auto Bracket und Burst-Modus wird Auto Bracket ausgeführt.
- Die Belichtung wird mit Auto Bracket in Abhängigkeit von der Helligkeit des Objektes u.U. nicht ausgeglichen.

## **Aufnehmen von Bildern mit Selbstauslöser**

#### **Vorbereitung**

- Stellen Sie den Modusschalter ein, d.h. aber nicht auf  $[\triangleright] / [\blacksquare]$ . (P28)
- **1 Schalten Sie zur Einstellung des Selbstauslösers.**

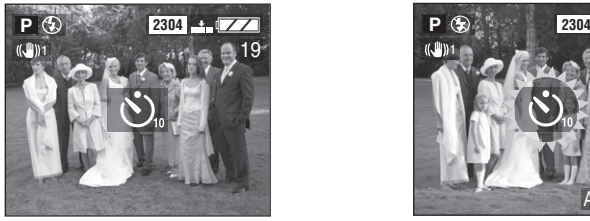

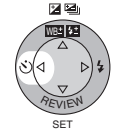

**්.** : Einstellung des Selbstauslösers auf 10 s  $\downarrow$  $\mathcal{S}_n$ : Einstellung des Selbstauslösers auf 2 s  $\downarrow$ 

Keine Anzeige (gelöscht)

**2 Stellen Sie das Objekt zum Aufnehmen des Bildes scharf.** 

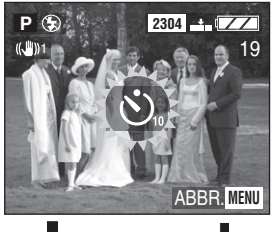

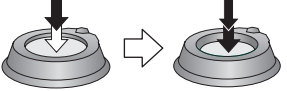

• Drücken Sie die [MENU]-Taste während der Selbstauslöser eingestellt wird, wird dessen Einstellung gelöscht.

- Bei Verwendung eines Stativs oder in anderen Fällen ist die Einstellung des Selbstauslösers auf 2 s günstig, um die durch das Drücken der Auslösetaste verursachten Bildschwankungen zu stabilisieren.
- Die Selbstauslöser-Anzeige 1 blinkt und der Auslöser wird nach 10 s (oder 2 s) ausgelöst.

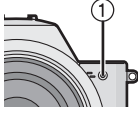

- Wird die Taste sofort ganz gedrückt, wird das Objekt automatisch kurz vor dem Aufnehmen der Bilder scharf gestellt. (Beim Einstellen des manuellen Fokus ist diese Einstellung unveränderlich.)
- Beim Einstellen des Selbstauslösers im Burst-Modus kann nur 1 Bild aufgenommen werden.
- Beim Einstellen des Selbstauslösers empfehlen wir, ein Stativ zu benutzen.

## **Aufnehmen von Bildern im Burst-Modus**

#### **Vorbereitung**

- Stellen Sie den Modusschalter ein, d.h. aber nicht auf [D]]/[F1]. (P28)
- **1 Schalten Sie zur Einstellung des Burst-Modus.**

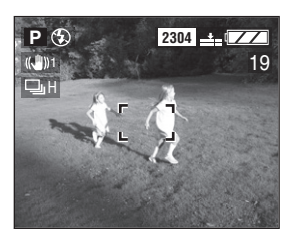

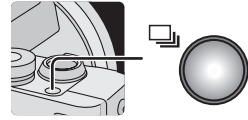

: Hohe Geschwindigkeit H

 $\downarrow$ : Niedrige Geschwindigkeit L

 $\downarrow$ Keine Anzeige (gelöscht)

### **2 Nehmen Sie Bilder auf.**

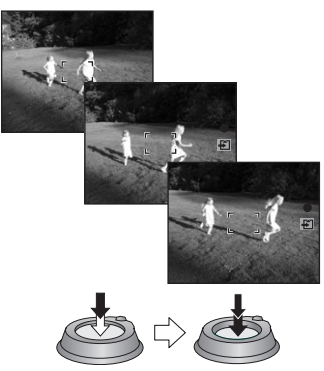

• Halten Sie die Auslösetaste ganz gedrückt, um des Burst-Modus zu aktivieren.

## $\diamondsuit$ Empfehlungen/Tipps  $\diamondsuit$

**Anzahl der im Burst-Modus aufgenommenen Bilder**

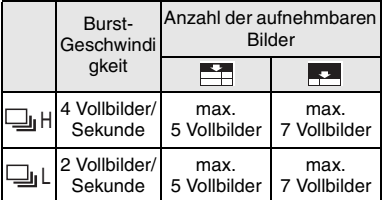

- Es ist möglich, im Burst-Modus 4 Vollbilder in 1 s bei einer höheren Verschlusszeit al 1/60 aufzunehmen.
- Beim Auslösen des Blitzlichts können Sie nur 1 Vollbild aufnehmen.
- Im Burst-Modus können Sie keine Bilder mit Ton aufnehmen.
- Bei gleichzeitigem Einstellen von Auto Bracket und Burst-Modus wird Auto Bracket ausgeführt.
- Der Burst-Modus kann nicht wie beschrieben benutzt werden, wenn eine MultiMediaCard anstelle einer SD-Speicherkarte verwendet wird. Die Lese-/Schreibgeschwindigkeit einer MultiMediaCard ist geringer als die einer SD-Speicherkarte.

## **Wiedergabe von Bildern**

#### **Vorbereitung**

• Stellen Sie den Modusschalter auf [ $\blacktriangleright$ ]. (P28)

### **1 Wählen Sie das Bild.**

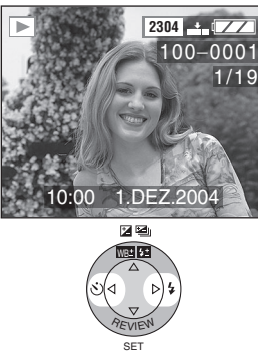

- Drücken Sie <, um das vorherige Bild wiederzugeben.
- Drücken Sie  $\blacktriangleright$ , um das nächste Bild wiederzugeben.
- Nach dem letzten Bild folgt das erste.

### ª **Schnelles Vor-/Zurückspulen**

Halten Sie </a> />
während der Wiedergabe gedrückt, werden Dateiund Seitennummer aktualisiert. Werden 2/1 beim Erscheinen der Nummer des gewünschten Bildes losgelassen, können Sie dieses Bild wiedergeben.

- **1:** Schnell Vorspulen
- 2: Schnell Rückspulen
- Die Anzahl der vor-/zurückgespulten Dateien ist davon abhängig, wie lange Sie </>
gedrückt halten.
- Je länger Sie </>
gedrückthalten, desto mehr Bilder können Sie jeweils vor-/zurückspulen.
- Die Einstellung der Nummer der jeweils vor-/zurückgespulten Dateien variiert in Abhängigkeit von der Gesamtanzahl der aufgenommenen Bilder.
- Beim Loslassen von </>></>  $\blacktriangleright$ , beginnt die Nummer der vorgespulten Datei bei 1.
- Beim Vor- oder Zurückspulen einer großen Anzahl von Bildern durch Gedrückthalten von  $\blacktriangleleft/\blacktriangleright$ , muss  $\blacktriangleleft/\blacktriangleright$ vor dem Erreichen des Bildes losgelassen werden, das wiedergegeben werden soll, und dann 2/1 gedrückt werden, um die Bilder vor-/zurückzuspulen, bis das gewünschte Bild erscheint.
- Bei der Ansichts-Wiedergabe im Aufnahme-Modus oder bei der Multi-Wiedergabe können die Bilder nur einzeln vor- und zurückgespult werden.

- Diese Kamera entspricht den DCF-Normen (Design rule for Camera File system), die durch die Japan Electronics and Information Technology Industries Association (JEITA) festgelegt wurden.
- Bei Veränderung des Verzeichnis- oder Dateinamens auf dem PC können die Bilder u.U. nicht wiedergegeben werden.
- Mit dieser Kamera können Dateien im Format JPEG wiedergegeben werden. (Es gibt auch Bilder, die im JPEG-Format nicht wiedergegeben werden können.)
- Bei der Wiedergabe von Bildern, die mit einem anderen Gerät aufgenommen wurden, kann die Bildqualität beeinträchtigt sein und die Bilder können u.U. nicht wiedergegeben werden.
- Bei der Wiedergabe einer Datei, die nicht dem Standard entspricht, wird das Verzeichnis-/Dateinummer mit [—] angegeben und der Bildschirm wird schwarz.
- Je nach dem Objekt kann ein Interferenz-Streifen auf dem Bildschirm erscheinen. Dies wird als Moiré bezeichnet. Dabei handelt es sich nicht um eine Funktionsstörung.

## **9-Bilder Multi-Wiedergabe**

#### **Vorbereitung**

- Stellen Sie den Modusschalter auf [ $\blacktriangleright$ ]. (P28)
- **1 Schalten Sie zum Multi-Bildschirm.**

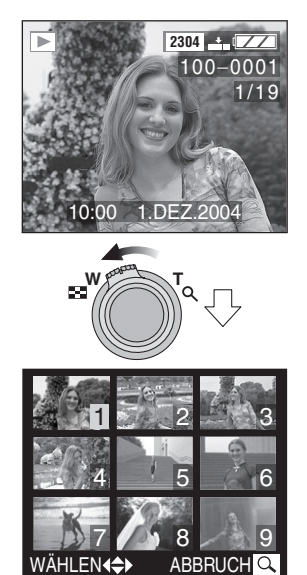

**2 Wählen Sie die Bilder.** 

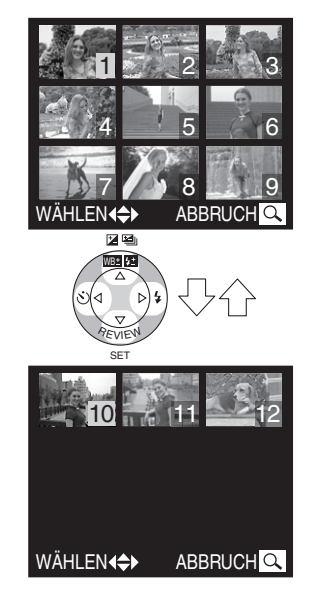

#### ª **Rückkehr zur normalen Wiedergabe**

Drehen Sie den Zoom-Hebel in Richtung von  $[Q]$ .

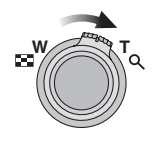

• Es erscheint das Bild mit gelb gefärbter Nummer.

#### Wiedergabe (Grundkenntnisse)

## **Gebrauch des Wiedergabe-Zooms**

#### **Vorbereitung**

- Stellen Sie den Modusschalter auf [ $\blacktriangleright$ ]. (P28)
- **1 Vergrößern Sie das Bild.**

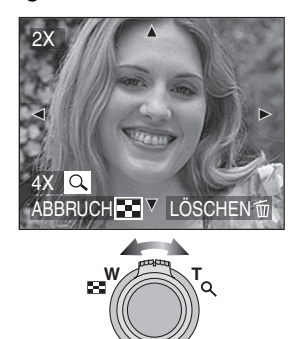

- $Q: 1 \times \rightarrow 2 \times \rightarrow 4 \times \rightarrow 8 \times \rightarrow 16 \times$ •  $\mathbf{E}$ : 16 $\times \rightarrow 8 \times \rightarrow 4 \times \rightarrow 2 \times \rightarrow 1 \times$
- **2 Verschieben Sie das Bild.**

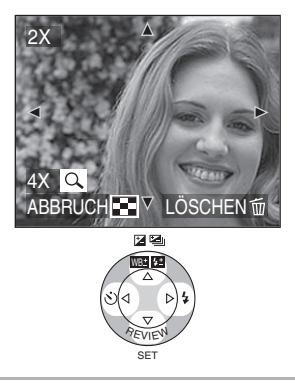

#### ª **Löschen eines Bildes während des Wiedergabe-Zooms**

Drücken Sie die Taste [ m ]. Drücken Sie beim Erscheinen der Bestätigungsanzeige <, um [JA] zu wählen, und dann  $\Psi$ . (P46)

- Je stärker das Bild vergrößert wird, desto schlechter wird seine Qualität.
- Der Wiedergabe-Zoom funktioniert u.U. nicht, wenn die Bilder mit einem anderen Gerät aufgenommen wurden.

## **Löschen von Bildern**

#### **Vorbereitung**

• Stellen Sie den Modusschalter auf [ $\blacktriangleright$ ]. (P28)

#### ª **Löschen einzelner Bilder**

**1 Wählen Sie das zu löschende Bild.** 

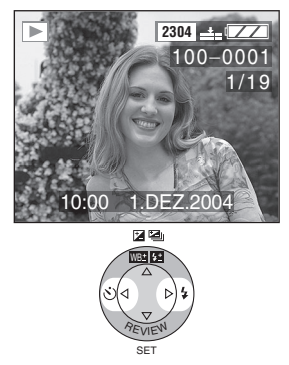

- Drücken Sie <, um das vorherige Bild wiederzugeben.
- Drücken Sie  $\blacktriangleright$ , um das nächste Bild wiederzugeben.
- **2 Löschen Sie das Bild.**

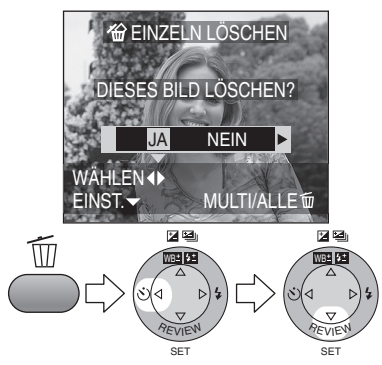

### ª **Löschen von Multi-Bildern**

**1 Wählen Sie [MULTI LÖSCHEN].**

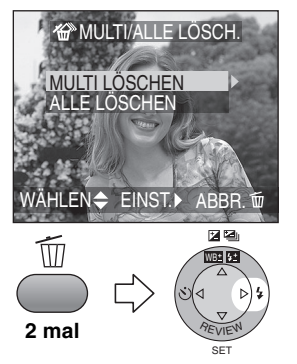

**2 Wählen Sie die zu löschenden Bilder.** 

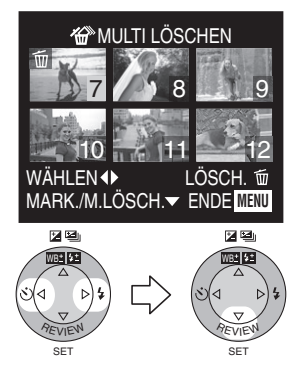

- Die ausgewählten Bilder erscheinen mit [ m ]. Bei erneutem Drücken von ▼ wird die Einstellung gelöscht.
- Das Symbol [[cm]] blinkt rot, wenn das gewählte Bild nicht gelöscht werden kann. Löschen Sie die Schreibschutz-Einstellung. (P94)

**3 Löschen Sie die Bilder.** 

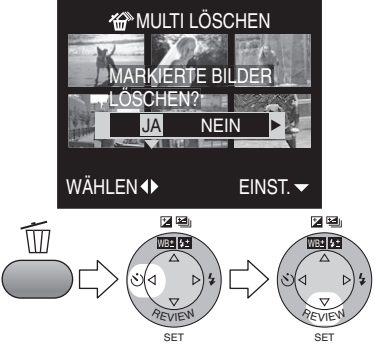

• Es können bis zu 50 Bilder gleichzeitig gelöscht werden.

## ª **Löschen aller Bilder**

## **1 Wählen Sie [ALLE LÖSCHEN].**

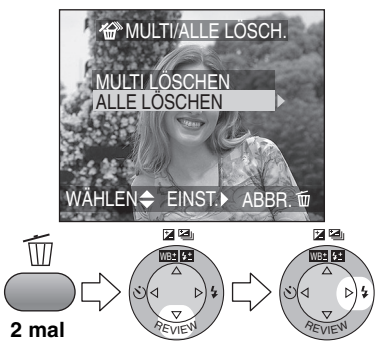

SET

SET

**2 Löschen Sie alle Bilder.** 

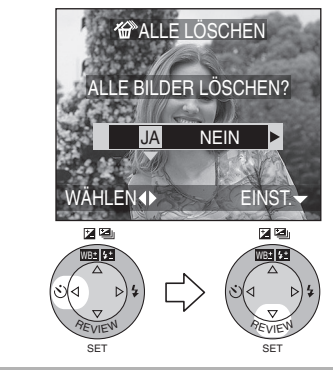

- Nach dem Löschen können die Bilder nicht wiederhergestellt werden. Bitte überprüfen Sie mehrmals, ob die Bilder gelöscht werden sollen.
- Geschützte Bilder (P94) oder Bilder, die nicht den DCF-Normen entsprechen (P43) werden nicht gelöscht.
- Schalten Sie die Kamera während des Löschvorgangs nicht aus.
- Verwenden Sie, wenn die verbleibende Batterieleistung (P11) zu niedrig ist, den Netzadapter.

## **Zur EXPOSURE-Taste**

## **Gebrauch der [EXPOSURE]-Taste**

Beim Drücken der [EXPOSURE]-Taste im Programm AE-Modus [P], Makro-Modus [. ] und A/S/M-Modus [  $\frac{15}{10}$ ] verändert sich die Funktion der Cursortaste wie folgt.

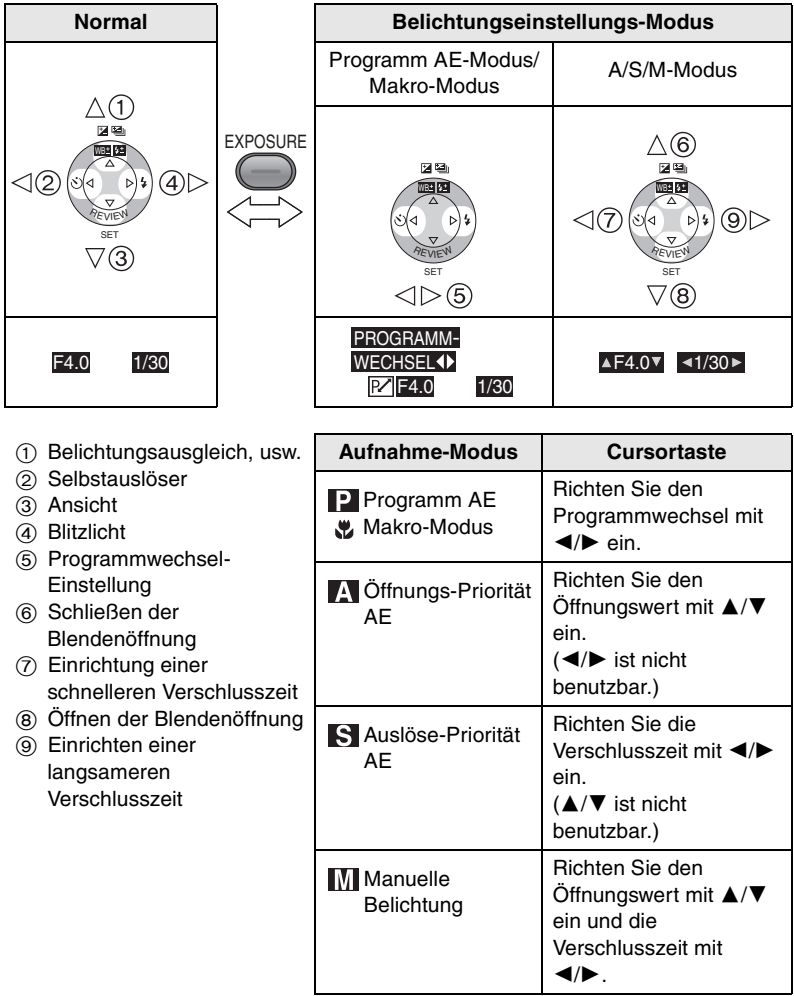

• Zum Programmwechsel siehe auf P33.

## **Aufnehmen von Bildern mit Öffnungs-Priorität AE**

Stellen Sie den Öffnungswert höher ein, wenn Sie einen scharfen Hintergrund erzielen möchten. Je höher der Öffnungswert, desto kleiner ist die Blendenöffnung. Stellen Sie den Öffnungswert auf einen niedrigen Wert ein, der einer größeren Blendenöffnung entspricht, wenn sie eine weiche Schärfe für den Hintergrund erzielen möchten.

#### **Vorbereitung**

• Stellen Sie den Modusschalter auf [ASM]. (P28)

**1 Wählen Sie [AE-MODUS] und richten Sie [A] ein.** 

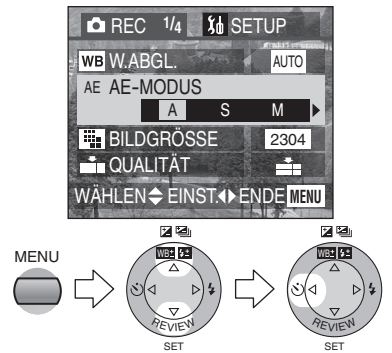

• Schließen Sie das Menü durch Drücken der [MENU]-Taste nach Beendigung der Einstellung.

**2 Richten Sie den Öffnungswert ein und nehmen Sie das Bild auf.** 

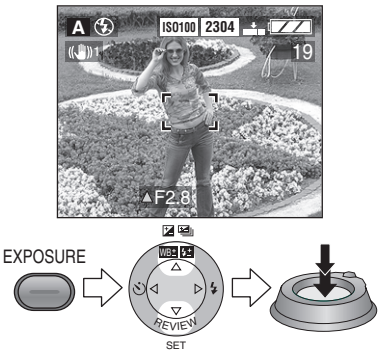

- Zum möglichen Bereich des Öffnungswertes und der Verschlusszeit siehe auf P54.
- Der Fokus-Bereich beträgt 5 cm - $\infty$ (Weitwinkel) und 2 m –  $\infty$  (Tele).
- Richten Sie einen größeren Öffnungswert ein, wenn das Objekt zu hell ist, bzw. einen kleineren Öffnungswert, wenn es zu dunkel ist.
- Die Helligkeit des Bildschirms kann sich von der eigentlichen Helligkeit der Bilder unterscheiden. Überprüfen Sie das Bild mit der Ansichts-Funktion oder durch Einstellen des Wiedergabe-Modus.
- Die ISO-Empfindlichkeit kann nicht auf [AUTO] gestellt werden.
- Ist die Belichtung nicht ausreichend, erscheint die Anzeige des Öffnungswertes und der Verschlusszeit rot.

## **Aufnehmen von Bildern mit Auslöse-Priorität AE**

Richten Sie eine höhere Verschlusszeit ein, wenn Sie ein scharfes Bild von einem sich schnell bewegenden Objekt erzielen möchten. Richten Sie eine langsamere Verschlusszeit ein, wenn Sie einen Trailing-Effekt erzielen möchten.

### **Vorbereitung**

- Stellen Sie den Modusschalter auf [  $\triangle N$ ]. (P28)
- **1 Wählen Sie [AE-MODUS] und richten Sie [S] ein.**

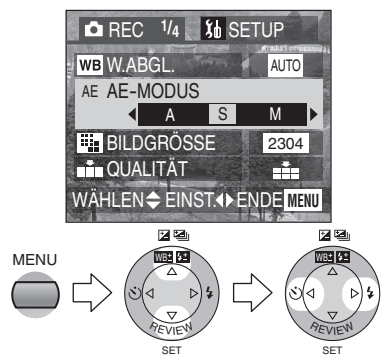

- Schließen Sie das Menü durch Drücken der [MENU]-Taste nach Beendigung der Einstellung.
- **2 Richten Sie die Verschlusszeit ein und nehmen Sie das Bild auf.**

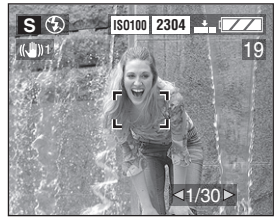

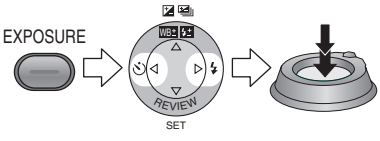

- Zum möglichen Bereich des Öffnungswertes und der Verschlusszeit siehe auf P54.
- Der Fokus-Bereich beträgt 5 cm - $\infty$ (Weitwinkel) und 2 m –  $\infty$  (Tele).
- Die Helligkeit des Bildschirms kann sich von der eigentlichen Helligkeit der Bilder unterscheiden. Überprüfen Sie das Bild mit der Ansichts-Funktion oder durch Einstellen des Wiedergabe-Modus.
- Folgende Optionen können bei Auslöse-Priorität AE nicht eingerichtet werden.
	- Langs. Synchr./Reduzierung des Rote-Augen-Effekts [  $\frac{1}{2}$  \$  $\odot$  ] (P36)
	- [AUTO] bei der ISO-Empfindlichkeit (P72)
- Ist die Belichtung nicht ausreichend, erscheint die Anzeige des Öffnungswertes und der Verschlusszeit rot.
- Bei niedriger Verschlusszeit empfehlen wir, ein Stativ zu benutzen.

## **Aufnehmen von Bildern mit manueller Belichtung**

Legen Sie die Belichtung durch manuelles Einstellen des Öffnungswertes und der Verschlusszeit fest.

#### **Vorbereitung**

- Stellen Sie den Modusschalter auf den A/S/M-Modus [  $\text{MSM}$  ]. (P28)
- **1 Wählen Sie [AE-MODUS] und richten Sie [M] ein.**

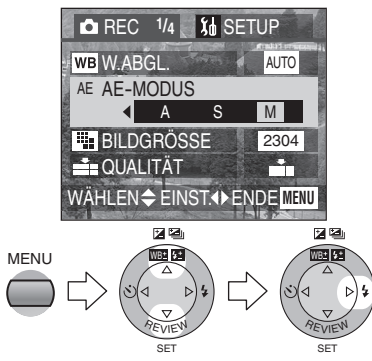

- Schließen Sie das Menü durch Drücken der [MENU]-Taste nach Beendigung der Einstellung.
- **2 Richten Sie den Öffnungswert und die Verschlusszeit ein.**

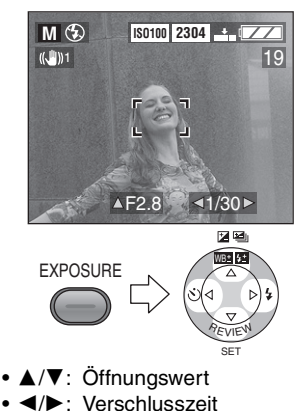

#### **3 Drücken Sie die Auslösetaste halb.**

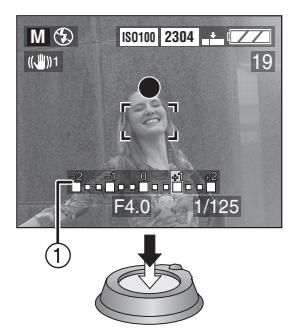

- Die Anzeige für den Belichtungsstatus  $(1)$  (Hilfsfunktion zur manuellen Belichtung) erscheint für etwa 10 s.
- Ist die Belichtung nicht ausreichend, richten Sie den Öffnungswertes und die Verschlusszeit erneut ein.

## **4 Nehmen Sie das Bild auf.**

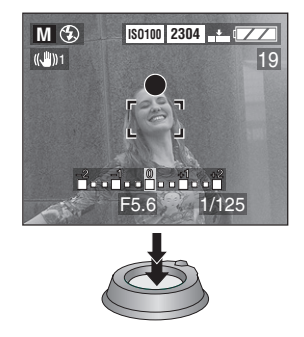

## **Hilfsfunktion zur manuellen Belichtung**

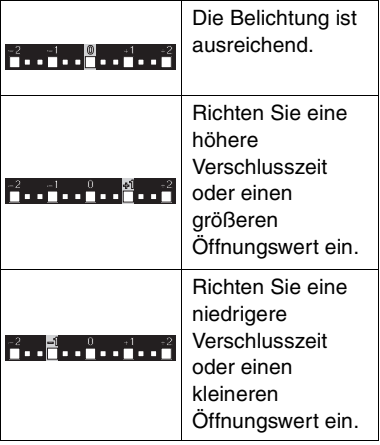

• Die Hilfsfunktion zur manuellen Belichtung ist ein Näherungswert. Wir empfehlen, die Bilder aufzunehmen und sie dann mittels der Ansichts-Funktion zu überprüfen.

- Zum möglichen Bereich des Öffnungswertes und der Verschlusszeit siehe auf P54.
- Der Fokus-Bereich beträgt 5 cm  $\infty$ (Weitwinkel) und 2 m –  $\infty$  (Tele).
- Ist die Belichtung nicht ausreichend, erscheint die Anzeige des Öffnungswertes und der Verschlusszeit bei halbem Drücken der Auslösetaste rot.
- Folgende Optionen können bei der manuellen Belichtung nicht eingerichtet werden.
	- Langs. Synchr./Reduzierung des Rote-Augen-Effekts [  $\sim$  5 (P36)
	- [AUTO] bei der ISO-Empfindlichkeit (P72)
	- Belichtungsausgleich (P39)

## **Öffnungswert und Verschlusszeit**

## $\blacksquare$  Öffnungs-Priorität AE

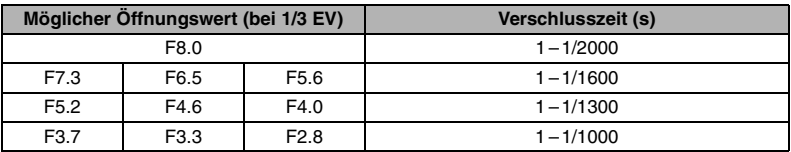

### **Auslöse-Priorität AE**

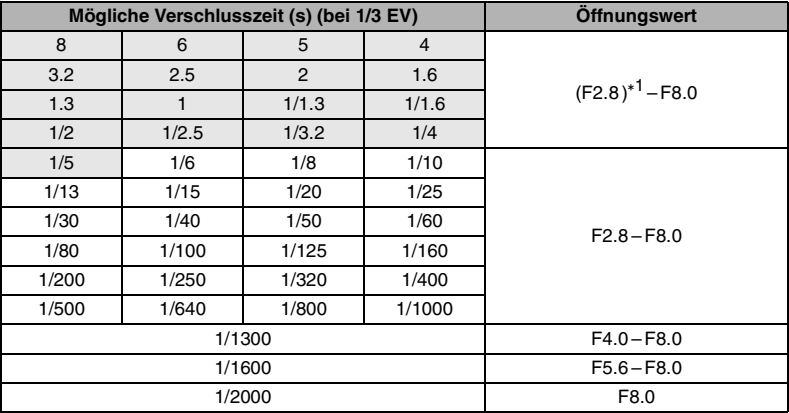

\*<sup>1</sup> Der kleinere Öffnungswert wird in Abhängigkeit von der Verschlusszeit oder der ISO-Empfindlichkeit begrenzt.

z.B. Beim Einstellen der Verschlusszeit auf 8 s und ISO100 wird nur F8.0 eingestellt.

### **Manuelle Belichtung**

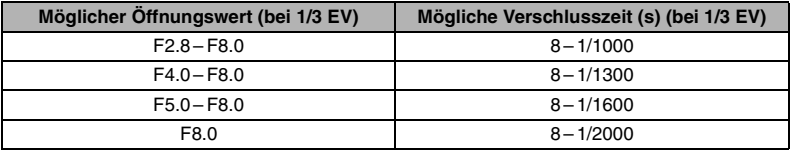

## **Aufnehmen von Bildern im Makro-Modus**

Diese Betriebsart ermöglicht es Ihnen, Bilder beim Scharfstellen des Objektes aus der Nähe aufzunehmen. (z.B. beim Aufnehmen von Blumenbildern.) Sie können Bilder mit dem Objektiv aus einer Entfernung von 5 cm (Weitwinkel) zum Objekt aufnehmen.

#### **Vorbereitung**

• Stellen Sie den Modusschalter auf [...]. (P28)

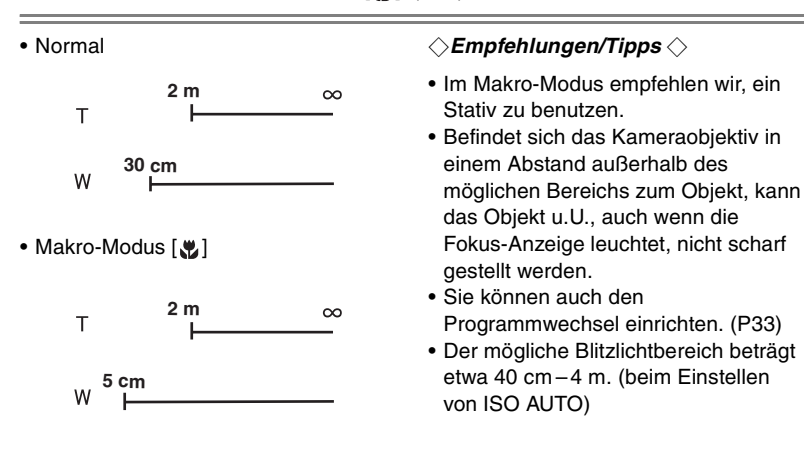

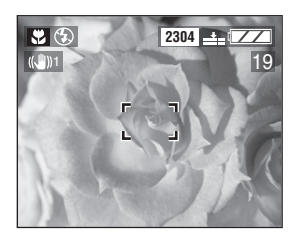

*55*

## **Aufnehmen von Bildern im Portrait-Modus**

Diese Betriebsart ermöglicht ein Abheben des Objektes gegenüber dem nicht scharf gestellten Hintergrund sowie eine Einstellung von Belichtung und Tiefenschärfe.

#### **Vorbereitung**

• Stellen Sie den Modusschalter auf [ $\bigcirc$ ]. (P28)

#### ª **Vorgehensweise im Portrait-Modus**

Drehen Sie, um diese Betriebsart effektiver zu nutzen, den Zoom-Hebel soweit wie möglich auf Tele, um sich dem Objekt zu nähern. Wählen Sie dann den weit von der Kamera entfernten Hintergrund.

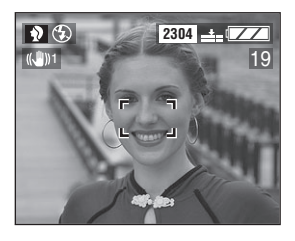

- Diese Betriebsart ist für Aufnahmen im Freien bei Tageslicht geeignet.
- Die Einstellung [AUTO] beim Weißabgleich funktioniert am besten bei Aufnahmen im Freien bei Tageslicht. Bei der Verwendung im Inneren kann sich die Tiefenschärfe ändern.
- Sie können die Einstellung des Weißabgleichs verändern. (P65)
- Wenn Sie die Belichtung oder Tiefenschärfe verändern wollen, muss ein Ausgleich der Belichtung zur Einstellung der Bildqualität vorgenommen werden.

## **Aufnehmen von Bildern im Sport-Modus**

Diese Betriebsart ermöglicht es Ihnen, Bilder von einem sich schnell bewegenden Objekt aufzunehmen. (z.B. beim Aufnehmen von Sportbilden im Freien.)

#### **Vorbereitung**

**• Stellen Sie den Modusschalter auf [\*x ]. (P28)** 

### ª **Vorgehensweise im Sport-Modus**

Zum Aufzeichnen der Bewegungen des Objektes als würde es stillstehen muss eine schnellere die Verschlusszeit als gewöhnlich eingestellt werden. Diese Betriebsart ist bei der Aufnahme von Bildern an einem klaren Tag effektiver.

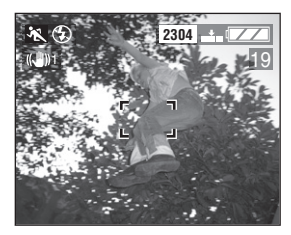

- Diese Betriebsart eignet sich für Aufnahmen im Freien bei Tageslicht, wobei eine Entfernung von 5 m oder mehr zum Objekt eingehalten wird.
- Die Einstellung [AUTO] beim Weißabgleich funktioniert am besten bei Aufnahmen im Freien bei Tageslicht. Bei der Verwendung im Inneren kann sich die Tiefenschärfe ändern.
- Sie können die Einstellung des Weißabgleichs verändern. (P65)

## **Aufnehmen von Bildern im Panning-Modus**

Der Panning-Modus ermöglicht es Ihnen, der Bewegung eines sich bewegenden Objektes zu folgen. Dieser Spezial-Effekt ermöglicht es, dass das Objekt scharf gestellt wird, währen der Hintergrund eine verschwommene Bewegung zeigt.

#### **Vorbereitung**

- Stellen Sie den Modusschalter auf [  $\ge$  ]. (P28)
- Richten Sie den Burst-Modus ein. (P42)
- Stellen Sie das Objekt vorab scharf. (P64)

#### ª **Vorgehensweise im Panning-Modus**

Um mit dem Panning-Modus gute Bilder aufzunehmen, wählen Sie eine horizontale Fläche und schwenken Sie beim Auslösen darüber.

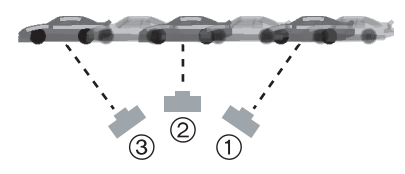

- 1 Bewegen Sie die Kamera beim Verfolgen eines sich bewegenden Objektes gleichmäßig.
- 2 Drücken Sie die Auslösetaste, während Sie die Kamera bewegen.
- 3 Bewegen Sie die Kamera ununterbrochen.
- Achten Sie auf folgendes:
	- Gebrauch des Suchers. (P25)
	- Wählen Sie das sich schnell bewegende Objekt.
	- Nähern Sie sich so weit wie möglich dem Objekt.
	- Stellen Sie die Stelle vorab scharf, zu der sich das Objekt bewegt. (P64)
	- Verwenden Sie diese Betriebsart mit dem Burst-Modus (P42). Wählen Sie das beste Bild unter allen aufgenommenen.

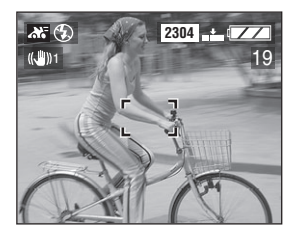

- Im Panning-Modus wird die Verschlusszeit geringer als üblich, um den Schwenk-Effekt zu erzielen. Deshalb kann es leicht zu Bildschwankungen kommen.
- Die Panning-Funktion arbeitet unter folgenden Bedingungen nicht richtig.
	- Sehr helle Szenen, wie bei Tageslicht im Sommer. Wir empfehlen, einen ND-Filter (DMW-LND72, optional) zu benutzen. (P115)
	- Wenn die Verschlusszeit schneller als 1/100 ist.
	- Wenn sich das Objekt langsam bewegt und die Verfolgungsgeschwindigkeit zu niedrig ist. (Der Hintergrund kann nicht dynamisch aufgenommen werden.)
- Die Einstellung [AUTO] beim Weißabgleich funktioniert am besten bei Aufnahmen im Freien bei Tageslicht. Bei der Verwendung im Inneren kann sich die Tiefenschärfe ändern.
- Sie können die Einstellung des Weißabgleichs verändern. (P65)

## **Aufnehmen von Bildern im Nacht-Portrait-Modus**

Der Nacht-Portrait-Modus ermöglicht es Ihnen, Bilder vor einer nächtlichen Landschaft aufzunehmen. Mittels des Blitzlichts und einer geringen Verschlusszeit zeigt das Bild das Objekt und den Hintergrund heller, als sie eigentlich sind.

#### **Vorbereitung**

• Stellen Sie den Modusschalter auf [50]. (P28)

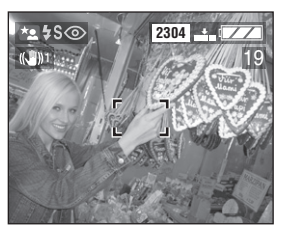

## ª **Vorgehensweise im Nacht-Portrait-Modus**

- Öffnen Sie das Blitzlicht. (P36)
- Da die Verschlusszeit gering wird (max. etwa 1 s), empfehlen wir, ein Stativ zu benutzen.
- Halten Sie das Objekt etwa 1 s nach dem Aufnehmen des Bildes still.
- Das Objekt sollte sich innerhalb des möglichen Blitzlichtbereichs von 40 cm – 2 m befinden. (fest bei ISO100)
- Wir empfehlen, den Zoom-Hebel auf Weitwinkel zu drehen.
- Der Fokus-Bereich beträgt 1 m $-\infty$ .

## ■ Bei der Aufnahme eines Bildes bei **Nacht, auf dem nur eine Landschaft zu sehen ist**

- Ohne das Blitzlicht, beträgt die Verschlusszeit maximal etwa 8 s. Die Verschlusszeit ist nur zur Aufnahme von nächtlichen Landschaften geeignet.
- Der Fokus-Bereich beträgt 5 m $\infty$ .

- Schließen Sie das Blitzlicht immer, wenn es nicht benutzt wird.
- Das Blitzlicht wird fest auf Langs. Synchr./Reduzierung des Rote-Augen-Effekts [  $\frac{1}{2}$  So | ] eingestellt.
- Sie können die Einstellung des Weißabgleichs verändern. (P65)
- Die Verschlussklappe kann (max. etwa 8 s) nach der Aufnahme eines Bilder mit geringer Verschlusszeit geschlossen gehalten werden, dabei handelt es sich jedoch nicht um eine Funktionsstörung.
- Beim Aufnehmen von Bildern in dunkler Umgebung können Störungen sichtbar werden. Zur Vermeidung von Störungen empfehlen wir, alle Optionen in [BILDREGUL.] auf [LOW] zu stellen. (P77)

## **Aufnehmen von Laufbilden**

Sie können Laufbilder mit Ton aufnehmen.

#### **Vorbereitung**

- Stellen Sie den Modusschalter auf [F1]. (P28)
- **1 Wählen Sie [BEWEG.ANZ.].**

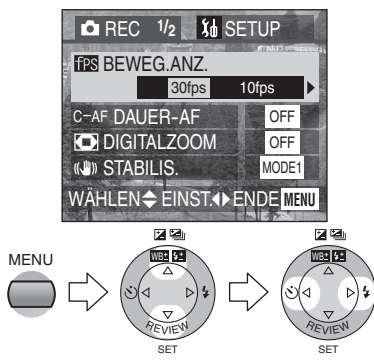

- [30fps]: Die Bewegung des aufgenommenen Bildes ist gleichmäßig, jedoch ist die Datei sehr groß.
- [10fps]: Die Dateigröße ist geringer, so dass Sie über längere Zeit Laufbilder aufnehmen können.
- fps (Vollbilder pro Sekunde); steht für die Anzahl der in 1 s genutzten Vollbilder.
- Schließen Sie das Menü durch Drücken der [MENU]-Taste nach Beendigung der Einstellung.

### **2 Drücken Sie die Auslösetaste halb.**

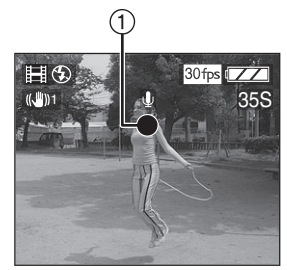

• Die Fokus-Anzeige (1) leuchtet auf, sobald das Objekt scharf gestellt ist.

**3 Drücken Sie die Auslösetaste zum Starten der Aufnahme ganz.** 

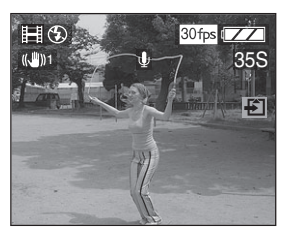

• Die

Tonaufnahme beginnt gleichzeitig über das eingebaute Mikrofon 2 der Kamera.

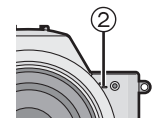

- Durch erneutes ganzes Drücken der Auslösetaste wird die Aufnahme gestoppt.
- Füllt sich der Speicher der Karte während der Aufnahme, wird die Aufnahme automatisch gestoppt.

#### ª **Mögliche Aufnahmezeit**

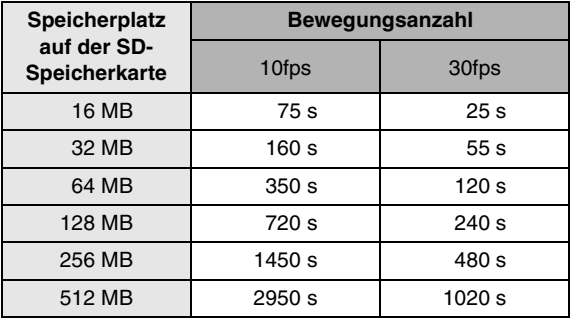

• Die verbleibende Aufnahmezeit wird auf dem Bildschirm angezeigt. (Dabei handelt es sich um einen Näherungswert.)

• Die mögliche Aufnahmezeit ist ein Näherungswert.

- Die Bildgröße ist auf 320×240 Pixel festgelegt.
- Die Laufbilder können nicht ohne Ton aufgenommen werden.
- Nach der Aufnahme von Laufbildern ist es bei Verwendung der MultiMediaCard möglich, dass die Kartenzugriffsanzeige für eine gewisse Zeit erscheint. Dabei handelt es sich jedoch nicht um eine Funktionsstörung.
- Nach dem Start der Aufnahme werden die Werte für Autofokus/Zoom/ Blendenöffnung eingestellt (mit dem ersten Vollbild).
- Beim Aufnehmen von Laufbildern kann die Aufnahme je nach Art der Karte plötzlich abbrechen.
- Wenn die mit dieser Kamera aufgenommenen Laufbilder mit einem anderen Gerät wiedergegeben werden, kann die Bildqualität beeinträchtigt sein oder können die Bilder u.U. nicht wiedergegeben werden.
- Die mit der Einstellung [BEWEG.ANZ.] auf [30fps] aufgenommenen Laufbilder können auf der Kamera nicht wiedergegeben werden, wenn diese eine Bewegungsanzahl von [30fps] nicht unterstützt.
- Die Ansichts-Funktion kann nicht benutzt werden.
- Die Stabilisator-Funktion kann nur auf [MODE1] eingerichtet werden.

## **Aufnehmen von Bildern mit manuellem Fokus**

Benutzen Sie diese Funktion, wenn Sie den Fokus fest einstellen wollen.

#### **Vorbereitung**

- Stellen Sie den Modusschalter ein, d.h.aber nicht auf  $[\triangleright]$ ]. (P28)
- **1 Wählen Sie [MF-ASSIST.] im [SETUP]-Menü (im Aufnahme-Modus) (P24) und stellen Sie [ON] ein.**

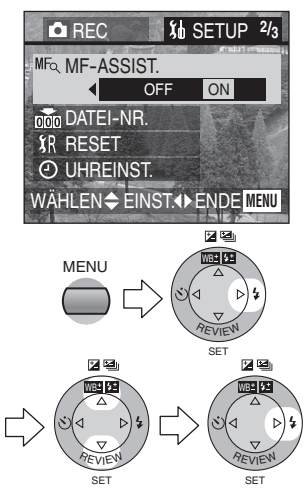

• Schließen Sie das Menü durch Drücken der [MENU]-Taste nach Beendigung der Einstellung.

**2 Verschieben Sie den Fokus-Schalter auf [MF] und drehen Sie am MF-Ring** 1**, um das Objekt scharf zu stellen.** 

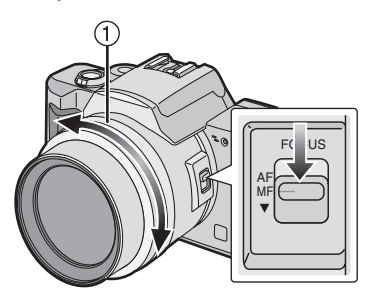

- AF: Auto-Fokus
- MF: Manueller Fokus
- ▼: AF-Finzelschritt
- **3 Die MF-Hilfsanzeige erscheint in der Mitte des Bildschirms.**

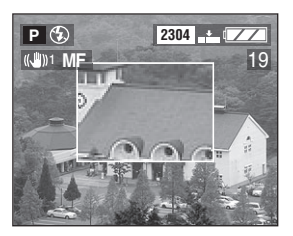

- Sie können auch [MF-ASSIST.] im [SETUP]-Menü auf [OFF] stellen (im Aufnahme-Modus).
- Drehen Sie nicht mehr am MF-Ring verlischt die MF-Hilfsanzeige nach etwa 2 s.

### ª **Vorgehensweise beim manuellen Fokus**

Das Objekt wurde scharf gestellt.

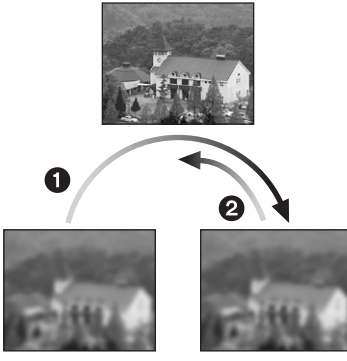

Das Objekt wurde nicht scharf gestellt.

- **1** Drehen Sie langsam am MF-Ring. Drehen Sie noch etwas weiter am Ring, wenn das Objekt scharf gestellt wird.
- **2** Nehmen Sie die Feineinstellung des Objektes durch Drehen des MF-Rings in der entgegen gesetzten Richtung vor.

### ª **AF-Einzelschritt**

Sie können das Objekt mit dem Auto-Fokus im MF-Modus durch Verschieben des Fokus-Schalters auf [4] scharf stellen.

Dies ist zur Voreinstellung der Schärfe günstig.

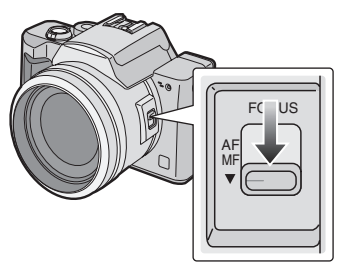

## ª **Vorfokus**

Dabei handelt es sich um eine Vorgehensweise beim Scharfstellen der Stelle, an der Bilder aufgenommen werden, vorabm wenn es schwierig ist, das Objekt auf Grund seiner schnellen Bewegung mit dem Auto-Fokus scharf zu stellen.  $(z.B.$  Panning-Modus  $[x, y, z]$ ) (P58)

Diese Funktion ist geeignet, wenn die Entfernung zwischen Kamera und dem Objekt bekannt ist.

- Sie können auch mit dem manuellen Fokus im Laufbild-Modus aufnehmen [ $\Box$ ]. Beim Start der Aufnahme ist der Fokus fest eingestellt.
- Stellen Sie das Objekt im Weitwinkel scharf, muss dieser Fokus nicht auch für Tele geeignet sein. Stellen Sie das Objekt in diesem Fall erneut scharf.
- Beim Heranzoomen des Objektes nach dem Scharfstellen mit Tele, kann der Fokus veränderlich sein. Stellen Sie das Objekt erneut scharf.
- Beim Einstellen des manuellen Fokus kann der Dauer-AF nicht eingerichtet werden.
- Die MF-Hilfsanzeige erscheint nur im Bereich des Optikzooms.

## **Einstellung des Weißabgleichs**

Unter bestimmten Bedingungen kann die weiße Farbe leicht rötlich oder bläulich erscheinen. Dies kann beim Aufnehmen bei Sonnenlich früh oder spät am Tag, an einem wolkigen Tag, oder unter Halogen-Beluchtung auftreten. Durch Benutzung der Weißabgleich-Funktion können Sie eine genauere Wiedergabe der weißen Farbe erzielen.

## **Vorbereitung**

- Stellen Sie den Modusschalter ein, d.h. aber nicht auf [ $\triangleright$ ]/[ $\color{blue}$ ]. (P28)
- **1 Wählen Sie [W.ABGL.] und richten Sie die gewünschte Betriebsart ein.**

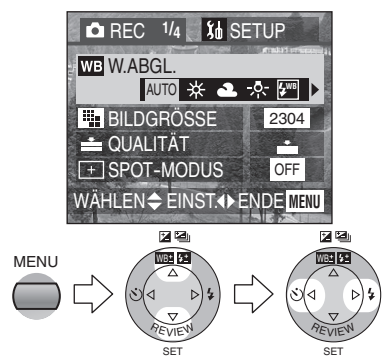

- [AUTO]: zur automatischen Einstellung des Weißabgleichs (Automatischer Weißabgleich)
- $\uparrow \#$  ] (Tageslicht): für Aufnahmen im Freien an einem klaren Tag
- $\cdot$  [  $\triangle$  ] (Wolkig): für Aufnahmen unter einem bewölktem und schattigem Himmel
- $\cdot$  [ $\frac{1}{2}$  $\cdot$ ] (Halogen): für Aufnahmen unter Halogenbeleuchtung
- [  $\sqrt[2]{\text{WB}}$ ] (Blitzlicht): nur für Aufnahmen mit Blitzlicht
- [  $\blacksquare$  ] (Weißeinstellung): für manuelle Einstellung (siehe dazu die detaillierte Beschreibung der manuellen Einstellung auf der folgenden Seite.)
- Schließen Sie das Menü durch Drücken der [MENU]-Taste nach Beendigung der Einstellung.

Die Verwendung der Einstellung des Automatischen Weißabgleichs unter ungeeigneten Beleuchtungsbedingungen kann zu rötlichen oder bläulichen Bildern führen. Ist das Objekt von vielen Lichtquellen umgeben, funktioniert die Einstellung des Automatischen Weißabgleichs u.U. nicht richtig.

Stellen Sie in diesem Fall den Weißabgleich manuell auf eine andere Betriebsart als [AUTO] ein.

- 1 Der durch den Einstellmodus für den Automatischen Weißabgleich gesteuerte Bereich
- 2 Blauer Himmel
- 3 Wolkiger Himmel (Regen)
- 4 Fernsehbildschirm
- 5 Sonnenlicht
- 6 Weißes fluoreszierendes Licht
- 7 Glühlampenlicht
- 8 Sonnenauf- und -untergang
- 9 Kerzenlicht

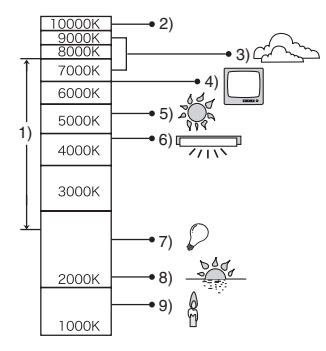

K=Kelvin Farbtemperatur

## **Manuelles Einstellen des Weißabgleichs (Weißeinstellung)**

#### **Vorbereitung**

- Stellen Sie den Modusschalter ein, d.h. aber nicht auf [D] |/[F1] ]. (P28)
- **1 Wählen Sie [W.ABGL.] und richten Sie [ ] ein.**

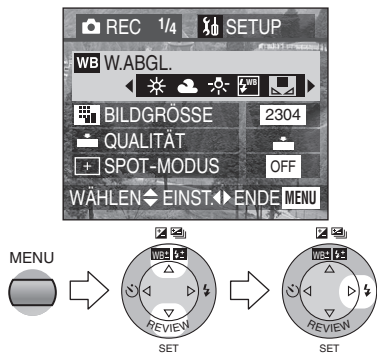

- **2 (Nur wenn die Einstellung des Weißabgleichs erneut vorgenommen wird) Drücken Sie**  1**.**
- **3 Richten Sie die Kamera auf ein weißes Blatt Papier** 1 **oder einen ähnlichen Gegenstand, so dass das Vollbild Bildschirm vollkommen weiß ausgefüllt wird und drücken Sie die Auslösetaste ganz.**

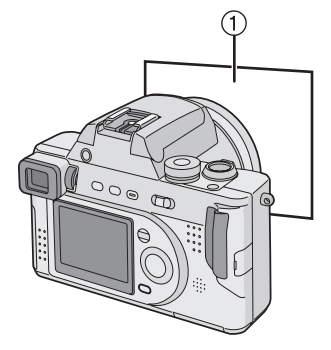

• Schließen Sie das Menü durch Drücken der [MENU]-Taste nach Beendigung der Einstellung.

- Beim Einstellen des Weißabgleichs auf eine andere Betriebsart als [AUTO] können Sie die Feineinstellung des Weißabgleichs vornehmen. (P68)
- Die Einstellung des Weißabgleichs hat Auswirkung auf die anderen Aufnahmearten.
- im Laufbild-Modus [[]] wird der Weißabgleich fest auf [AUTO] gestellt.
- Bei Aufnahme eines Bildes mit Blitzlicht wird der Weißabgleich automatisch eingestellt [außer bei [ ] (Tageslicht) und [ ] **WB** (Blitzlicht)], jedoch erfolgt diese Einstellung nicht richtig, wenn das Blitzlicht unzureichend ist.

# **Feineinstellung des Weißabgleichs**

Können Sie die gewünschte Tiefenschärfe mit dem Weißabgleich auf Grund zu vieler verschiedener Lichtquellen usw. nicht erzielen, muss der Weißabgleich wie folgt vorgenommen werden.

### **Vorbereitung**

- Stellen Sie den Modusschalter ein, d.h. aber nicht auf [D] |/[H]. (P28)
- Stellen Sie den Weißabgleich auf [ ]/[ ]/[ ]/[ ]/[ ] ein. (P65) **WB**
- **1** Drücken Sie ▲ bis **[ SW-EINST.] erscheint.**

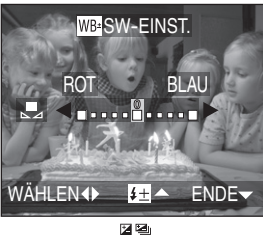

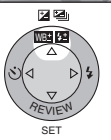

**2 Stellen Sie den Weißabgleich ein.** 

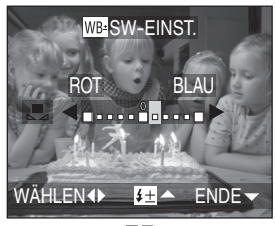

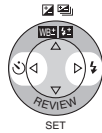

- > [BLAU]: Drücken Sie diese Taste, wenn die Tiefenschärfe rötlich erscheint.
- < [ROT]: Drücken Sie diese Taste, wenn die Tiefenschärfe bläulich erscheint.
- Schließen Sie die Funktion durch Drücken von ▼ nach Beendigung der Einstellung.

- Das Symbol für den Weißabgleich wird rot oder blau.
- Sie können den Wert unabhängig für jede der Einstellarten des Weißabgleichs einrichten.
- Beim Einstellen des Weißabgleichs mittels der Weißeinstellung [ L ], wird die Regelstufe auf "0" gesetzt.
- Das eingestellte Bild ist dem eigentlichen Bild ähnlich, muss aber nicht identisch dazu sein.

# **Änderung der Bildgröße**

### **Vorbereitung**

- Stellen Sie den Modusschalter ein, d.h. aber nicht auf [D]]/[F1]. (P28)
- **1 Wählen Sie [BILDGRÖSSE] und richten Sie die Bildgröße ein.**

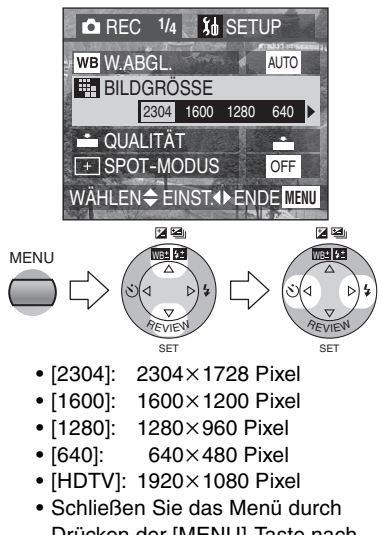

Drücken der [MENU]-Taste nach Beendigung der Einstellung.

- Im Laufbild-Modus [ $\Box$ ], ist die Bildgröße auf 320×240 Pixel festgelegt.
- Je kleiner Sie die Bildgröße (640×480) wählen, desto mehr Bilder können Sie auf der Speicherkarte speichern. Außerdem erlaubt es Ihnen die geringe Dateigröße, das Bild einfacher an eine E-mail anzufügen oder in einer Internetseite einzubinden.
- Bei Auswahl einer größeren Bildgröße  $(2304\times1728)$  ist das gedruckte Bild klarer, d.h. besonders bei großformatigen Ausdrucken.
- Bei der Wiedergabe von mit dem [HDTV]-Modus auf einem Hochauflösenden Fernseher aufgenommenen Bildern (HDTV besitzt eine Unterteilung von 16:9) ist die Bildqualität höher. Eine SD-Speicherkarte kann auf Fernsehern mit einem SD-Speicherkartenschlitz wiedergegeben werden.

# **Änderung der Bildqualität**

"Qualität" bezieht sich darauf, wie stark jedes Bild verdichtet wurde. Eine geringere Verdichtung bedingt eine bessere Bildqualität. Eine höhere Verdichtung ermöglicht es Ihnen, mehr Bilder auf Ihrer SD-Speicherkarte zu speichern.

#### **Vorbereitung**

- Stellen Sie den Modusschalter ein, d.h. aber nicht auf [ $\Box$ ]/[ $\Box$ ]. (P28)
- **1 Wählen Sie [QUALITÄT] und richten Sie die Bildqualität ein.**

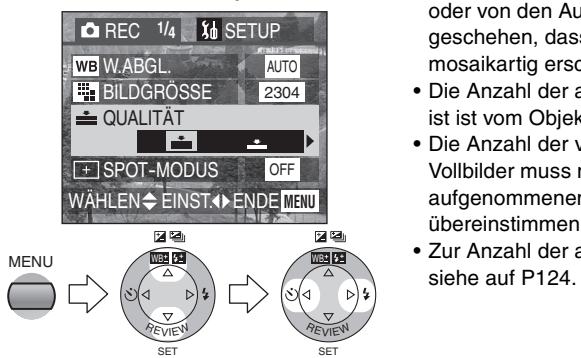

- **Externe in Containt** Fein (niedrige Verdichtung) Verleiht der Bildqualität zu Gunsten der Aufnahme von Bildern mit hoher Qualität Vorrang.
- **Ex** : Standard (hohe Verdichtung) Gibt der Anzahl der aufnehmbaren Bilder Vorrang und nimmt Bilder mit Standardqualität auf.
- Schließen Sie das Menü durch Drücken der [MENU]-Taste nach Beendigung der Einstellung.

- Es kann in Abhängigkeit vom Objekt oder von den Aufnahmebedingungen geschehen, dass die Bilder mosaikartig erscheinen.
- Die Anzahl der aufnehmbaren Bilder ist ist vom Objekt abhängig.
- Die Anzahl der verbleibenden Vollbilder muss nicht mit aufgenommenen Vollbildern übereinstimmen.
- Zur Anzahl der aufnehmbaren Bilder

## **Aufnehmen von Bildern im Spot-Modus**

Bei der Verwendung des Spot-Modus verringert sich die Größe des zur Berechnung von Fokus und Belichtung benutzten Bereichs. Diese Funktion ist nützlich, wenn Sie eine Gruppe von Personen aufnehmen und festlegen möchten, an welcher Stelle die Kamera die Belichtung berechnen soll.

#### **Vorbereitung**

• Stellen Sie den Modusschalter ein, d.h. aber nicht auf [D]][[]. (P28)

**1 Wählen Sie [SPOT-MODUS] und richten Sie [ON] ein.** 

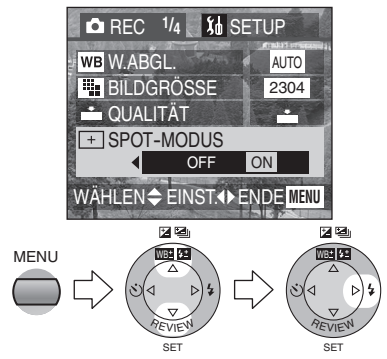

- Schließen Sie das Menü durch Drücken der [MENU]-Taste nach Beendigung der Einstellung.
- **2 Richten Sie den Spot AF-Bereich auf das Objekt und drücken Sie die Auslösetaste halb für die AF/ AE-Sperre.**

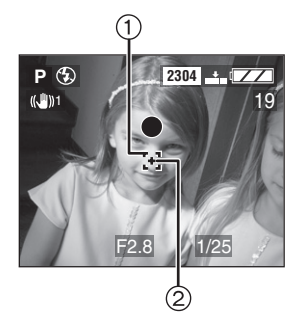

- Der Spot AF-Bereich  $\begin{bmatrix} 1 \\ 1 \end{bmatrix}$  und das Spot-Messziel  $+$  2 werden angezeigt.
- **3 Bewegen Sie die Kamera, um das Bild zu gestalten, wobei der Fokus auf das Objekt gerichtet bleibt, und nehmen Sie das Bild auf.**

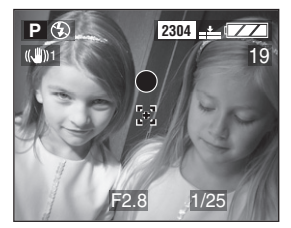

• Sie können geeignetere Werte für AF/AE in stärker begrenzten Bereichen einrichten.

### $\diamondsuit$ Empfehlungen/Tipps  $\diamondsuit$

- Ein dunkles Objekt kann u.U. nicht richtig scharf gestellt werden.
- Der Hintergrund kann je nach Objekt dunkel oder weißlich werden, da die Belichtung entsprechend im Spot AF-Bereich eingerichtet wird.

Mit der ISO-Einstellung wird die Empfindlichkeit der Kamera gegenüber dem Licht eingerichtet. Die ISO-Einstellung kann erhöht werden, wenn Sie Bilder an Orten aufnehmen wollen, wo die Benutzung des Blitzlichts nicht erlaubt ist. Die Gesamtbildqualität verringert sich geringfügig mit der Erhöhung der ISO-Einstellung.

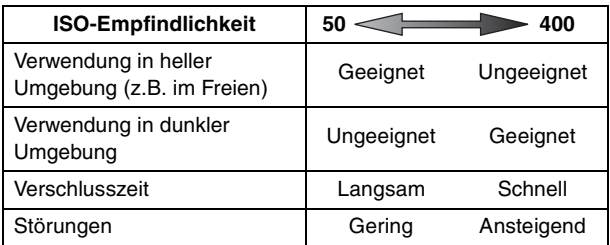

#### **Vorbereitung**

- Stellen Sie den Modusschalter ein, d.h. aber nicht auf [ $\blacktriangleright$ ]. (P28)
- **1 Wählen Sie [EMPFINDLICHK.] und richten Sie die ISO-Empfindlichkeit ein.**

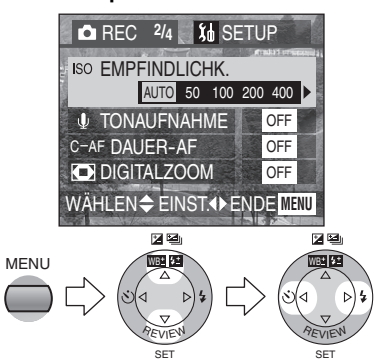

- Bei der Einstellung von [AUTO] wird die ISO-Empfindlichkeit je nach der Helligkeit automatisch zwischen ISO50 und ISO200 eingestellt. (von ISO50 bis ISO400 bei Benutzung des Blitzlichts)
- Schließen Sie das Menü durch Drücken der [MENU]-Taste nach Beendigung der Einstellung.

- Im Laufbild-Modus [ $||$ ] wird die ISO-Empfindlichkeit fest auf [AUTO] gestellt.
- Zur Vermeidung von Störungen empfehlen wir, die ISO-Empfindlichkeit zu verringern oder alle Optionen in [BILDREGUL.] auf [LOW] zu stellen. (P77)
- Im A/S/M-Modus [ ASM] kann die ISO-Empfindlichkeit nicht auf [AUTO] gestellt werden.
# **Aufnehmen von Bildern mit Ton**

#### **Vorbereitung**

- Stellen Sie den Modusschalter ein, d.h. aber nicht auf [D]]/[F1]. (P28)
- **1 Wählen Sie [TONAUFNAHME] und richten Sie [ON] ein.**

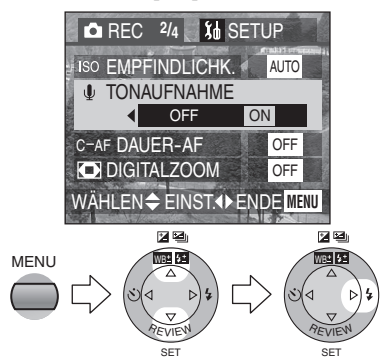

- Schließen Sie das Menü durch Drücken der [MENU]-Taste nach Beendigung der Einstellung.
- **2 Nehmen Sie das Bild auf.**

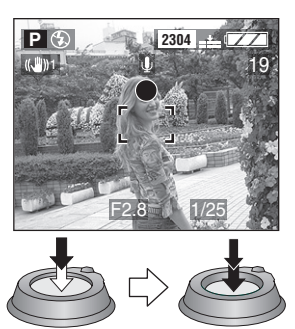

- 5 s später wird die Tonaufnahme automatisch gestoppt.
- Drücken Sie die [MENU]-Taste während der Tonaufnahme, wird diese gelöscht. Der Ton kann nicht aufgezeichnet werden.

- Es ist nicht notwendig, die Auslösetaste gedrückt zu halten.
- Der Ton wird über das eingebaute Mikrofon 1 der Kamera aufgenommen.

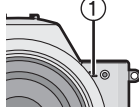

- Bei Einstellung von Auto Bracket/Burst-Modus ist es nicht möglich, Bilder mit Ton aufzunehmen.
- Bei der Aufnahme von Ton mit jedem Bild verringert sich die Anzahl der auf jeder Karte aufnehmbaren Bilder geringfügig.

# **Gebrauch des Dauer-AF**

Diese Funktion ermöglicht es Ihnen, die beim halben Drücken der Auslösetaste zum Scharfstellen erforderliche Zeit zu verringern.

#### **Vorbereitung**

- Stellen Sie den Modusschalter ein, d.h. aber nicht auf  $[\triangleright]$ ]. (P28)
- **1 Wählen Sie [DAUER-AF] und richten Sie [ON] ein.**

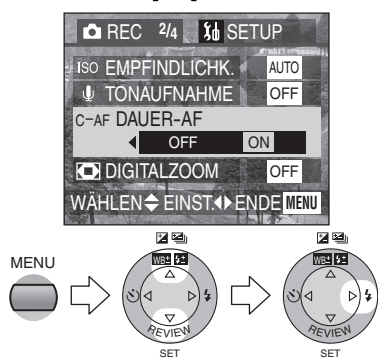

- Schließen Sie das Menü durch Drücken der [MENU]-Taste nach Beendigung der Einstellung.
- **2 Nehmen Sie das Bild auf.**

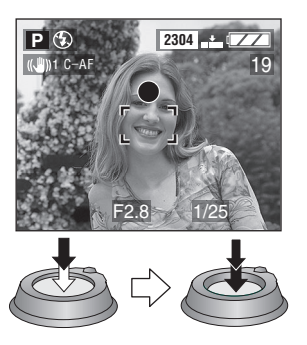

- Beim Einstellen des manuellen Fokus kann der Dauer-AF nicht benutzt werden.
- Die Batterie wird bei Benutzung des Dauer-AF schneller verbraucht.
- Es kann Zeit erfordern, das Objekt nach dem Drehen des Zoom-Hebels von Weitwinkel auf Tele oder einem plötzlichen Wechsel von einem entfernten zu einem nahen Objekt, scharf zu stellen.
- Drücken Sie die Auslösetaste erneut halb, wenn es schwierig ist, das Objekt scharf zu stellen.
- Beim halben Drücken der Auslösetaste kann die Bewegung auf dem Bildschirm unterbrochen werden. Dabei handelt es sich nicht um eine Funktionsstörung.

# **Verwendung des Digital-Zooms**

#### **Vorbereitung**

• Stellen Sie den Modusschalter ein, d.h. aber nicht auf  $[\triangleright]$ ]. (P28)

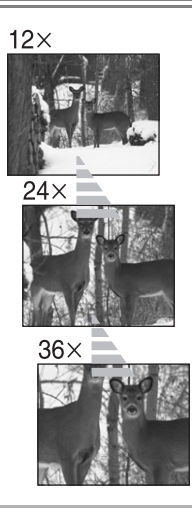

**1 Wählen Sie [DIGITALZOOM] und richten Sie [ON] ein.** 

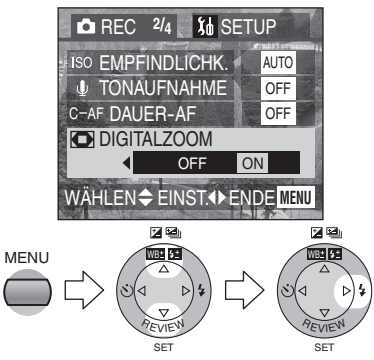

- Schließen Sie das Menü durch Drücken der [MENU]-Taste nach Beendigung der Einstellung.
- Beim Drehen des Zoom-Hebels beim Einstellen von [DIGITALZOOM] auf [ON] erscheint die Digitalzoom-Anzeige. (P117)

### ª **Erreichen des Digitalzoom-Bereichs**

Wenn Sie den Zoom-Hebel in die äußerste Tele-Position drehen, kann die Zoom-Anzeige auf dem Bildschirm vorübergehend unterbrochen werden. Dabei handelt es sich nicht um eine Funktionsstörung. Sie können den Digitalzoom-Bereich durch ständiges Drehen des Zoom-Hebels auf Tele oder Loslassen des Zoom-Hebels und dann erneutes Drehen auf Tele erreichen.

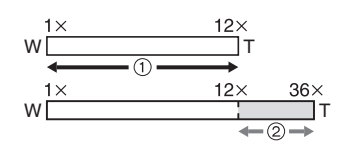

- 1 Optikzoom
- 2 Digitalzoom

- Es ist möglich, ein bereits auf das 12 -fache vergrößertes Objekt mit dem Optikzoom erneut um das 3 -fache mit dem Digital-Zoom weiter zu vergrößern. Dabei können Sie maximal eine 36 -fache Vergrößerung erreichen.
- Bei Verwendung des Digitalzooms verschlechtert sich die Bildqualität.
- Im Digitalzoom-Bereich kann die Stabilisator-Funktion u.U. nicht funktionieren.
- Wir empfehlen, im Digitalzoom-Bereich ein Stativ zu benutzen.
- Die angegebene Zoomvergrößerung ist ein Näherungswert.

# **Gebrauch des Farbeffekts**

Sie können in Abhängigkeit vom Bild 3 Arten von Farbeffekten benutzen.

#### **Vorbereitung**

- Stellen Sie den Modusschalter ein, d.h. aber nicht auf [D] |/[F1] ]. (P28)
- **1 Wählen Sie [FARBEFFEKT] und richten Sie die Farbe ein.**

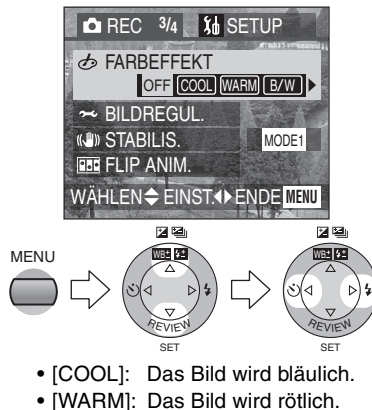

- [B/W]: Das Bild wird schwarz und weiß.
- Schließen Sie das Menü durch Drücken der [MENU]-Taste nach Beendigung der Einstellung.

**2 Nehmen Sie das Bild auf.** 

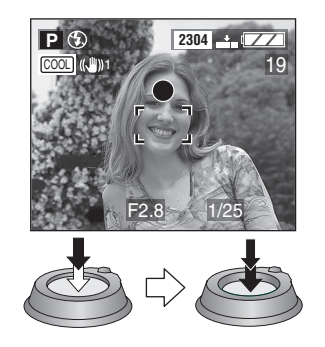

¬**Empfehlungen/Tipps** ¬

• [COOL] ist wirksam, wenn Sie dem Bild eine kalte Atmosphäre verleihen möchten, bzw. [WARM], wenn Sie eine gemütliche Wärme in der Szene zum Ausdruck bringen wollen.

#### Aufnehmen von Bildern (Fortgeschrittene)

## **Einstellen der Bildqualität (Bild-Einstellung)**

#### **Vorbereitung**

- Stellen Sie den Modusschalter ein, d.h. aber nicht auf [D]]/[F1]. (P28)
- **1 Wählen Sie [BILDREGUL.].**

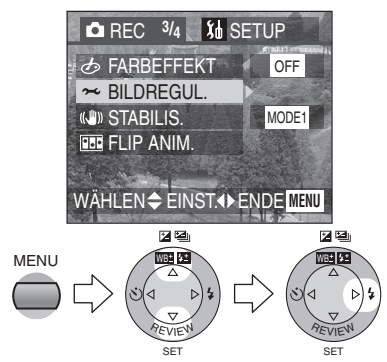

**2 Wählen Sie jeweils [KONTRAST], [SCHÄRFE] und [SÄTTIGUNG].**

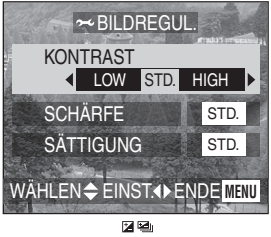

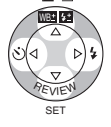

- [KONTRAST]:
	- HIGH: Erhöht den Unterschied zwischen Helligkeit und Dunkelheit im Bild.
	- LOW: Verringert den Unterschied zwischen Helligkeit und Dunkelheit im Bild.
- [SCHÄRFE]: HIGH: Das Bild ist scharf
	- erkennbar.
	- LOW: Das Bild ist weich scharfgestellt.
- [SÄTTIGUNG]: HIGH: Die Farben im Bild werden intensiv.
	- LOW: Die Farben im Bild werden naturell.
- Schließen Sie das Menü durch 2-maliges Drücken der [MENU]-Taste nach Beendigung der Einstellung.

## $\diamondsuit$ Empfehlungen/Tipps  $\diamondsuit$

• Beim Aufnehmen von Bildern in dunkler Umgebung können Störungen sichtbar werden. Zur Vermeidung von Störungen

empfehlen wir, alle Optionen in [BILDREGUL.] auf [LOW] zu stellen.

# **Verwendung des Optischen Bildstabilisators**

#### **Vorbereitung**

- Stellen Sie den Modusschalter ein, d.h. aber nicht auf  $[\triangleright]$ ]. (P28)
- **1 Wählen Sie [STABILIS.] und richten Sie die Funktion ein.**

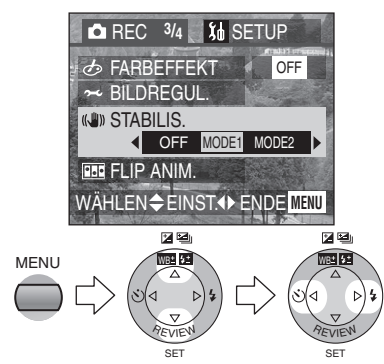

- \* [OFF]: ((U))off Wenn eine Bildstabilisierung nicht erwünscht ist oder ein Stativ benutzt wird.
- [MODE1]: ((U))1 Der Stabilisator ist dauerhaft aktiv und kann die Gestaltung des Fotos unterstützen.
- [MODE2]: ((U))2 Die Stabilisatorfunktion befindet sich im Standby und wird aktiviert, wenn der Auslöser das Bild erfasst. Diese Betriebsart bietet einen höheren Grad der Stabilisierung.
- Schließen Sie das Menü durch Drücken der [MENU]-Taste nach Beendigung der Einstellung.

- Bei [MODE2] wird das Symbol des Optischen Bildstabilisators gelb, um die Stabilisatorfunktion aufrecht zu erhalten, sobald Sie die Kamera einschalten.
- Während das Symbol des Optischen Bildstabilisators gelb angezeigt wird und wenn die Kamera eine starke Erschütterung erleidet, kann das Symbol länger als üblich gelb erscheinen.
- Während das Symbold des Optischen Bildstabilisators gelb angezeigt wird, arbeitet die Stabilisator-Funktion u.U. nicht richtig.
- Während das Symbold des Optischen Bildstabilisators gelb angezeigt wird, werden auch die Bilder auf dem Bildschirm stabilisiert. (wie bei [MODE1])
- Die Stabilisator-Funktion arbeitet u.U. in folgenden Fällen nicht richtig.
	- Wenn zu viele Bildschwankungen auftreten.
	- Im Digitalzoom-Bereich.
	- Beim Aufnehmen von Bildern, während sich die folgenden Objekte in Bewegung befinden.
	- Wenn die Verschlusszeit auf Grund der Nachtansicht oder aus anderen Gründen besonders langsam ist.
- Für Informationen zu Bildschwankungen siehe auf P31.

## **Erstellen einer Flip-Animation**

Sie können Laufbild-Dateien durch Anordnung von Vollbild für Vollbild aufgenommenen Bildern erstellen.

#### **Vorbereitung**

• Stellen Sie den Modusschalter ein, d.h. aber nicht auf [ $\Box$ ]/[ $\Box$ ]. (P28)

#### Beispiel:

Beim Aufnehmen von aufeinanderfolgenden Bildern des sich Stück für Stück bewegenden Objektes und Ausrichten der Bilder, scheint sich das Objekt zu bewegen.

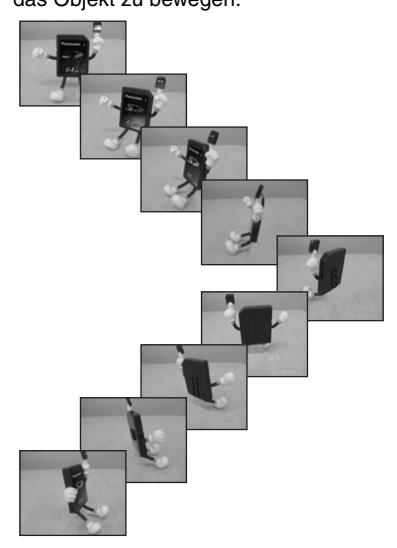

### ª **Erfassen der Bilder**

**1 Wählen Sie [FLIP ANIM.].** 

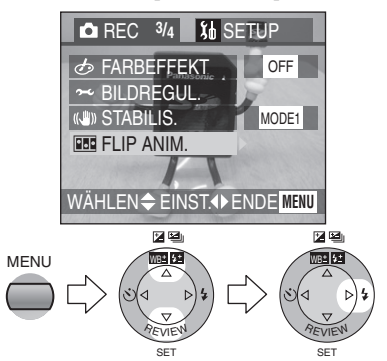

**2 Wählen Sie [BILDERFASSUNG].** 

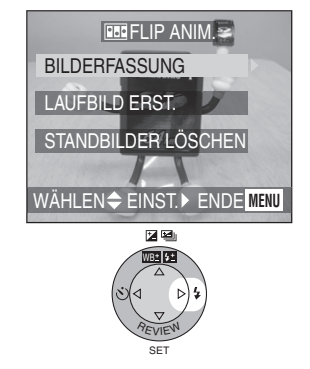

**3 Erfassen Sie Bilder für die Flip-Animation.** 

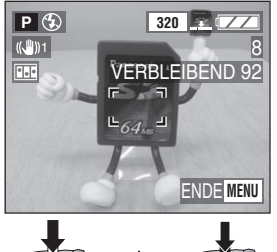

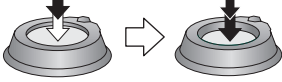

- Sie können bis zu 100 Bilder aufnehmen.
- **4 Prüfen Sie das Bild.**

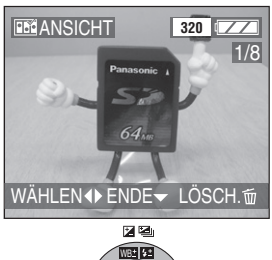

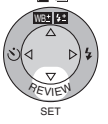

- Sie können das vorhergehende oder nachfolgende Bild mit </> überprüfen.
- Löschen Sie unnötige Bilder mit der Taste [ m ].

**Erstellen von Laufbildern** 

**5 Wählen Sie [LAUFBILD ERST.].** 

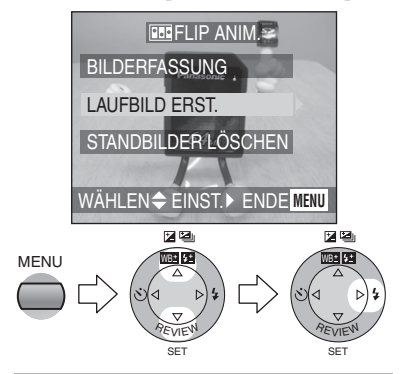

**6 Wählen Sie [BILDW.FREQ.] und richten Sie die Anzahl der Vollbilder ein.** 

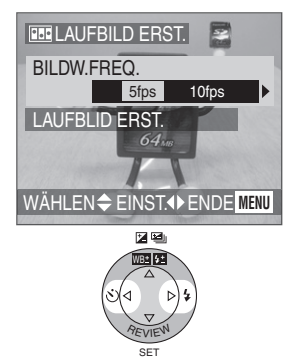

- [5fps]: 5 Vollbilder/s.
- $\bullet$  [10fps]: 10 Vollbilder/s. (Die Laufbilder werden gleichmäßiger.)

### **7 Wählen Sie [LAUFBILD ERST.] und erstellen Sie eine Flip-Animation.**

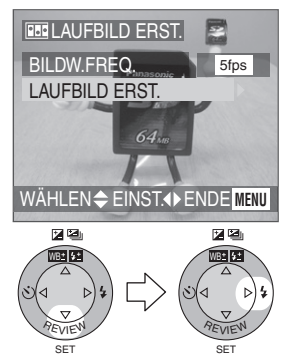

- Die Dateinummer erscheint etwa 1 s nach dem Erstellen der Flip-Animation.
- Einschließlich der erstellten Bilder wird die Flip-Animation als 1 Animationsbild gezählt.
- Schließen Sie das Menü durch 3-maliges Drücken der [MENU]-Taste nach Beendigung der Einstellung.

#### ª **Wiedergabe einer erstellten Flip-Animation**

Gehen Sie bei der Wiedergabe von Laufbildern wie folgt vor. (P87)

#### ª **Löschen aller für die Flip-Animation verwendeten Standbilder**

Bei Auswahl von [STANDBILDER LÖSCHEN] im Bildschirm der Flip-Animation erscheint eine Bestätigungsanzeige. Wählen Sie [JA] und drücken Sie dann  $\Psi$ .

- Flip-Animationen werden als Laufbild-Dateien erstellt. (Dateinamen-Erweiterung: .MOV)
- Die Anzahl der Pixel beträgt 320×240.
- Sie können keine Bilder mit Ton bzw. im Burst-Modus oder mit Auto Bracket aufgenommene Bilder verwenden.
- Die Bilder in jedem Vollbild erscheinen in der normalen Ansicht nicht. (P34)
- Flip-Animationen können u.U. auf einem anderen Gerät nicht wiedergegeben werden.
- Die mit der Einstellung [BILDW.FREQ.] von [5fps] aufgenommenen Flip-Animationen können nicht auf einer Kamera wiedergegeben werden, die die Bewegungsanzahl von [5fps] nicht unterstützt.
- Bei Flip-Animationen kann kein Ton aufgenommen werden. Jedoch können Geräusche bei der Wiedergabe auf einem anderen Gerät ohne Stummschaltung zu hören sein.
- Die Anzahl der aufnehmbaren Bilder ist ein Näherungswert.

## **Gebrauch des externen Blitzlichts**

Nach der Installation des optionalen Blitzlichts DMW-FL28, verringert sich der Wirkungsbereich im Vergleich zum in die Kamera eingebauten Blitzlicht.

#### **Vorbereitung**

- Stellen Sie den Modusschalter ein, d.h. aber nicht auf [[D] ]/[[1]]. (P28)
- **1 Bringen Sie das externe Blitzlicht am Kontakt** 1 **an und schalten Sie die Kamera ein.**

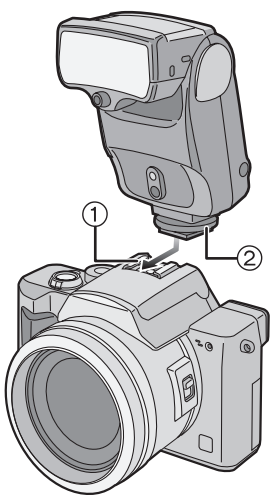

• Ziehen Sie die Befestigungsschraube (2) am externen Blitzlicht gut fest.

**2 Wählen Sie [PRESET] oder [MANUAL] und schalten Sie das externe Blitzlicht ein.** 

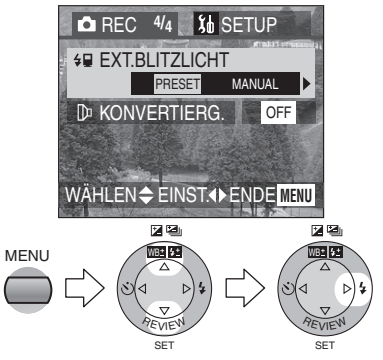

- Schließen Sie das Menü durch Drücken der [MENU]-Taste nach Beendigung der Einstellung.
- ª **Umschalten der Einstellung des externen Blitzlichts**

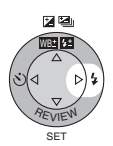

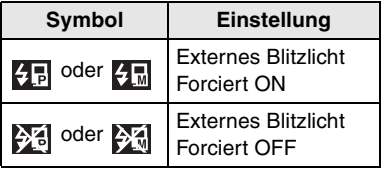

### **Zur PRESET/MANUAL-Funktion am externen Blitzlicht**

- Beim Einstellen von [PRESET] und Anbringen des externen Blitzlichts werden der Öffnungswert und die ISO-Empfindlichkeit an der Kamera unabhängig vom Aufnahme-Modus entsprechend auf [F2.8] und [ISO100] eingerichtet. Stellen Sie das externe Blitzlicht auf [AUTO] und richten Sie den gleichen Wert wie bei den Kameraeinstellungen ein.
- Wir empfehlen beim normalen Gebrauch die Einstellung [PRESET].
- Beim Einstellen von [MANUAL] können Sie den Öffnungswert, die Verschlusszeit und die ISO-Empfindlichkeit an der Kamera auch dann einstellen, wenn das externe Blitzlicht angebracht ist.
- Richten Sie beim Einstellen von [MANUAL] die Öffnungs-Priorität AE oder die manuelle Belichtung an der Kamera ein und stellen Sie dann den gleichen Öffnungswert und die gleiche ISO-Empfindlichkeit am externen Blitzlicht ein. (Das externe Blitzlicht kann das Licht nicht entsprechend des Öffnungswertes bei Auslöse-Priorität AE und Programm AE steuern.)

## ¬**Empfehlungen/Tipps** ¬

• Einige im Handel erhältliche externe Blitzlichte verfügen über Synchronstecker mit Hochspannungsoder umgekehrter Polarität. Bei Benutzung derartiger externer Blitzlichte kann es zu Funktionsstörungen kommen oder die Kamera funktioniert u.U. nicht richtig. Achten Sie darauf, das externe Blitzlicht von Panasonic zu verwenden (DMW-FL28).

- Überprüfen Sie bitte bei der Verwendung anderer externer Blitzlichtgeräte, ob das Blitzlicht für den Einsatz mit einer Digital-Kamera geeignet ist und die Auslösespannung auf ISO 10330 basiert (weniger als 24 V).
- Der mögliche Blitzlichtbereich beträgt bei DMW-FL28 10 m. (bei der Einstellung auf ISO100)
- Beim Anbringen des externen Blitzlichts wird die Verschlusszeit 1/60 gegenüber von 1/250 beim normalen Betrieb, 1 gegenüber 1/250 im Nacht-Portrait-Modus [20].
- Der externe Blitzlichtmodus wird beim Anbringen des externen Blitzlichts an der Kamera auch dann gewählt, wenn das externe Blitzlicht ausgeschaltet ist. Wenn Sie das externe Blitzlicht nicht verwenden, nehmen Sie es ab oder stellen Sie Forciert OFF ein.
- Beim Anbringen des externen Blitzlichts kann das eingebaute Blitzlicht nicht ausgelöst werden.
- Beim Anbringen des externen Blitzlichts wird kann die Kamera nicht stabil abgelegt werden.
- Entfernen Sie das externe Blitzlicht beim Transport der Kamera.
- Fassen Sie beim Anbringen des externen Blitzlichts nicht nur dieses an, da es sich von der Kamera lösen kann.
- Nehmen Sie bei Benutzung des externen Blitzlichts und Einstellung des Weißabgleichs auf [  $\frac{L_{\text{W}}}{L_{\text{W}}}\}$ (Blitzlicht) eine Feineinstellung des Weißabgleichs vor. (P68)
- Nehmen Sie Bilder nahe des Objekts mit Weitwinkel auf, kann es zu einem Vignetteneffekt am unteren Rand des aufgenommenen Bildes kommen.
- Lesen Sie für Details in der Bedienungsanleitung zum externen Blitzlicht nach.

# **Gebrauch des Objektivs**

Das Teleobjektiv (DMW-LTZ10, optional) ermöglicht das Aufnehmen von Bildern bei stärkerem Heranzoomen (das 1,5 -fache). Das Weitwinkelobjektiv (DMW-LWZ10, optional) ermöglicht es, Bilder mit einem größeren Fokus-Bereich als üblich aufzunehmen (das 0,8 -fache).

#### **Vorbereitung**

- Stellen Sie den Modusschalter ein, d.h. aber nicht auf  $[\triangleright]$ ]. (P28)
- Überprüfen Sie, ob die Kamera ausgeschaltet und das Objektiv eingefahren wurde.
- **1 Entfernen Sie Objektivdeckel und Objektivring.**

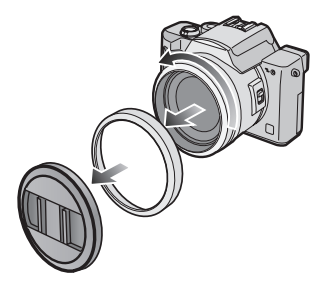

**2 Bringen Sie das Tele-** 1 **oder Weitwinkelobjektiv an**  $(2)$ **.** 

**3 Schalten Sie die Kamera ein und wählen Sie [KONVERTIERG.].** 

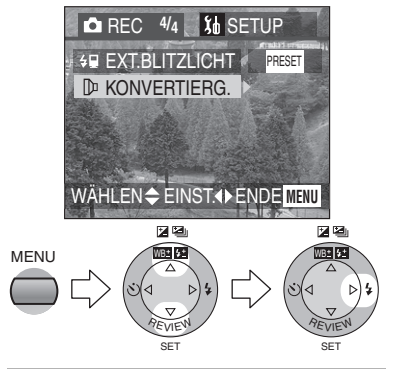

**4 Stellen Sie [WIDE] oder [TELE] ein.** 

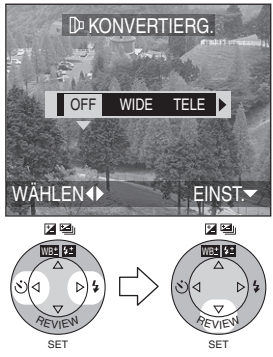

• [OFF]: Wenn Sie das Objektiv nicht anbringen.

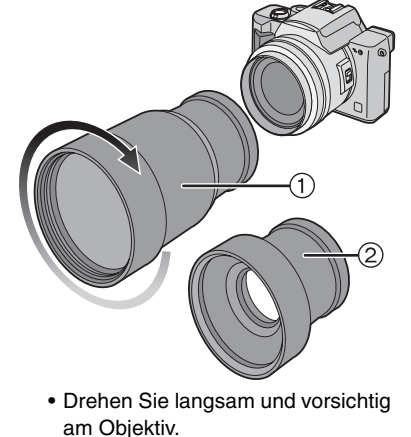

- [WIDE]: Wenn Sie das Weitwinkelobjektiv anbringen.
- [TELE]: Wenn Sie das Teleobjektiv anbringen.
- Schließen Sie das Menü durch Drücken der [MENU]-Taste nach Beendigung der Einstellung.

#### **Aufnehmbarer Bereich bei Benutzung des Objektivs**

Bei Benutzung des Teleobjektivs:

- Normal:  $4.6 m \infty$
- Makro-Modus  $[\psi]$ : 4,6 m  $\infty$

Bei Benutzung des Weitwinkelobjektivs:

- Normal: 17 cm  $\infty$
- Makro-Modus  $[\mathbf{w}]$ : 1 cm  $\infty$

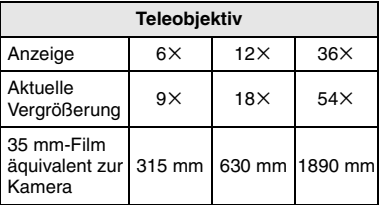

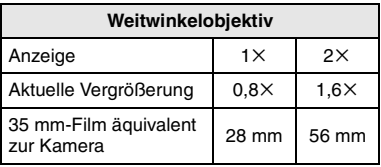

- Bei Benutzung des Teleobjektivs wird der mögliche Zoom-Bereich auf das 6 -fache oder mehr begrenzt. Der Digitalzoom ist möglich.
- Bei Benutzung des Weitwinkelobjektivs wird der mögliche Zoom-Bereich zwischen dem 1 - und dem 2 -fachen begrenzt. Der Digitalzoom ist nicht möglich.

- Überprüfen Sie, ob der Objektivdeckel vor dem Anbringen des Objektivs entfernt wurde.
- **Bei Benutzung des Objektivs:**
	- Kann das eingebaute Blitzlicht nicht ausgelöst werden.
	- **Verwenden Sie bei Benutzung eines Stativs den dem Objektiv beliegenden Stativadapter und befestigen Sie das Stativ daran.**
	- **Wird [KONVERTIERG.] auf [OFF] gestellt kann die Leistung des Objektivs nicht vollständig genutzt werden.**
- **Bei Benutzung des Teleobjektivs:**
	- **Wir empfehlen, ein Stativ zu benutzen.**
	- Die Stabilisator-Funktion arbeitet u.U. nicht ausreichend.
	- Die Fokus-Anzeige kann auf Grund der Bildschwankung auch aufleuchten, wenn das Objekt nicht scharf gestellt wurde.
	- Die erforderliche Zeit zum Scharfstellen kann länger als üblich werden.
- Lesen Sie für Details in der Bedienungsanleitung zum Objektiv nach.

## **Wiedergabe von Bildern mit Ton**

#### **Vorbereitung**

- Stellen Sie den Modusschalter auf [ $\blacktriangleright$ ]. (P28)
- **1 Wählen Sie das Bild mit Tonsymbol** [ $\boxed{2}$ ].

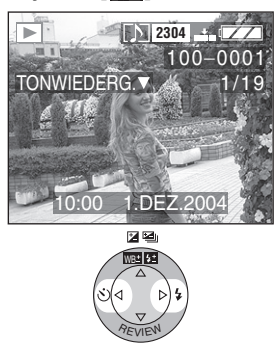

#### $\diamondsuit$ Empfehlungen/Tipps  $\diamondsuit$

• Das Bild mit Ton kann nicht in der Größe verändert (P99) oder beschnitten (P101) werden.

**2 Geben Sie den Ton wieder.** 

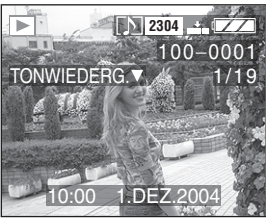

SET

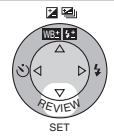

- Sie können den Ton über den Lautsprecher abhören.
- Zum Einstellen der Tonlautstärke siehe auf P24.

# **Wiedergabe von Laufbildern**

#### **Vorbereitung**

- Stellen Sie den Modusschalter auf [ $\blacktriangleright$ ]. (P28)
- **1 Wählen Sie das Bild mit dem Laufbild-Symbol [ ].**

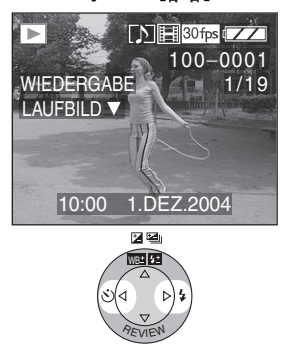

## **2 Geben Sie die Laufbilder wieder.**  SET

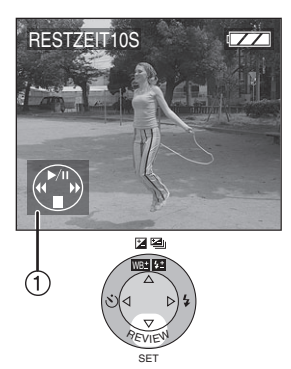

- Die Wiedergabe des Laufbildes stoppt und es wird durch Drücken von zur normalen Wiedergabe zurückgeschaltet  $\P$ .
- Das Symbol (1) entspricht den Tasten  $\triangle$ / $\nabla$ / $\blacktriangle$ / $\blacktriangleright$ .

#### ª **Schnelles Vor-/Zurückspulen**

Halten Sie während der

Laufbild-Wiedergabe </>></>
</>
</>
Laufbild-Wiedergabe</>
</>
</>
</>
</>
Laufbild-Wiedergabe</>
</>
</>
Laufbild-Wiedergabe</>
</>
</>
</>
Laufbild-Wiedergabe</>
</>
</>
</>
</>
Laufbild-Wiedergabe</>
</>
</>
</>
</>
Lau

- ▶: Schnelles Vorspulen
- 2: Schnelles Zurückspulen
- Beim Loslassen der Taste wird zur normalen Laufbild-Wiedergabe umgeschaltet.

#### ª **Unterbrechen**

Drücken Sie ▲ während der Laufbild-Wiedergabe.

- Drücken Sie erneut A zum Aufheben der Pause.
- Zum Einstellen der Tonlautstärke siehe auf P24.

- Während der Wiedergabe oder Unterbrechung von Laufbildern können Sie die Zoom-Funktion nicht benutzen.
- Mit dieser Kamera können Dateien im Format QuickTime Motion JPEG wiedergegeben werden.
- Einige mit einem PC oder einem anderen Gerät aufgenommene QuickTime Motion JPEG-Dateien können u.U. mit dieser Kamera nicht wiedergegeben werden.
- Bei der Wiedergabe von Laufbildern, die mit einem anderen Gerät aufgenommen wurden, kann sich die Bildqualität verschlechtern und u.U. können die Bilder nicht wiedergegeben werden.
- Bei Verwendung einer Karte mit hoher Speicherkapazität ist es möglich, daß das schnelle Zurückspulen langsamer als üblich erfolgt.

# **Drehen des Bildes**

Sie können die aufgenommenen Bilder in Schritten von 90° drehen. Dabei handelt es sich um eine günstige Funktion zur Wiedergabe von Bildern auf einem Fernseher.

#### **Vorbereitung**

• Stellen Sie den Modusschalter auf [ $\triangleright$ ]. (P28)

## **1 Wählen Sie [DREHEN].**

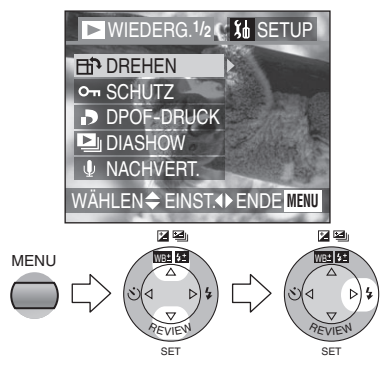

**2 Wählen Sie die Richtung, in der das Bild gedreht werden soll.** 

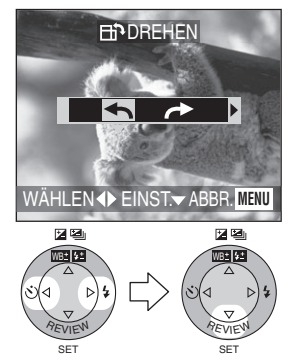

- [<]: Das Bild wird entgegen dem Uhrzeigersinn in Schritten von 90° gedreht.
- [ $\rightarrow$ ]: Das Bild wird im Uhrzeigersinn in Schritten von 90° gedreht.

• Schließen Sie das Menü durch Drücken der [MENU]-Taste nach Beendigung der Einstellung.

### ª **Beispiel:**

### **Beim Drehen im Uhrzeigersinn (** $\rightarrow$ **)**

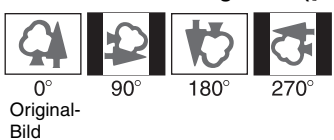

- Standbilder können nur bei der normalen Wiedergabe gedreht werden. Bei der Wiedergabe von gedrehten Bildern mit der Zoom- oder Multi-Wiedergabe erscheinen die Bilder im ursprünglichen Winkel.
- Die gedrehten Bilder erscheinen auf einem PC nur, wenn ein Betriebssystem oder eine mit Exif kompatible Software auf dem PC installiert ist.
- Exif ist das Dateiformat für alle Standbilder zu denen Informationen und andere Daten hinzugefügt werden können, das von JEITA [Japan Electronics and Information Technology Industries Association] festgelegt wurde.

## **Einstellen des zu druckenden Bildes und der Anzahl der Ausdrucke (DPOF-Druckeinstellungen)**

DPOF (Digital Print Order Format) ist ein System, das es dem Anwender ermöglicht auszuwählen, welche Bilder auf kompatiblen Fotodrucker ausgedruckt werden sollen. DPOF ermöglicht es dem Anwender auch einzustellen, wie viele Kopien jedes Bildes gedruckt werden. Viele geschäftliche Fotodruck-Geschäfte verwenden nun DPOF.

### **Vorbereitung**

• Stellen Sie den Modusschalter auf [ $\Box$ ]. (P28)

### ª **Einzelnes Einstellen/Löschen**

**1 Wählen Sie [DPOF-DRUCK].** 

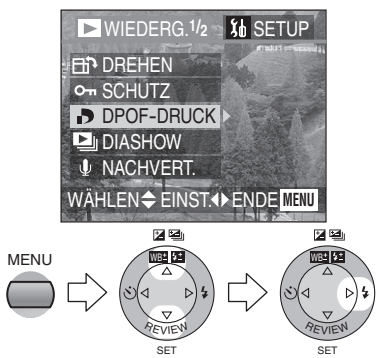

**2 Wählen Sie [EINZELN].** 

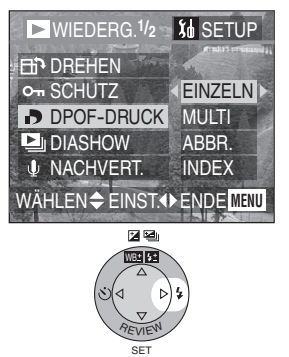

**3 Wählen Sie das Bild und richten Sie die Anzahl der Ausdrucke ein.** 

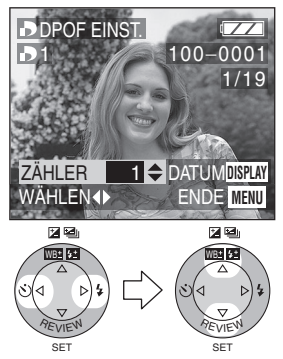

- Die Anzahl der Ausdrucke kann von 0 bis 999 eingestellt werden.
- Das Symbol für die Anzahl der Ausdrucke [bild] erscheint.
- Beim Einstellen der Anzahl der Ausdrucke auf "0" wird die DPOF-Druckeinstellung gelöscht.
- Schließen Sie das Menü durch 2-maliges Drücken der [MENU]-Taste nach Beendigung der Einstellung.

#### ª **Multi-Einstellung/-Löschen**

**1 Wählen Sie [DPOF-DRUCK].** 

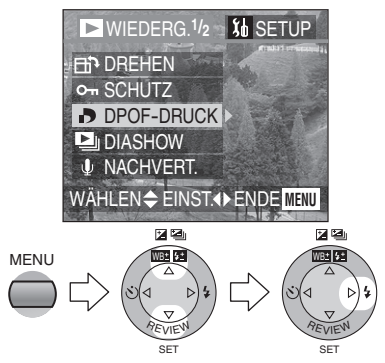

**2 Wählen Sie [MULTI].** 

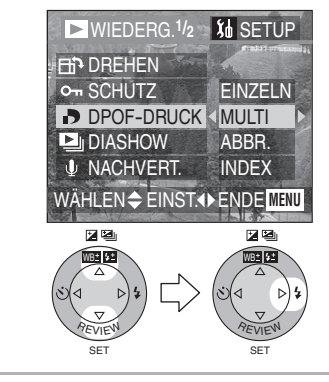

**3 Wählen Sie die Bilder und richten Sie die Anzahl der Ausdrucke ein.** 

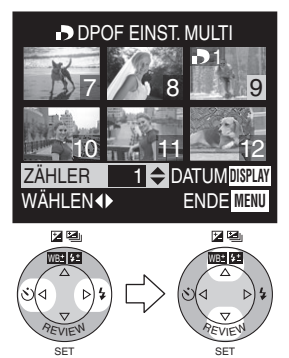

- Die Anzahl der Ausdrucke kann von 0 bis 999 eingestellt werden.
- Das Symbol für die Anzahl der Ausdrucke [D1] erscheint.
- Wiederholen Sie Schritt 3.
- Beim Einstellen der Anzahl der Ausdrucke auf "0" wird die DPOF-Druckeinstellung gelöscht.
- Schließen Sie das Menü durch 2-maliges Drücken der [MENU]-Taste nach Beendigung der Einstellung.

### ª **Löschen aller Einstellungen**

**1 Wählen Sie [DPOF-DRUCK].** 

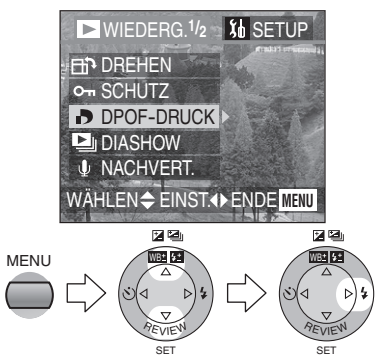

**2 Wählen Sie [ABBR.].**

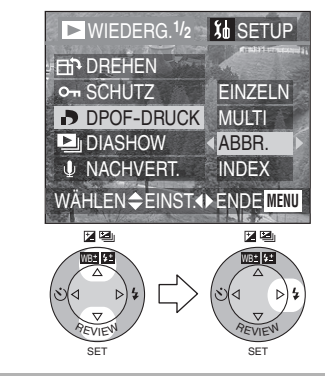

**3 Wählen Sie [JA] zum Löschen aller Einstellungen.** 

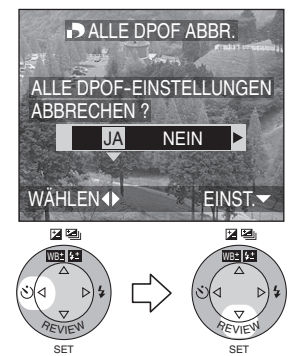

• Schließen Sie das Menü durch Drücken der [MENU]-Taste nach dem Löschen der Einstellung.

#### ª **Index-Einstellung/-Löschen**

**1 Wählen Sie [DPOF-DRUCK].** 

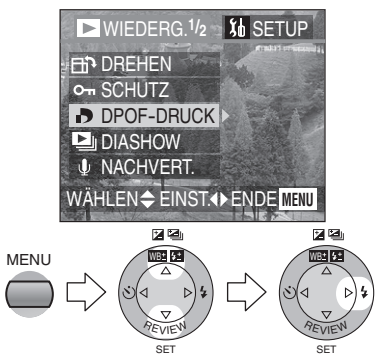

**2 Wählen Sie [INDEX].**

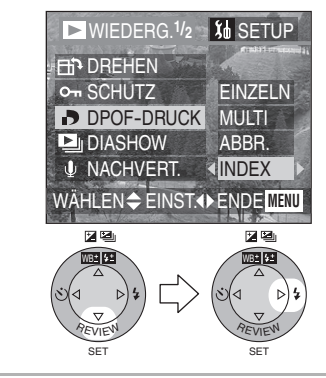

**3 Wählen Sie [JA] zum Einstellen des Index.** 

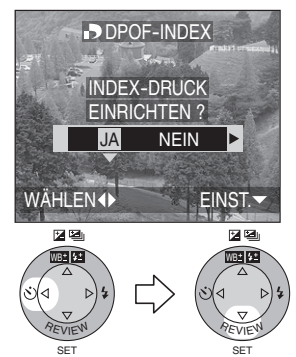

• Schließen Sie das Menü durch Drücken der [MENU]-Taste nach Beendigung der Einstellung.

### ª **Wurde der Index bereits eingestellt**

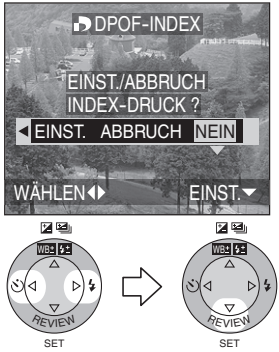

• Schließen Sie das Menü durch Drücken der [MENU]-Taste nach Beendigung der Einstellung.

#### ª **Ausdruck des Datums**

Sie können den Ausdruck mit dem Aufnahmedatum bei jeder Betätigung der [DISPLAY]-Taste beim Einstellen der Anzahl der Ausdrucke einstellen/ löschen.

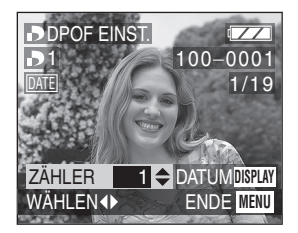

- Das Symbol für den Ausdruck des Datums [<u>DME</u>] erscheint.
- Vergewissern Sie sich bei der Beauftragung von Fotoateliers mit dem Ausdruck, den Ausdruck des Datums anzufordern. Wenden Sie sich für weitere Informationen an ein Fotoatelier. In Abhängigkeit vom Fotoatelier wird es u.U. nicht ausgedruckt.

- Die DPOF-Druckeinstellung ist eine nützliche Funktion, wenn Sie Bilder mit Druckern ausdrucken, die den DPOF-Ausdruck unterstützen.
- DPOF ist die Abkürzung für Digital Print Order Format. Diese Funktion ermöglicht es Ihnen festzulegen, welche Bilder ausgedruckt werden sollen.
- Die Einstellung des DPOF-Drucks können nicht bei der DPOF-Einstellung einer Diavorführung zur Anwendung kommen.
- Basiert die Datei nicht auf den DCF-Normen, kann die DPOF-Druckeinstellung nicht vorgenommen werden. DCF ist eine Abkürzung für [Design rule for Camera File system], die von der JEITA [Japan Electronics and Information Technology Industries Association] festgelegt wurden.
- Beim Einstellen des DPOF-Drucks überschreibt diese Kamera alle vorher durch ein anderes Gerät vorgenommenen DPOF-Druckeinstellungen.

## **Verhindern eines unbeabsichtigten Löschens des Bildes**

#### **Vorbereitung**

• Stellen Sie den Modusschalter auf [ $\Box$ ]. (P28)

#### **Einzelnes Einstellen/Löschen**

**1 Wählen Sie [SCHUTZ].** 

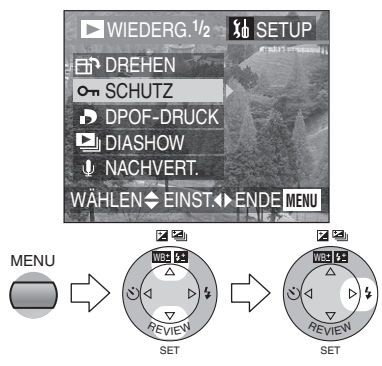

**2 Wählen Sie [EINZELN].** 

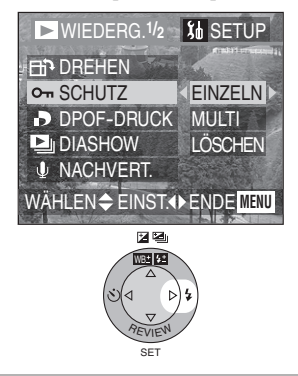

**3 Wählen Sie das Bild und stellen Sie den Schutz ein/löschen Sie den Schreibschutz.** 

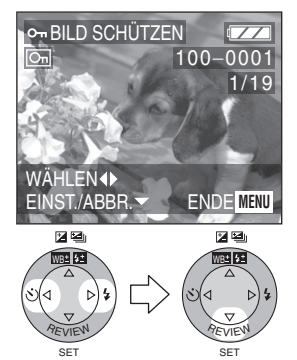

- [EINST.]: Das Schreibschutzsymbol [  $\boxed{6}$  ] erscheint.
- [ABBR.]: Das Schreibschutzsymbol [  $\boxed{6}$  ] verlischt.
- Schließen Sie das Menü durch 2-maliges Drücken der [MENU]-Taste nach Beendigung der Einstellung.

#### ª **Multi-Einstellung/Löschen aller Einstellungen**

Führen Sie den gleichen Arbeitsgang aus, wie bei [Einstellen des zu druckenden Bildes und der Anzahl der Ausdrucke (DPOF-Druckeinstellungen)]. (P89– 91)

- Während diese Funktion ein unbeabsichtigtes Löschen der Bilder verhindert, werden beim Formatieren der Karte alle Daten gelöscht. (P103)
- Wenn Sie schreibgeschützte Bilder löschen wollen, müssen Sie zuerst die Schreibschutz-Einstellungen löschen.
- Die Schreibschutz-Einstellung kann u.U. auf einem anderen Gerät unwirksam sein.
- Ein Verschieben des Schreibschutzes an der SD-Speicherkarte auf [LOCK] verhindert ein Löschen des Bildes, auch wenn der Schreibschutz nicht eingerichtet wurde.
- Bei schreibgeschützten Bildern kann keine Nachvertonung erfolgen. (P98)

#### Wiedergabe (Fortgeschrittene)

## **Wiedergabe mit Diavorführung**

#### **Vorbereitung**

- Stellen Sie den Modusschalter auf [ $\blacktriangleright$ ]. (P28)
- **1 Wählen Sie [DIASHOW].**

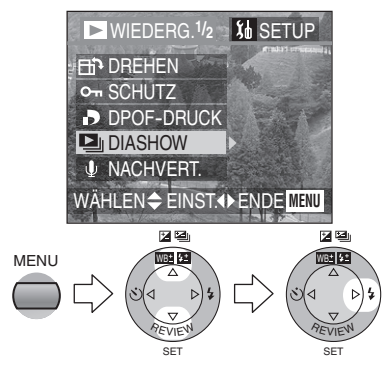

**2 Wählen Sie die Art der wiederzugebenden Bilder.** 

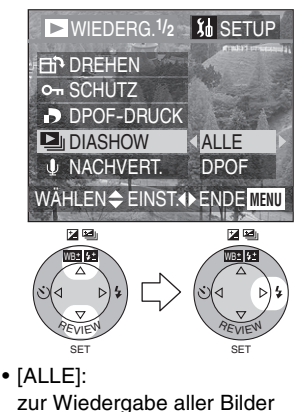

• [DPOF]: zur Wiedergabe der DPOF-Bilder wird Diavorführung eingestellt.

**3 Wählen Sie die folgenden Optionen.** 

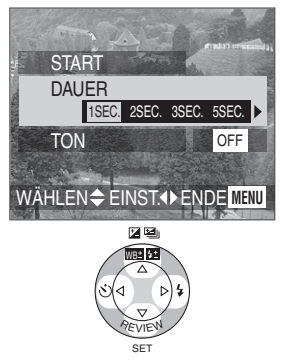

• [DAUER]:

Die Dauer kann auf 1, 2, 3 und 5 Sekunden eingestellt werden.

• [TON]:

Beim Einstellen auf [ON] kann der Ton der Bilder mit Ton während der Diavorführung wiedergegeben werden.

- [DPOF-EINST.] (nur bei Einstellung auf [DPOF]): Sie können die Bilder wählen, die Sie in der Diavorführung aufnehmen möchten.
- [ALLE LÖSCHEN] (nur bei Einstellung auf [DPOF]): Sie können die Einstellungen für die DPOF-Diavorführung löschen.

#### **4 Wählen Sie [START].**

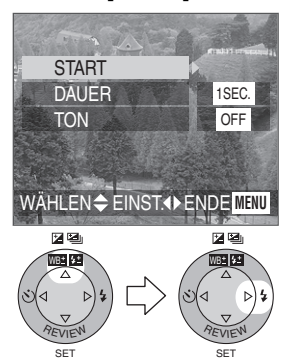

#### **5 Durch Drücken der [MENU]-Taste wird die Diavorführung gestoppt.**

#### ª **SD-Diavorführung**

Beim Einrichten der SD-Diavorführung mit [SD Viewer for DSC] auf der beiliegenden CD-ROM während der Wiedergabe, erscheint die Bestätigungsanzeige. Wählen Sie [JA] und drücken Sie ▼. um die SD-Diavorführung zu starten. Wählen Sie [NEIN] und drücken Sie ▼, um die normale Wiedergabe zu starten.

- Beim Einrichten der DPOF-Diavorführung erscheint das DPOF-Symbol (1) auf dem Bildschirm grün.
- Beim Einrichten der DPOF-Diavorführung für das Bild mit DPOF-Ausdruck, erscheinen sowohl das DPOF-Symbol 1 als die Anzahl der Ausdrucke auf dem Bildschirm grün.
- Wird nur der DPOF-Ausdruck für das Bild eingerichtet, erscheinen das DPOF-Symbol 1 und die Anzahl der Ausdrucke weiß.

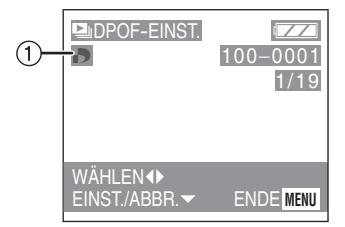

- Bei der Laufbild-Wiedergabe ist die Diavorführung nicht möglich.
- Die DPOF-Einstellung bei der Diavorführung kommt nicht beim DPOF-Ausdruck zur Anwendung.
- Die DPOF-Diavorführung kann nicht ohne die DPOF-Einstellung der Diavorführung erfolgen.
- Die DPOF-Einstellung mit [SD Viewer for DSC] auf der beiliegenden CD-ROM dient nur zum Ausdruck. Bitte richten Sie die DPOF-Diavorführung an dieser Kamera zur Wiedergabe von Bildern als DPOF-Diavorführung ein.
- Beim Einstellen der DPOF-Diavorführung überschreibt diese Kamera alle vorher durch ein anderes Gerät vorgenommenen DPOF-Einstellungen.

## **Hinzufügen von Ton zu aufgenommenen Bildern (Nachvertonung)**

#### **Vorbereitung**

- Stellen Sie den Modusschalter auf [ $\blacktriangleright$ ]. (P28)
- **1 Wählen Sie [NACHVERT.].**

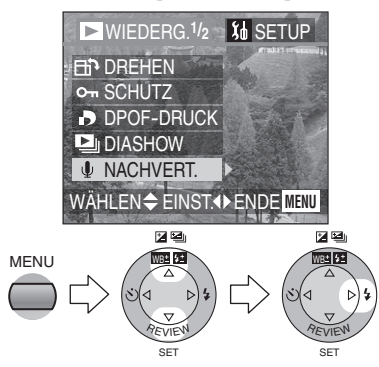

**2 Wählen Sie das Bild und starten Sie die Tonaufnahme.** 

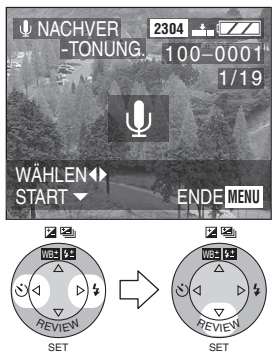

• Wurde der Ton bereits aufgenommen, erscheint die Bestätigungsanzeige. Drücken Sie 2, um [JA] zu wählen, und dann 4, um die Tonaufnahme zu starten. (Der Originalton wird überschrieben.)

- Die Nachvertonung kann nicht bei Laufbildern oder schreibgeschützten Bildern verwendet werden.
- **3 Stoppen Sie die Tonaufnahme.**

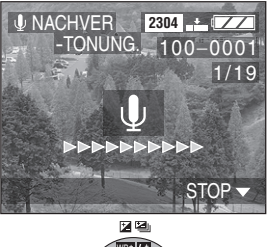

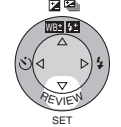

- Auch wenn Sie  $\Psi$  nicht drücken, stoppt die Tonaufnahme nach etwa 10 s automatisch.
- Schließen Sie das Menü durch 2-maliges Drücken der [MENU]-Taste nach Beendigung der Einstellung.

# **Größenkorrektur der Bilder**

Diese Funktion ist nützlich, wenn Sie die Dateigröße des Bildes in den Fällen verringern möchten, wenn diese an eine E-Mail angefügt oder in eine Internetseite eingebunden werden soll.

#### **Vorbereitung**

• Stellen Sie den Modusschalter auf [ $\Box$ ]. (P28)

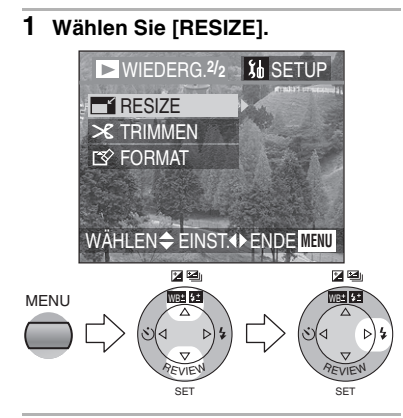

**2 Wählen Sie das Bild und richten Sie es ein.** 

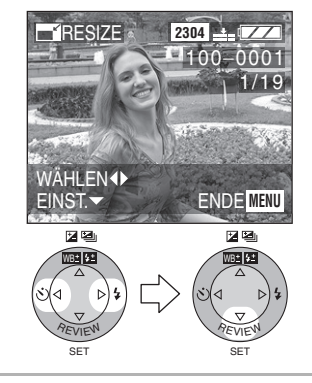

**3 Wählen Sie die Größe und richten Sie sie ein.** 

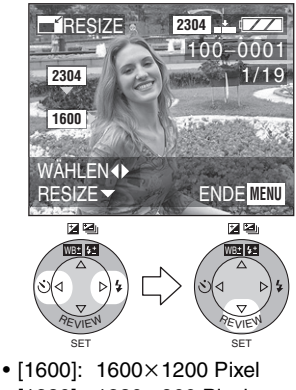

- [1280]: 1280×960 Pixel
- $•$  [640]: 640 $\times$ 480 Pixel

**4 Wählen Sie [JA] oder [NEIN] und richten Sie diese Option ein.** 

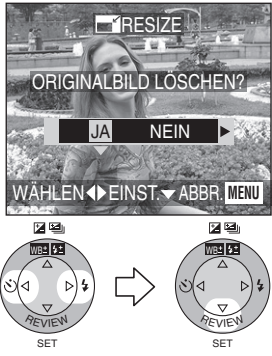

- Bei Auswahl von [JA] wird das Bild überschrieben.
- Wenn Bilder überschrieben wurden, deren Größe korrigiert wurde, können diese nicht wieder hergestellt werden.
- Schließen Sie das Menü durch 2-maliges Drücken der [MENU]-Taste nach Beendigung der Größenkorrektur.

- Die Größe der folgenden Bilder kann nicht korrigiert werden.
	- $-$  Bilder mit nicht mehr als 640 $\times$ 480 Pixeln
	- Bilder, die bei Einstellung der Bildgröße auf [HDTV] aufgenommen wurden
	- Laufbilder
	- Flip-Animation
	- Bilder mit Ton
	- Gedrehte Bilder (ihre Größe kann nach dem Zurückdrehen korrigiert werden.)
- Es ist u.U. nicht möglich, die Größe der mit einem anderen Gerät aufgenommenen Bilder zu korrigieren.

## **Beschneiden der Bilder**

#### **Vorbereitung**

• Stellen Sie den Modusschalter auf [ $\blacktriangleright$ ]. (P28)

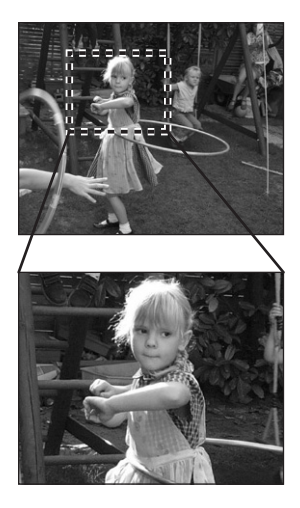

**1 Wählen Sie [TRIMMEN].** 

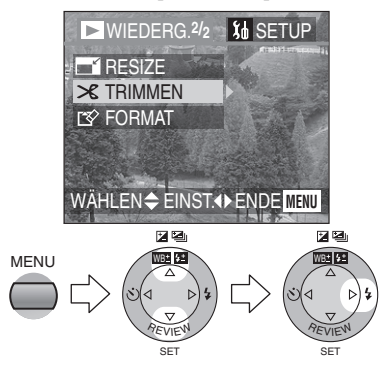

**2 Wählen Sie das zu beschneidende Bild.** 

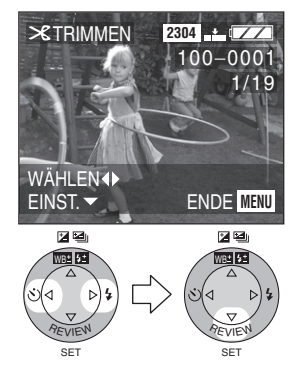

**3 Vergrößern oder Verkleinern Sie das Bild.** 

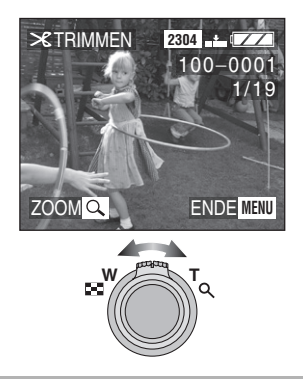

**4 Verschieben Sie das Bild und drücken Sie die Auslösetaste zum Einstellen ganz.** 

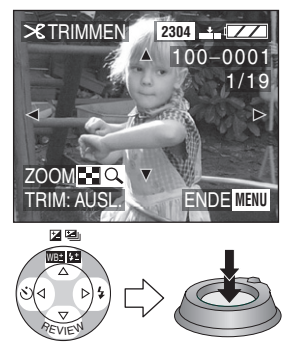

**5 Wählen Sie [JA] oder [NEIN] und richten Sie diese Option ein.** 

SET

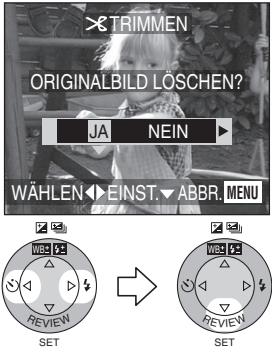

- Bei Auswahl von [JA] wird das Bild überschrieben.
- Wenn beschnittene Bilder überschrieben wurden, können diese nicht wieder hergestellt werden.
- Schließen Sie das Menü durch 2-maliges Drücken der [MENU]-Taste nach Beendigung des Beschneidens.

- Die folgenden Bilder können nicht beschnitten werden.
	- Bilder mit gleich oder weniger als  $640\times480$  Pixel
	- Bilder, die bei Einstellung der Bildgröße auf [HDTV] aufgenommen wurden
	- Laufbilder
	- Flip-Animation
	- Bilder mit Ton
	- Gedrehte Bilder (sie können nach dem Zurückdrehen beschnitten werden.)
- Es ist u.U. nicht möglich, die mit einem anderen Gerät aufgenommenen Bilder zu beschneiden.
- Die Bildgröße der beschnittenen Bilder kann in Abhängigkeit von der Schnittgröße kleiner als die des Originals werden.
- Die Bildqualität des beschnittenen Bildes kann sich verschlechtern.

## **Formatieren der Karte**

#### **Vorbereitung**

• Stellen Sie den Modusschalter auf [ $\blacktriangleright$ ]. (P28)

### **1 Wählen Sie [FORMAT].**

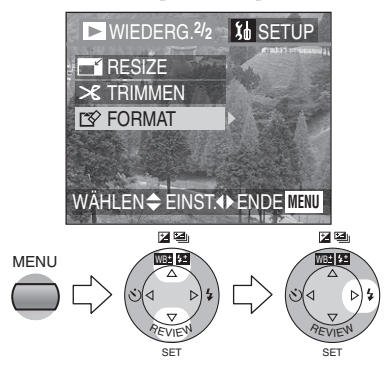

#### **2 Wählen Sie [JA] zum Formatieren.**

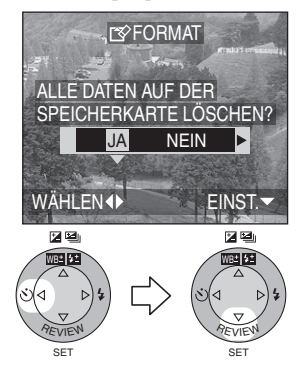

- Gewöhnlich ist es nicht notwendig, die Karte zu formatieren (Initialisierung). Formatieren Sie die Karte, wenn die Meldung [SPEICHERKARTENFEHLER] erscheint.
- Wenn die Karte mit einem PC oder einem anderen Gerät formatiert wurde, muss sie erneut mit der Kamera formatiert werden.
- Nach dem Formatieren können aufgenommene Bilder und jegliche anderen Daten nicht wiederhergestellt werden.
- **Wurde die Karte formatiert, sind alle Bilder und Daten dauerhaft gelöscht. Sie können nicht wiederhergestellt werden. Befinden sich wichtige Bilder auf der Karte kopieren Sie diese bitte auf Ihren PC bevor Sie weiter vorgehen.**
- Schalten Sie die Kamera während des Formatierens nicht aus.
- Verwenden Sie, wenn die verbleibende Batterieleistung (P11) zu niedrig ist, den Netzadapter.
- Ist die Karte schreibgeschützt kann sie nicht formatiert werden.
- Kann die Karte nicht formatiert werden, wenden Sie sich bitte an das nächstgelegene Service-Zentrum.

## **Wiedergabe von Bildern auf einem Fernsehbildschirm**

### ª **Wiedergabe von Bildern mit A/V-Kabel (beiliegend)**

• Schalten Sie die Kamera und das Fernsehgerät aus.

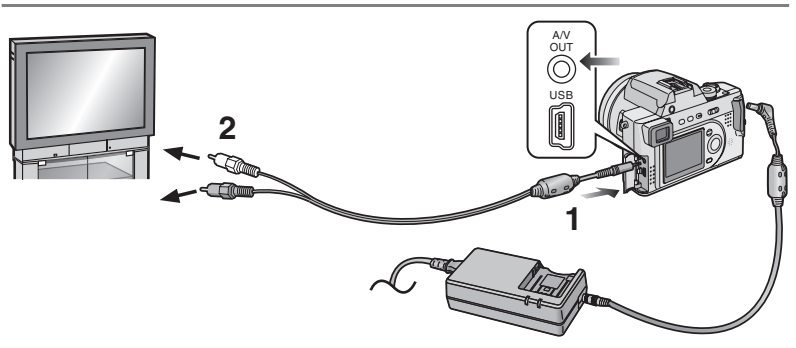

#### **1 Schließen Sie das A/V-Kabel an die [A/V OUT]-Buchse der Kamera an.**

- **2 Stecken Sie das A/V-Kabel in die Video-Ein- und –Ausgangsbuchsen des Fernsehgerätes an.**
	- Gelb:
	- an die Video-Eingangsbuchse • Weiß:
		- an die Audio-Eingangsbuchse
- **3 Schalten Sie das Fernsehgerät ein und wählen Sie den externen Eingang.**
- **4 Schalten Sie die Kamera ein und stellen Sie dann den Modusschalter auf den**  Wiedergabe-Modus  $[\triangleright]$ ].

#### **Betrachten von Bildern in anderen Ländern**

Bei Einstellung von [VIDEO-AUSG.] im Menü, können Bilder auf dem Fernseher in anderen Ländern (Regionen) wiedergegeben werden, wo das NTSC- oder PAL-System verwendet wird.

#### ª **Wiedergabe von Bildern auf einem Fernseher mit SD-Speicherkartenschlitz**

Eine SD-Speicherkarte kann auf Fernsehern mit einem SD-Speicherkartenschlitz wiedergegeben werden. Bei der Wiedergabe von mit dem [HDTV]-Modus auf einem Hochauflösenden Fernseher aufgenommenen Bildern (HDTV besitzt eine Unterteilung von 16:9) ist die Bildqualität höher.

- Beim Anschluss an einen Fernseher empfehlen wir, den Netzadapter als Energiequelle zu verwenden.
- Verwenden Sie nur das beiliegende A/V-Kabel.
- Nur wenn der Modusschalter auf den Wiedergabe-Modus gestellt wird [ $\triangleright$ ], wird das Bild auf dem Fernseher angezeigt.
- Lesen Sie auch die Bedienungsanleitungen zum Fernsehgerät.

## **Vor dem Anschluss mit dem USB-Anschlusskabel**

Wählen Sie das USB-Datenaustauschsystem entsprechend dem Betriebssystem Ihres PC oder Ihres Druckers vor deren Anschluss an die Kamera mit dem USB-Anschlusskabel (beiliegend).

Stellen Sie die Optionen im [USB-MODUS] im [SETUP]-Menü ein. (P24)

**1 Wählen Sie den [USB-MODUS]. 2 Wählen Sie [Mass Storage] oder**  (Im Aufnahme-Modus) **[PTP].** REC  $\frac{1}{4}$  SETUP  $\frac{3}{3}$ USBUSB-MODUS **USB USB-MODUS** USB **TH SPRACHE NDEU** USD<br>Direct-Print PictBridge Mass Storage PTP WÄHLEN <sup>1</sup> WÄHLEN $\Leftarrow$  EINST.<sup>4</sup> ENDE **MENU** y g 図型 図型 **MB** MENU WB WB **REVIEW REVIEW REVIEW** SET SET SET 図解 WB WB

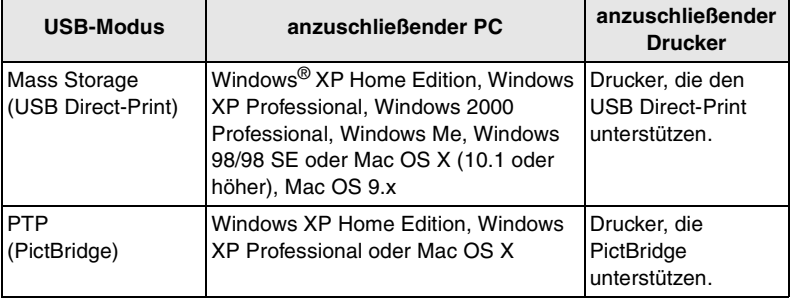

SET

SET

**REVIEW** 

**REVIEW** 

#### **Bei Verwendung von Windows 2000 Professional, Windows Me, Windows 98/98 SE oder Mac OS 9.x**

• Beim Anschluss der Kamera an einen PC darf [USB-MODUS] nicht auf [PTP] gestellt werden.

(Bei Auslieferung der Kamera ist [Mass Storage] eingerichtet.)

- Installieren Sie bei Verwendung von [Mass Storage] unter Windows 98/98 SE den USB-Treiber vor dem Anschluss. (Bei Verwendung von Windows Me/2000/XP, Mac OS 9.x und Mac OS X muss der USB-Treiber nicht installiert werden.)
- Beim Anschluss an den PC, die das oben erwähnte Betriebssystem mit der Einstellung des [USB-MODUS] auf [PTP] enthält, erscheinen die rechts angezeigten Meldungen auf dem LCD-Monitor der Kamera.

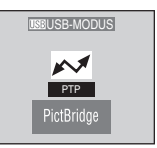

Die folgenden Meldungen erscheinen für jedes Betriebssystem auf dem Bildschirm des PC. Wählen Sie [Abbruch] zum Schließen des Fensters und Abschalten des PC.

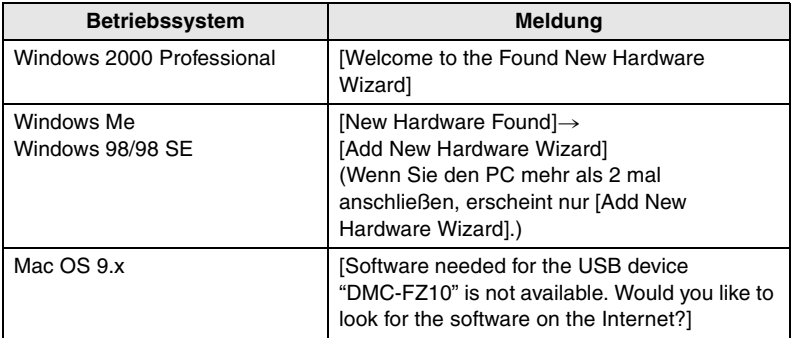

#### Wiedergabe (Fortgeschrittene)

## **Anschluss an einen PC (Mass Storage)**

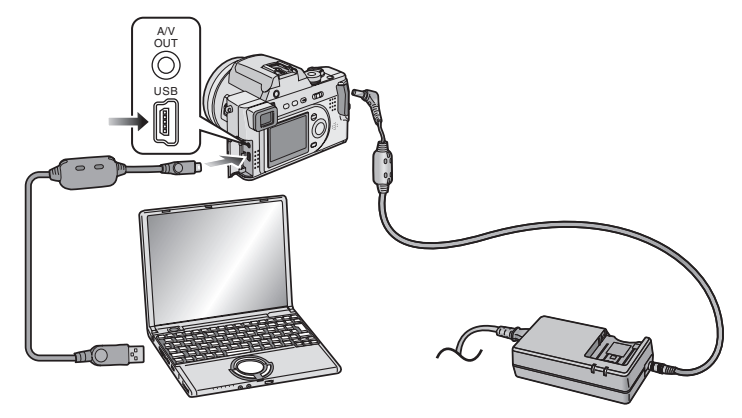

- **1 Schalten Sie die Kamera ein und stellen Sie den [USB-MODUS] auf [Mass Storage]. (P105)**
- **2 Schließen Sie die Kamera über das USB-Anschlusskabel (beiliegend) an einen PC an.**

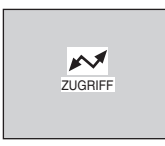

[Windows]

Der Treiber wird im Verzeichnis [My Computer] angezeigt.

• Wenn Sie die Kamera zum ersten Mal mit dem PC verbinden, wird der erforderliche Treiber automatisch installiert, so dass die Kamera durch Windows Plug-and-Play erkannt werden kann. Daraufhin wird er im Verzeichnis [My Computer] angezeigt.

[Macintosh] Der Treiber wird auf dem Bildschirm angezeigt.

- Beim Anschluss an einen PC empfehlen wir, den Netzadapter als Energiequelle zu verwenden.
- Ist die verbleibende Batterieleistung während des Datenaustausch zu niedrig, blinkt die Stromversorgungsanzeige und es wird ein Alarm-Piepton ausgelöst. Stoppen Sie in diesem Falle den Datenaustausch. Schalten Sie die Kamera dann aus und laden Sie die Batterie auf.
- Beim Anschluss an einen PC werden Bild und Ton nicht über die [A/V OUT]-Buchse ausgegeben.
- Verwenden Sie nur das beiliegende USB-Anschlusskabel.

# **Anschluss an einen PC (PTP)**

Nehmen Sie die nachfolgende Einstellung im Betriebssystem nur bei Windows XP und Mac OS X vor.

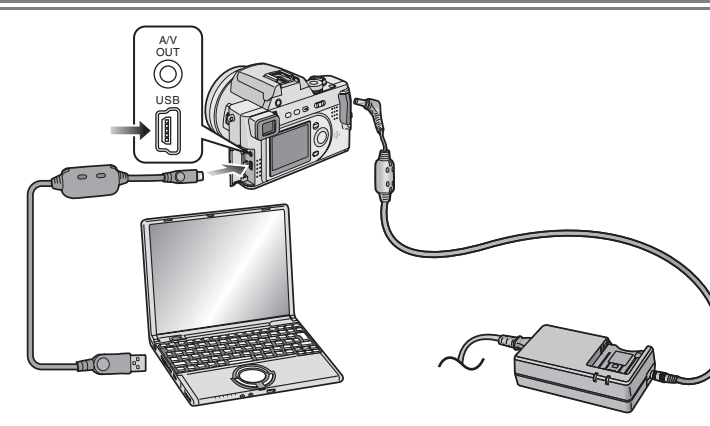

- **1 Schalten Sie die Kamera ein und stellen Sie dann den [USB-MODUS] auf [PTP]. (P105)**
- **2 Schließen Sie die Kamera über das USB-Anschlusskabel (beiliegend) an einen PC an.**

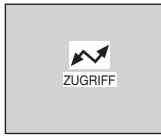

### [Windows]

Das Kamera-Symbol erscheint im Verzeichnis [My Computer].

• Wenn Sie die Kamera zum ersten Mal mit dem PC verbinden, wird der erforderliche Treiber automatisch installiert, so dass die Kamera durch Windows Plug-and-Play erkannt werden kann. Daraufhin erscheint das Kamera-Symbol im Verzeichnis [My Computer].

[Macintosh] Sie können Bilder mit image capture oder iPhoto lesen.

## $\diamondsuit$ Empfehlungen/Tipps  $\diamondsuit$

- Lesen Sie zum Anschluss an das Betriebssystem außer bei Windows XP und Mac OS X mit der Einstellung von [USB-MODUS] auf [PTP] sorgfältig auf P106 nach.
- Beim Anschluss an einen PC empfehlen wir, den Netzadapter als Energiequelle zu verwenden.
- Ist die verbleibende Batterieleistung während des Datenaustausch zu niedrig, blinkt die Stromversorgungsanzeige und es wird ein Alarm-Piepton ausgelöst. Stoppen Sie in diesem Falle den Datenaustausch. Schalten Sie die Kamera dann aus und laden Sie die Batterie auf.
- Beim Anschluss an einen PC werden Bild und Ton nicht über die [A/V OUT]-Buchse ausgegeben.
- Es kann je nach PC eine gewisse Zeit erfordern, den Bildschirm zum Datenaustausch anzuzeigen.
- Sie können nur Bilder von der Kamera laden, sie jedoch nicht auf die Karte schreiben bzw. von dieser löschen.
- Verwenden Sie nur das beiliegende USB-Anschlusskabel.
- Befinden sich 1000 oder mehr Bilder auf der Karte, werden die Bilder nicht importiert.
- Wenn der PC aus dem Standby-Modus zurückschaltet, während er mit den USB-Anschlusskabeln an eine Kamera angeschlossen wird, können diese u.U. den Datenaustausch nicht richtig vornehmen.

## **Anschluss an einen Drucker**

Beim direkten Anschluss der Kamera an einen PictBridge oder USB Direct-Print unterstützenden Drucker über das USB-Anschluss kabel (beliegend), können Sie die auszudruckenden Bilder wählen oder den Druckvorgang starten.

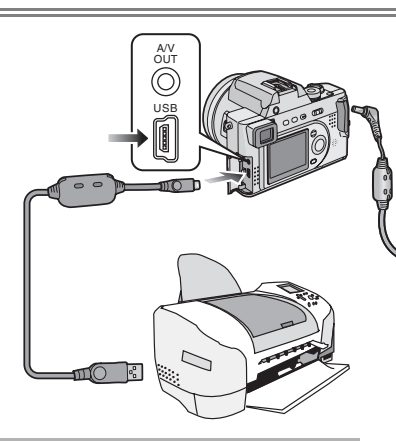

- **1 Schalten Sie die Kamera ein und stellen Sie den [USB-MODUS] auf [PTP] (PictBridge) oder [Mass Storage] (USB Direct-Print). (P105)**
- **2 Schalten Sie einen Drucker ein.**
- **3 Schließen Sie die Kamera mittels des USB-Anschlusskabels (beiliegend) an den Drucker an.**

#### ¬**Empfehlungen/Tipps** ¬

- Wenden Sie sich hinsichtlich der entsprechenden Modelle an den Hersteller des Druckers. (Lesen Sie auch die Bedienungsanleitungen zum Drucker.)
- Ist die verbleibende Batterieleistung während des Datenaustausch zu niedrig, blinkt die Stromversorgungsanzeige und es wird ein Alarm-Piepton ausgelöst. Stoppen Sie in diesem Falle den Datenaustausch. Schalten Sie die Kamera dann aus und laden Sie die Batterie auf.
- Beim Anschluss an einen Drucker empfehlen wir, den Netzadapter als Energiequelle zu verwenden.
- Lösen Sie das USB-Anschluss kabel und das DC-Kabel nach dem Drucken.
- Verwenden Sie nur das beiliegende USB-Anschlusskabel.

## **Gebrauch eines Druckers (PictBridge)**

#### **Vorbereitung**

- Schließen Sie die Kamera an einen Drucker an. (P110)
- Richten Sie Papiergröße und Druckqualität ein. (Lesen Sie die Bedienungsanleitungen zum Drucker.)

### **Einzelbild**

**1 Wählen Sie [EINZELBILD].** 

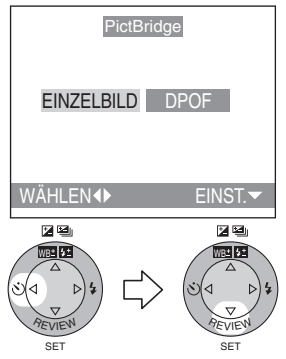

- Der in Schritt 2 gezeigte Bildschirm erscheint, wenn der DPOF-Druck nicht eingerichtet wurde oder der Drucker diesen nicht unterstützt.
- **2 Wählen Sie das zu druckende Bild.**

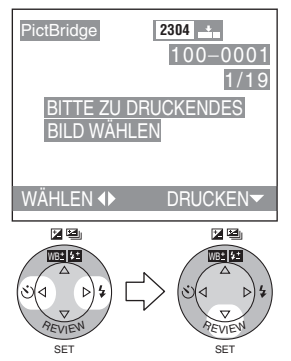

**3 Wählen Sie [JA] und drucken Sie das Bild aus.** 

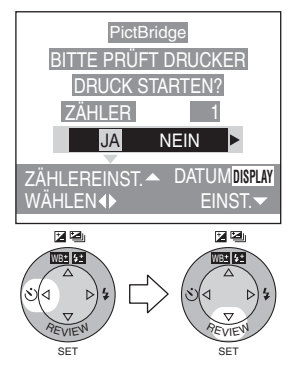

- Drücken Sie die [DISPLAY]-Taste zum Ausdrucken des Datums. (Nur beim Anschluss an einen Drucker, der das Ausdrucken des Datums unterstützt.)
- Drücken Sie  $\blacktriangle$  und dann  $\blacktriangleleft/\blacktriangleright$ . um die Anzahl der Ausdrucke einzustellen. Drücken Sie ▼ zum Ausdrucken der Bilder.
- Drücken Sie die [MENU]-Taste zum Beenden des Drucks.

#### **Vorbereitung**

- Schließen Sie die Kamera an einen Drucker an. (P110)
- Stellen Sie den DPOF-Druck bei dieser Kamera vorab ein. (P89)
- Richten Sie Papiergröße und Druckqualität ein. (Lesen Sie die Bedienungsanleitungen zum Drucker.)

### ª **DPOF-Bild**

### **1 Wählen Sie [DPOF].**

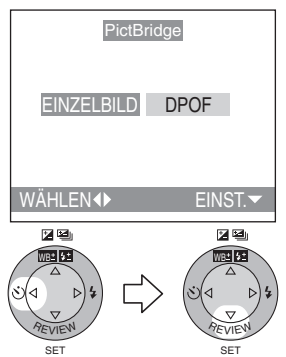

- Drücken Sie die [MENU]-Taste und Sie können die DPOF-Druckeinstellungen verändern. (P89)
- Lösen Sie beim Ausdrucken mit den neuen Einstellungen das USB-Anschlusskabel und schließen Sie es wieder an den Drucker an.

#### **2 Wählen Sie [JA] und drucken Sie das Bild aus.**

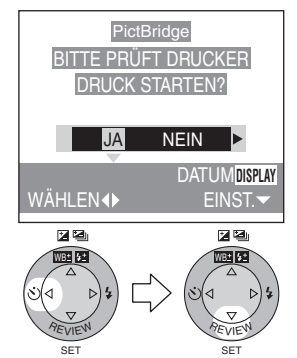

- Drücken Sie die [DISPLAY]-Taste zum Ausdrucken des Datums. (Nur beim Anschluss an einen Drucker, der das Ausdrucken des Datums unterstützt.)
- Drücken Sie die [MENU]-Taste zum Beenden des Drucks.

## ¬**Empfehlungen/Tipps** ¬

- Wenn die Gesamtanzahl der Ausdrucke 1000 oder mehr erreicht, kann die Anzahl der verbleibenden Bilder als [---] auf dem Bildschirm angezeigt werden.
- Beim Anschluss an einen Drucker, die DPOF nicht unterstützt, kann der DPOF-Druck nicht eingerichtet werden. (Der DPOF-Druckauswahl-Bildschirm erscheint nicht.)
- Lösen Sie das USB-Anschlusskabel nicht, wenn das Kabeltrenn-Warnsymbol  $[\notimes]$  angezeigt wird.
- Leuchtet die Anzeige [<sup>●</sup>] während des Ausdrucks gelb, überprüfen Sie, ob eine Funktionsstörung am Drucker vorliegt.
- Unterstützt der Drucker nicht das Ausdrucken des Datums gemäß der DPOF-Einstellung, kann das Datum u.U. nicht gemäß der Datums-Einstellung in den DPOF-Einstellungen ausgedruckt werden.
- Richten Sie die Einstellungen für das Ausdrucken des Datums nicht ein, muss diese Einstellung auch auf dem Drucker überprüft werden.

#### Wiedergabe (Fortgeschrittene)

## **Gebrauch eines Druckers (USB Direct-Print)**

#### **Vorbereitung**

- Schließen Sie die Kamera an einen Drucker an. (P110)
- Richten Sie Papiergröße und Druckqualität ein. (Lesen Sie die Bedienungsanleitungen zum Drucker.)

#### **Einzelbild**

**1 Wählen Sie [EINZELBILD].** 

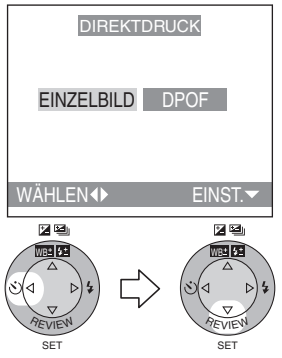

- Der in Schritt 2 gezeigte Bildschirm erscheint, wenn der DPOF-Druck nicht eingerichtet wurde.
- **2 Wählen Sie das zu druckende Bild.**

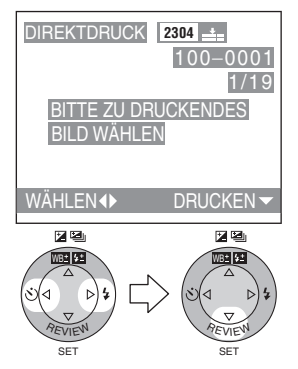

**3 Wählen Sie [JA] und drucken Sie das Bild aus.** 

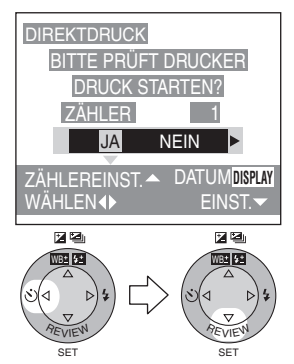

- Drücken Sie die [DISPLAY]-Taste zum Ausdrucken des Datums.
- Drücken Sie  $\blacktriangle$  und dann  $\blacktriangleleft/\blacktriangleright$ , um die Anzahl der Ausdrucke einzustellen. Drücken Sie ▼ zum Ausdrucken der Bilder.
- Drücken Sie die [MENU]-Taste zum Beenden des Drucks.

#### **Vorbereitung**

- Schließen Sie die Kamera an einen Drucker an. (P110)
- Stellen Sie den DPOF-Druck bei dieser Kamera vorab ein. (P89)
- Richten Sie Papiergröße und Druckqualität ein. (Lesen Sie die Bedienungsanleitungen zum Drucker.)

## ª **DPOF-Bild**

## **1 Wählen Sie [DPOF].**

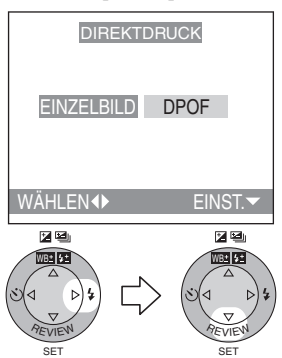

- Drücken Sie die [MENU]-Taste und Sie können die DPOF-Druckeinstellungen verändern. (P89)
- Lösen Sie beim Ausdrucken mit den neuen Einstellungen das USB-Anschlusskabel und schließen Sie es wieder an den Drucker an.

#### **2 Wählen Sie [JA] und drucken Sie das Bild aus.**

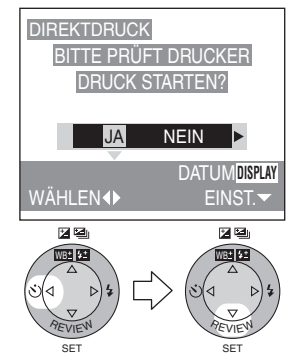

- Drücken Sie die [DISPLAY]-Taste zum Ausdrucken des Datums.
- Drücken Sie die [MENU]-Taste zum Beenden des Drucks.

## ¬**Empfehlungen/Tipps** ¬

- Wenn die Gesamtanzahl der Ausdrucke 255 oder mehr erreicht, erscheint die Anzahl der verbleibenden Bilder als [---] auf dem Bildschirm.
- Beim Einrichten der Einstellungen zum Ausdrucken des Datums durch Drücken der [DISPLAY]-Taste wird das Datum ungeachtet der DPOF-Einstellungen ausgedruckt. (P93)
- Unterstützt der Drucker nicht das Ausdrucken des Datums gemäß der DPOF-Einstellung, kann das Datum u.U. nicht gemäß der Datums-Einstellung in den DPOF-Einstellungen ausgedruckt werden.
- Richten Sie die Einstellungen für das Ausdrucken des Datums nicht ein, muss diese Einstellung auch auf dem Drucker überprüft werden.

## Gebrauch des MC-Protektors/ND-Filters

Der MC-Protektor (DMW-LMC72; optional) ist ein durchsichtiger Filter, der weder die Farben noch die Lichtmenge beeinträchtigt, so dass er immer zum Schutz des Kameraobjektivs verwendet werden kann.

Der ND-Filter (DMW-LND72; optional) verringert die Lichtmenge auf etwa 1/8 (gleich der Einstellung des Öffnungswertes um 3 Stufen) ohne Beeinträchtigung des Farbabgleichs.

**1 Entfernen Sie Objektivdeckel und Objektivring.** 

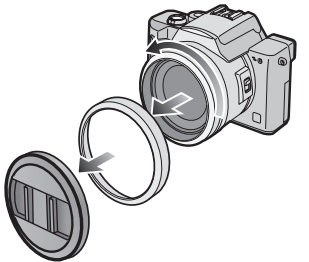

**2 Bringen Sie die Sonnenblende an.** 

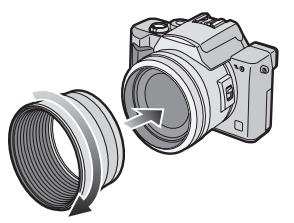

**3 Installieren Sie den MC-Protektor**   $(1)$  oder den ND-Filter  $(2)$ .

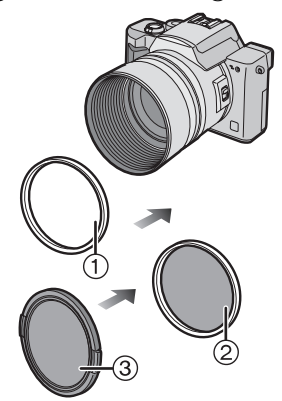

• Deckel (3) (mit dem MC-Protektor geliefert)

## ¬**Empfehlungen/Tipps** ¬

- Der der Kamera beiliegende Objektivdeckel kann nicht am MC-Protektor oder ND-Filter angebracht werden.
- Der MC-Protektor und der ND-Filter können nicht gleichzeitig angebracht werden.
- Beim Aufnehmen von Bildern mit Blitzlicht sowie unter Verwendung des MC-Protektors/NC-Filters kann es zu einem Vignetteneffekt kommen.
- Fallen der MC-Protektor/ND-Filter zu Boden, können sie beschädigt werden. Achten Sie darauf, sie beim Anbringen nicht fallen zu lassen.
- Der dem MC-Protektor beiliegende Deckel kann auch für den ND-Filter benutzt werden.

## **Nach dem Gebrauch**

Nach dem Benutzen der Kamera wird empfohlen, folgende Arbeitsgänge auszuführen:

**1 Schalten Sie die Kamera aus und schließen Sie das Blitzlicht.** 

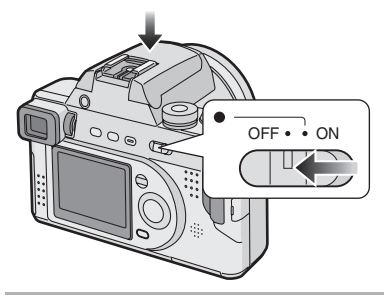

**2 Entfernen Sie die Karte und die Batterie. (P13, 17)**

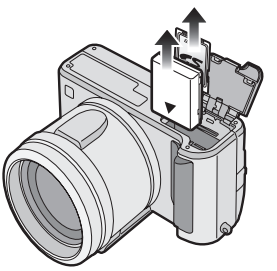

¬**Empfehlungen/Tipps** ¬

**3 Entfernen Sie die Sonnenblende (nur wenn verwendet) und bringen Sie den Objektivring und –deckel an.** 

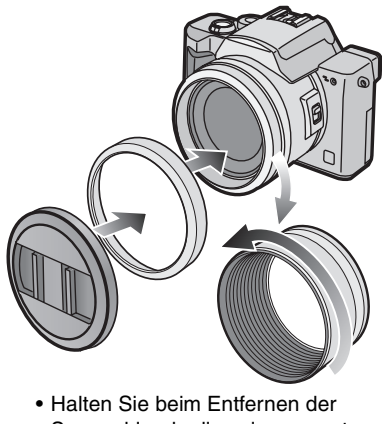

- Sonnenblende diese insgesamt vorsichtig fest und drehen Sie sie entgegen dem Uhrzeigersinn. (Es ist schwierig die Sonnenblende zu drehen, wenn Sie nur die Kante festhalten.)
- Wenn Sie die Kamera über einen längeren Zeitraum nicht verwenden,
	- Entfernen Sie die Batterie. (richten Sie die Uhrzeit beim erneuten Einlegen der Batterie ein.)
	- Bewahren Sie die Kamera nicht an einem Ort auf, wo sie hohen Temperaturen, starker Feuchtigkeit oder Ruß ausgesetzt ist. Am Objektiv könnten sich Pilze bilden oder es kann Kondenswasser entstehen.
	- Bewahren Sie die Kamera an einem kühlen, trockenen und gut beläfteten Ort auf und vermeiden Sie ein Aufbewahren in der Nähe von Staub und Chemikalien.
	- Wir empfehlen, sie in einer geschlossenen Hülle mit Trockenmittel aufzubewahren.

#### Weitere Angaben

## **Bildschirmanzeige**

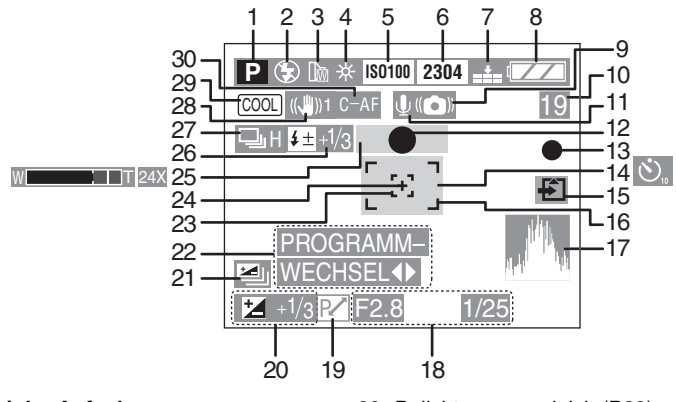

#### **Bei der Aufnahme**

- 1 Aufnahme-Modus
- 2 Bllitzlicht (P36)
- 3 Objektiv (P84)
- 4 Weißabgleich (P65)
- 5 ISO-Empfindlichkeit (P72)
- 6 Bildgröße (P69)
- 7 Qualität (P70)
- 8 Batterieanzeige (P11)
- 9 Anzeige des Bildschwankungsalarms (P31)
- 10 Vollbild/Restzeit Im Laufbild-Modus: z.B. 11S
- 11 Tonaufnahme (P73)
- 12 Fokus-Anzeige (P29)
- 13 Aufnahme-Anzeige
- 14 Selbstauslöser (P41)
- 15 Kartenzugriffsanzeige (P15)
- 16 AF-Bereich (P29)
- 17 Histogramm (P27)
- 18 Öffnungsanzeige/ Verschlusszeitanzeige (P29)
- 19 Programmwechsel-Anzeige (P33)
- 20 Belichtungsausgleich (P39)
- 21 Auto Bracket (P40)
- 22 Anzeige zur Einstellung des Programmwechsels (P33)
- 23 Spot AF-Bereich (P71)
- 24 Spot-Messziel (P71)
- 25 Zoom/Digitalzoom (P35, 75)
- 26 Einstellung der Blitzlichtleistung/ Externes Blitzlicht (P38, 82)
- 27 Burst-Modus (P42)
- 28 Optischer Bildstabilisator (P78)
- 29 Farbeffekt (P76)
- 30 Dauer-AF (P74)
- Aktuelles Datum und Uhrzeit erscheinen etwa 5 s nach dem Einschalten der Kamera oder dem Einstellen der Uhrzeit. (P20)

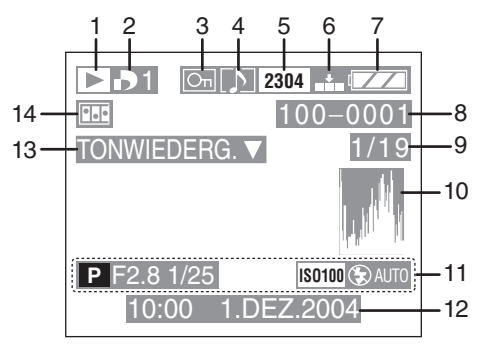

#### **Bei der Wiedergabe**

- 1 Wiedergabe-Modus
- 2 DPOF (P89, 96) (Weiß): 1 DPOF-Einstellung zum Drucken (Grün): 1 DPOF-Einstellung für Diavorführung (Grün bei Anzahl der 1 Ausdrucke): DPOF-Einstellung zum Drucken und zur Diavorführung
- 3 Schreibgeschütztes Bild (P94)
- 4 Bild mit Ton (P86)
- 5 Bildgröße (P69) **H**: Im Laufbild-Modus
- 6 Qualität (P70) **80fps**: Im Laufbild-Modus
- 7 Batterieanzeige (P11)
- 8 Verzeichnis/Datei-Nummer
- 9 Seitennummer/Gesamtbildanzahl
- 10 Histogramm (P27)
- 11 Aufnahme-Information
- 12 Aufgezeichnetes Datum und Zeit
- 13 Ton-Wiedergabe (P86) LAUFBILD  $\blacktriangledown$  : Im Laufbild-Modus WIEDERGABE
- 14 Flip-Animation (P79)

## **Die Menü-Optionen**

## ª **Menü zum [REC]-Modus**

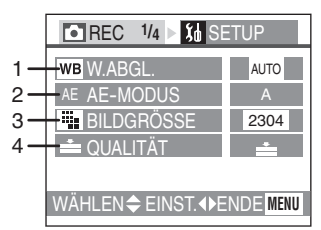

- 1 W.ABGL. (P65)
- 2 AE-MODUS (P50, 51, 52)
- 3 BILDGRÖSSE (P69)
- 4 QUALITÄT (P70)

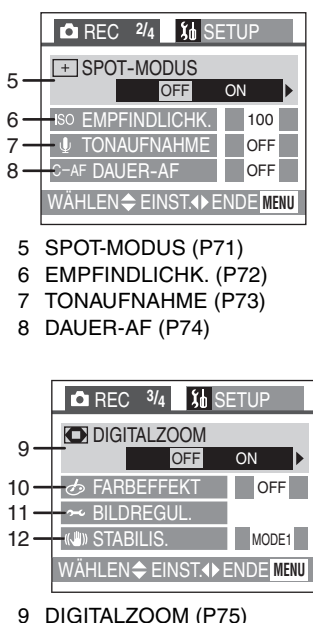

- 
- 10 FARBEFFEKT (P76)
- 11 BILDREGUL. (P77)
- 12 STABILIS. (P78)

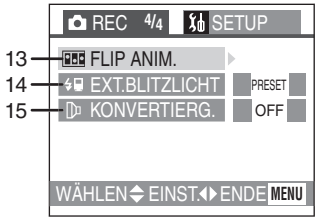

- 13 FLIP ANIM. (P79)
- 14 EXT.BLITZLICHT (P82)
- 15 KONVERTIERG. (P84)

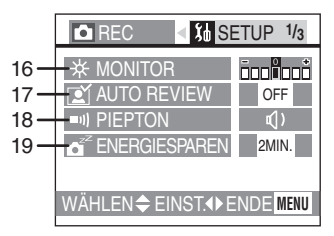

- 16 MONITOR/SUCHER (P23)
	- Der von Ihnen gewählte Bildschirm (LCD-Monitor oder Sucher) erscheint als Menü-Option.
- 17 AUTO REVIEW (P23)
- 18 PIEPTON (P23)
- 19 ENERGIESPAREN (P23)

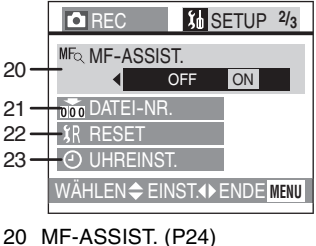

- 21 DATEI-NR. (P24)
- 22 RESET (P24)
- 23 UHREINST. (P20)

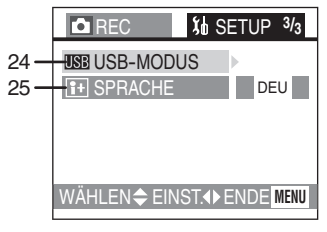

- 24 USB-MODUS (P105)
- 25 SPRACHE (P24)

#### ª **Menü zum [WIEDERG.]-Modus**

• Bei Optionen ohne Numerierung siehe bei den gleichnamigen im Menü zum [REC]-Modus.

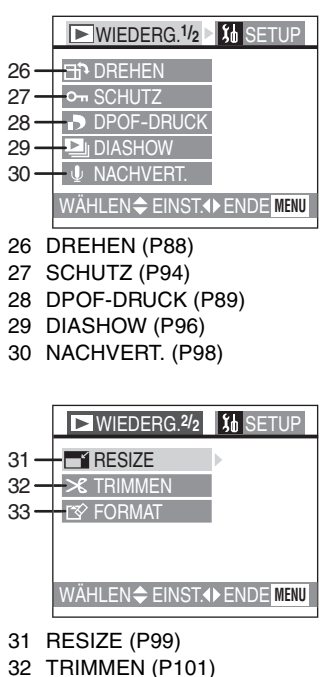

33 FORMAT (P103)

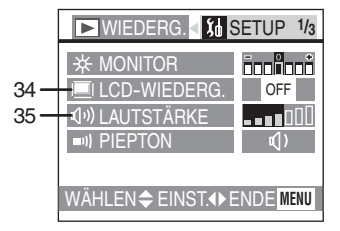

34 LCD-WIEDERG. (P24) 35 LAUTSTÄRKE (P24)

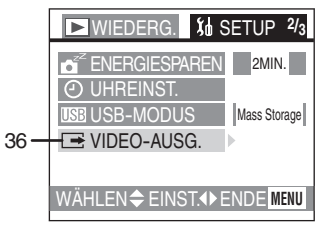

36 VIDEO-AUSG. (P24, 104)

## **Hinweise zur Benutzung**

### ª **Optimaler Gebrauch der Kamera**

**Halten Sie die Kamera von magnetisierten Geräten fern (wie beispielsweise Mikrowellenherd, Fernsehgerät, Videospielgeräte usw.).**

- Wenn Sie die Kamera auf oder sehr nahe bei einem Fernsehgerät benutzen, können Bilder und Töne durch die Ausstrahlung elektromagnetischer Wellen gestört werden.
- Benutzen Sie die Kamera nicht in der Nähe eines Handys, da Störungen die Bilder und Töne negativ beeinflussen könnten.
- Auf Grund von starken Magnetfeldern, die durch Lautsprecher und große Motoren erzeugt werden, können die aufgezeichneten Daten beschädigt oder die Bilder verzerrt werden.
- Die Ausstrahlung elektromagnetischer Wellen durch einen Mikroprozessor können die Kamera negativ beeinflussen sowie und Bild- und Tonstörungen verursachen.
- Schalten Sie, wenn die Kamera durch magnetisch aufgeladene Geräte gestört wird und nicht korrekt funktioniert, die Kamera aus, entfernen Sie die Batterie oder trennen Sie den Netzadapter. Bringen Sie danach die Batterie wieder an bzw. schließen Sie den Netzadapter wieder an. Schalten Sie danach die Kamera wieder ein.

#### **Verwenden Sie die Kamera nicht in der Nähe von Funkgeräten oder Hochspannungsleitungen-.**

• Beim Aufnehmen nahe von Funkgeräten oder Hochspannungsleitungen können Störungen im aufgezeichneten Bild und Ton auftreten.

#### **Sprühen Sie kein Insektenschutzmittel oder flüchtige Chemikalien auf die Kamera.**

• Wird die Kamera mit solchen Chemikalien besprüht, kann sich das Gehäuse verformen und es kann zu einem Abblättern der Oberflächenbeschichtung kommen.

• Bringen Sie die Kamera nicht über längere Zeit mit Gegenständen aus Gummi oder Kunststoff in Kontakt.

**Achten Sie bei der Benutzung der Kamera an einem regnerischen oder verschneiten Tag, bzw. am Stand oder einem ähnlichen Ort darauf, dass kein Sand, feiner Staub oder Salzwasser in die Kamera eindringen.**

- Sand und Staub können die Kamera oder die Karte beschädigen. (Vorsichtig muss auch beim Einlegen und Entnehmen der Karte vorgegangen werden.)
- Spritz Salzwasser auf die Kamera feuchten Sie ein weiches, trockenes Tuch mit Leitungswasser an, wringen es gut aus und benutzen es zum sorgfältigen Abwischen des Kameragehäuses. Wischen Sie sie dann erneut sorgfältig mit einem weichen, trockenen Tuch ab.

#### **Achten Sie beim Transport dieser Kamera darauf, dass sie nicht herunterfällt oder anstößt.**

- Das äußere Gehäuse kann durch die starke Erschütterung zerstört werden und Funktionsstörungen an der Kamera verursachen.
- Verwenden Sie zur Aufbewahrung und zum Transport der Kamera eine mit weichen Tüchern ausgelegte Tasche oder Kiste, um diesen vor Beschädigungen zu schützen.

#### **Verwenden Sie zur Reinigung der Kamera kein Benzin, keine Verdünnung und keinen Alkohol.**

- Entfernen Sie vor dem Reinigen der Kamera die Batterie oder lösen Sie den Netzadapter vom Stromanschluss.
- Das Gehäuse könnte sich verformen oder es kann zum Abblättern der Oberflächenbeschichtung kommen.

• Wischen Sie die Kamera mit einem weichen, trockenen Tuch ab. Wischen Sie die Kamera zum Entfernen von hartnäckigem Schmutz mit einem in mit Wasser vedünntem Reinigungsmittel getauchten Tuch ab wonach sofort mit einem trockenen Tuch nachgewischt werden sollte.

#### ª **Kondenswasserbildung**

Wenn Sie die Kamera bei sehr kaltem Wetter im Freien benutzen, kann sich Kondenswasser auf der Kamera und am Objektiv bilden, wenn Sie ins Warme zurückkehren.

#### **Beim Entstehen von Kondenswasser:**

**Schalten Sie die Kamera aus und lassen Sie sie für etwa 2 Stunden in diesem Zustand. Erreicht die Kamera Raumtemperatur verschwindet das Kondenswasser von selbst.**

#### **• Optimaler Gebrauch der Batterie**

Die Batterie ist eine wiederaufladbare Lithiumionen-Batterie. Ihre Fähigkeit zur Stromerzeugung basiert auf der chemischen Reaktion, die in ihrem Inneren abläuft. Diese Reaktion wird durch die Umgebungstemperatur und Feuchtigkeit bedingt und wenn die Temperatur zu hoch oder zu niedrig ist, ist die Betriebsdauer der Batterie kürzer.

#### **Überprüfen Sie, sollte die Batterie aus Versehen zu Boden fallen, ob das Gehäuse und die Kontakte sich nicht verformt haben.**

Das Einlegen einer verformten Batterie in der Kamera kann diese beschädigen.

## **Gewährleisten Sie, daß die Batterie**

**nach dem Gebrauch entfernt wird.** Verbleibt Sie in der Kamera, wird eine geringe Menge Strom verbraucht, obwohl die Kamera ausgeschaltet ist. Bleibt die Batterie über lange Zeit in der Kamera kommt es zu einer Entladung. Die Batterie kann unbrauchbar werden, auch wenn sie aufgeladen wird.

#### **Entsorgung einer unbrauchbaren Batterie.**

- Die Batterie besitzt eine begrenzte Lebensdauer.
- Verbrennen Sie die Batterie nicht, sie könnte explodieren.

#### **Hinweise zur Aufbewahrung**

Entfernen Sie vor dem Verwahren der Kamera die Karte und die Batterie. Bewahren Sie alle Geräte an einem trockenen Ort bei relativ konstanter Temperatur auf. (Empfohlene Temperatur:  $15^{\circ}$ C bis 25 $^{\circ}$ C. Empfohlene Feuchtigkeit: 40% bis 60%)

#### **Batterie**

- Lassen Sie die Kamera und die Batterie nicht an einem Ort, wo zu eine hohe Temperatur herrscht, wie z.B. im Sommer in einem Auto.
- Extrem niedrige oder hohe Temperaturen verkürzt die Lebenszeit der Batterie.
- Beim Aufbewahren des Akkus in rauch- oder staubhaltiger Umgebung können die Anschlusskontakte rosten und Betriebsstörungen verursachen.
- Lassen Sie die Batteriekontakte nicht mit Gegenständen aus Metall in Kontakt kommen (wie Halsketten, Haarnadeln, usw.). Die kann einen allgemeinen Kurzschluss oder die Entwicklung von Wärme hervorrufen, bzw. können Sie sich, wenn Sie die Batterie in diesem Zustand berühren, schwere Verbrennungen zuziehen.
- Bewahren Sie die Batterie in einem vollständig entladenen Zustand auf. Bei langem Aufbewahren der Batterie empfehlen wir, diese mindestens einmal pro Jahr aufzuladen und die Ladekapazität vollständig aufzubrauchen, bevor sie in entladenem Zustand erneut verwahrt wird.

#### **Karte**

• Bewahren Sie die Karte nicht an Orten mit hoher Temperatur, unter direktem Sonnenlicht oder Stellen, an denen elektromagnetische Wellen oder statische Energie erzeugt werden, auf.

- Verbiegen Sie die Karte nicht oder lassen Sie sie nicht fallen. Die Karte oder ihr Inhalt könnten dabei beschädigt werden.
- Vergewissern Sie sich, dass die Karte nach dem Gebrauch aus der Kamera entfernt wird.
- Berühren Sie nicht die Anschlussklemmen auf der Rückseite der Karte mit Ihren Fingern. Vermeiden Sie, dass Schmutz, Staub oder Wasser eindringen.

#### **Netzadapter**

- Wenn Sie den Netzadapter in der Nähe eines Radios benutzen, kann der Radioempfang gestört werden. Halten Sie den Netzadapter 1 m oder mehr vom Radio entfernt.
- Bei Benutzung des Netzadapters kann es zum Entstehen von Surrgeräuschen kommen. Jedoch handelt es sich dabei nicht um eine Funktionsstörung.
- Entfernen Sie nach dem Gebrauch unbedingt das Netzkabel. (Bleibt es angeschlossen, wird eine geringfügige Menge Strom verbraucht.)
- Halten Sie die Kontakte des Netzadapters und der Batterie sauber.

## ª **Bildschirm**

#### **LCD-Monitor**

- An Orten mit starken Temperaturschwankungen kann sich Kondenswasser auf dem LCD-Monitor bilden. Wischen Sie ihn mit einem weichen trockenen Tuch ab. Wischen Sie ihn mit einem weichen trockenen Tuch ab.
- Ist die Kamera beim Einschalten stark abgekühlt, kann das Bild auf dem LCD-Monitor zuerst leicht dunkler erscheinen als üblich. Jedoch kehrt die Anzeige mit steigender Innentemperatur zur normalen Helligkeit zurück.

#### **Sucher**

• Richten Sie den Sucher oder das Objektiv nicht in die Sonne. Die inneren Bauteile können dadurch schwer beschädigt werden.

#### $\blacksquare$  Verzeichnisaufbau

Wird eine Speicherkarte mit aufgenommenen Daten in einen PC eingesetzt, werden die unten dargestellten Verzeichnisse angezeigt.

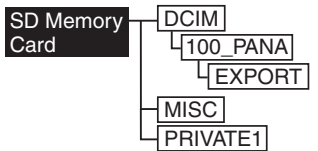

- Im Verzeichnis [100\_PANA] können bis zu 999 Bilder gespeichert werden.
- Im Verzeichnis [MISC] ist es möglich, die Dateien zu speichern, die mit DPOF-Einstellungen versehen wurden.
- Die mit der Funktion zur Flip-Animation aufgenommenen Dateien werden im Verzeichnis [PRIVATE1] gespeichert.
- Die mit der Funktion Flip-Animation erstellten Laufbilder werden im Verzeichnis [100\_PANA] oder einem anderen gespeichert.

#### **Ausdruck von Bildern, die mit dem HDTV-Modus aufgenommen wurden**

Beim Ausdrucken Ihrer unter Einstellung der Bildgröße auf [HDTV] (1920k1080 Pixel) aufgenommenen Bilder können beide Bildränder abgeschnitten werden.

#### **Ausdrucken der Bilder mit den Rändern:**

Bei der Beauftragung von Fotoateliers mit dem Ausdruck der Bilder:

• Fragen Sie beim Fotoatelier an, ob die Bilder mit beiden Rändern ausgedruckt werden können.

Beim Ausdrucken der Bilder mit Ihrem Drucker:

- Löschen Sie bei Verwendung des Druckers mit einer Trimm- oder anderen Funktion, die ein Beschneiden beider Ränder des Bildes bewirkt, diese Druckeigenschaft.
- Die Eigenschaft ist vom verwendeten Drucker abhängig. Lesen Sie für Details in der Bedienungsanleitung zum Drucker nach.

#### Weitere Angaben

## **Etwaige Anzahl aufnehmbarer Bilder und deren Größe**

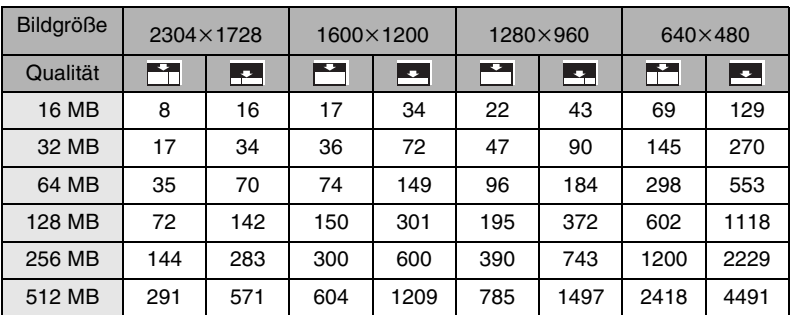

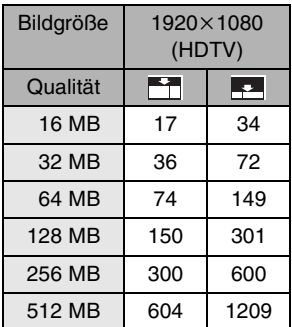

• Wenn Sie die feine mit der Standard-Qualität mischen, verändert sich die Anzahl der aufnehmbaren Bilder.

## **Meldungsanzeige**

## **[KEINE SPEICHERKARTE]**

Legen Sie die Karte ein.

## **[DIESE SPEICHERKARTE IST GESCHÜTZT]**

Löschen Sie der Kartensperre.

## **[DIESES BILD KANN NICHT WIEDERGEGEBEN WERDEN]**

Geben Sie die Bilder nach dem Aufnehmen oder dem Einlegen der Karte mit einem aufgenommenen Bild wieder.

#### **[SPEICHERKARTE VOLL] / [NICHT GENUG SPEICHERPLATZ AUF DER KARTE]**

Legen Sie eine neue Karte ein oder löschen Sie unnötige Daten.

### **[BITTE BLITZLICHT SCHLIESSEN]**

Gewährleisten Sie, dass das Blitzlicht nach dem Gebrauch entfernt wird.

#### **[MODUSSCHALTER NICHT IN DER RICHTIGEN POSITION]**

Diese Meldung erscheint, wenn Sie die Kamera bei in falscher Position befindlichem Modusschalter einschalten.

Drehen Sie den Modusschalter in die richtige Position.

## **[BITTE UHR EINSTELLEN]**

Diese Meldung erscheint, wenn Sie die Kamera erstmalig oder nach langer Zeit benutzen.

Richten Sie die Uhrzeit ein.

#### **[DIESES BILD IST GESCHÜTZT]**

Nach dem Löschen der Schutzeinstellung können Sie das Bild löschen oder überschreiben.

#### **[DIESES BILD KANN NICHT GELÖSCHT WERDEN] / [EINIGE BILDER KÖNNEN NICHT GELÖSCHT WERDEN]**

Nicht auf den DCF-Normen basierende Bilder können nicht gelöscht werden.

### **[BEI DIESEM BILD NICHT EINSTELLBAR] / [BEI EINIGEN BILDERN NICHT EINSTELLBAR]**

Basieren die Bilder nicht auf den DCF-Normen, kann die DPOF-Druckeinstellung nicht vorgenommen werden.

#### **[ES KÖNNEN KEINE WEITEREN EINSTELLUNGEN ZUM LÖSCHEN ERFOLGEN]**

Die Anzahl von Bildern, die jeweils mit der Multi-Lösch-Einstellung eingerichtet werden kann, wurde überschritten.

#### **[SPEICHERKARTENFEHLER DIESE KARTE FORMATIEREN ?]**

Das Format der Karte wird durch diese Kamera nicht erkannt. Formatieren Sie die Karte mit dieser Kamera neu.

### **[SYSTEMFEHLER]**

Diese Meldung erscheint, wenn die Kamera nicht richtig funktioniert. Schalten Sie die Kamera aus und wieder ein. Verständigen Sie den Vertragshändler oder das nächstgelegene Service-Zentrum, sollte die Meldung weiterhin erscheinen.

#### **[SPEICHERKARTENFEHLER]**

Es konnte nicht auf die Karte zugegriffen werden. Legen Sie die Karte neu ein.

## **[LESEFEHLER]**

Daten-Lesefehler. Führen Sie eine erneute Wiedergabe durch.

## **[SCHREIBFEHLER]**

Daten-Schreibfehler. Schalten Sie die Kamera aus und entfernen Sie die Karte. Legen Sie dann die Karte ein und schalten Sie die Kamera wieder ein. Vergewissern Sie sich, um eine Beschädigung zu vermeiden, dass die Kamera vor dem Entfernen oder Einlegen der Karte ausgeschaltet wurde.

## **Störungssuche**

#### **1: Die Kamera ist nicht eingeschaltet.**

- 1-1: Ist die Batterie eingelegt oder der Netzadapter richtig angeschlossen? Prüfen Sie den Anschluss.
- 1-2: Ist die Batterie ausreichend geladen? Verwenden Sie eine Batterie, die ausreichend aufgeladen wurde.
- **2: Die Kamera schaltet sich nach dem Einschalten sofort wieder aus.**
- 2: Ist die Batterieladung zum Betrieb der Kamera unzureichend? Verwenden Sie eine aufgeladene Batterie.

#### **3: Die Helligkeit des Bildschirms wird kurzzeitig heller oder dunkler.**

3: Diese Erscheinung tritt auf, wenn die Auslösetaste zur Einstellung des Öffnungswertes halb gedrückt wird und beeinflusst die aufgenommenen Bilder nicht.

## **4: Das Bild kann nicht aufgenommen werden.**

- 4-1: Ist die Karte eingelegt?
- 4-2: Ist der Modusschalter richtig eingestellt? Prüfen Sie die Einstellung.
- 4-3: Es ist kein Speicherplatz mehr auf der Karte vorhanden. Löschen Sie vor der Aufnahme einige Bilder.

## **5: Das Bild wird nicht auf dem LCD-Monitor angezeigt.**

5: Erscheint das Bild auf dem Sucher? Drücken Sie die [EVF/LCD]-Taste, um zur Anzeige auf dem LCD-Monitor umzuschalten.

### **6: Der Bildschirm ist zu hell oder zu dunkel.**

6: Stellen Sie die Helligkeit des Bildschirms ein.

#### **7: Das Blitzlicht wird nicht ausgelöst.**

7: Ist das Blitzlicht geschlossen? Drücken Sie die Taste [ 4 OPEN]. um das Blitzlicht zu öffnen.

## **8: Versehentlich wurde eine unlesbare Sprache gewählt.**

8: Wählen Sie das Symbol [[14] im [SETUP]-Menü, um die gewünschte Sprache einzurichten.

#### **9: Das Objekt wurde nicht richtig scharf gestellt.**

- 9-1: Befindet sich das Objekt außerhalb des Fokus-Bereichs?
- 9-2: Gelingt es Ihnen nicht, das Objekt nach mehreren Versuchen scharfzustellen, schalten Sie die Kamera aus und wieder ein.

### **10: Das Bild wird nicht wiedergegeben.**

- 10-1: Ist die Karte eingelegt?
- 10-2: Befindet sich ein Bild auf der Karte?
- 10-3: Ist der Modusschalter auf Wiedergabe gestellt  $[\triangleright]$  ?
- **11: Das Bild wird nicht auf dem Fernseher angezeigt.**
- 11-1: Ist die Kamera richtig an den Fernseher angeschlossen? Prüfen Sie den Anschluss.
- 11-2: Stellen Sie das Fernsehgerät auf den Video-Eingangs-Modus.

#### **12: Beim Anschluss an einen PC können Bilder nicht übertragen werden.**

- 12-1: Ist die Kamera richtig an den PC angeschlossen? Prüfen Sie den Anschluss.
- 12-2: Wird die Kamera durch den PC richtig erkannt?
- 12-3: Ist der USB-Modus richtig eingestellt?

#### **13: Die Uhrzeiteinstellung wurde zurück gesetzt.**

- 13-1: Die Uhrzeiteinstellung kann zurückgesetzt werden, wenn Sie die Kamera über einen längeren Zeitraum nicht benutzen. Richten Sie die Uhrzeit neu ein, wenn die Meldung **IBITTE UHR EINSTELLENI** erscheint.
- 13-2: Wenn Sie ein Bild vor dem Einstellen der Uhrzeit aufnehmen, wird es mit [0:00 0. 0. 0] gespeichert.
- **14: Die Kamera erzeugt beim Schütteln Geräusche, die durch die mechanischen Bewegungen im Inneren hervorgerufen werden.**
- 14: Das Geräusch tritt auf, wenn sich das Objektiv bewegt. Dabei handelt es sich nicht um eine Funktionsstörung.
- **15: Einige Pixel auf dem LCD-Monitor sind inaktiv oder ständig erleuchtet.**
- 15: Dabei handelt es sich nicht um eine Funktionsstörung. Diese Pixel haben keine Auswirkung auf die aufgezeichneten Bilder.
- **16: Die Bilder können nicht auf Druckern ausgedruckt werden, die den USB Direct-Print oder PictBridge unterstützen.**
- 16: Ist der USB-Modus richtig eingestellt?

#### Weitere Angaben

ш **Contract Contract** 

# **Technische Daten**

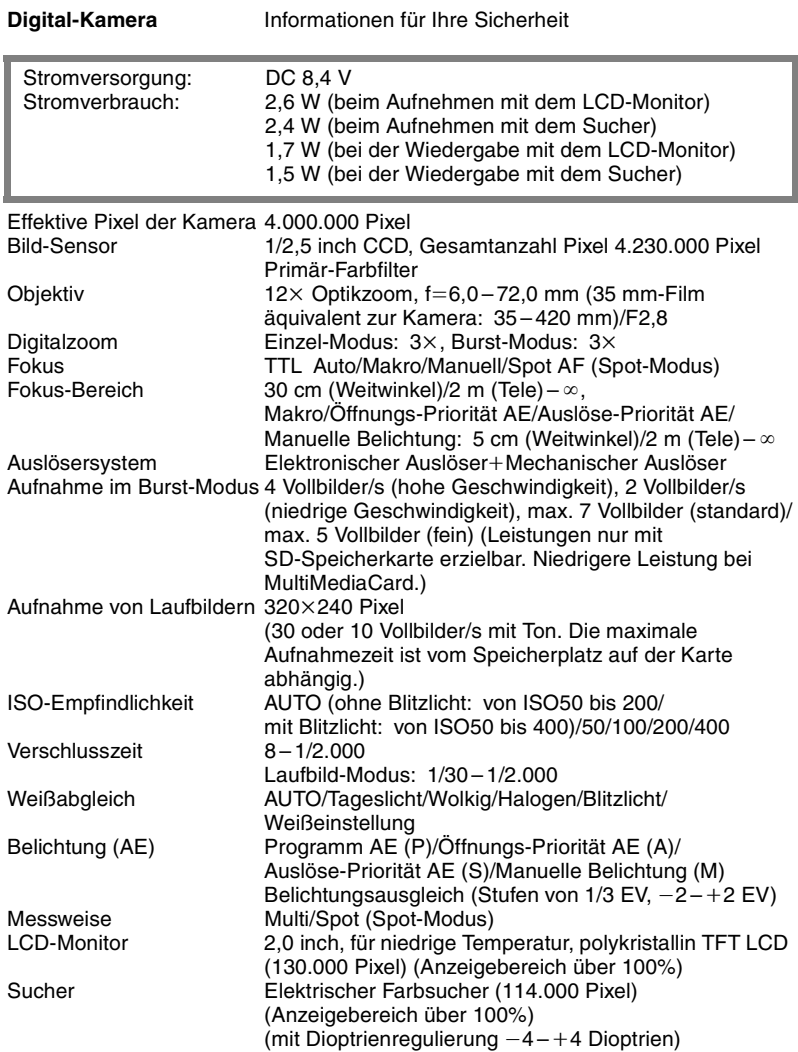

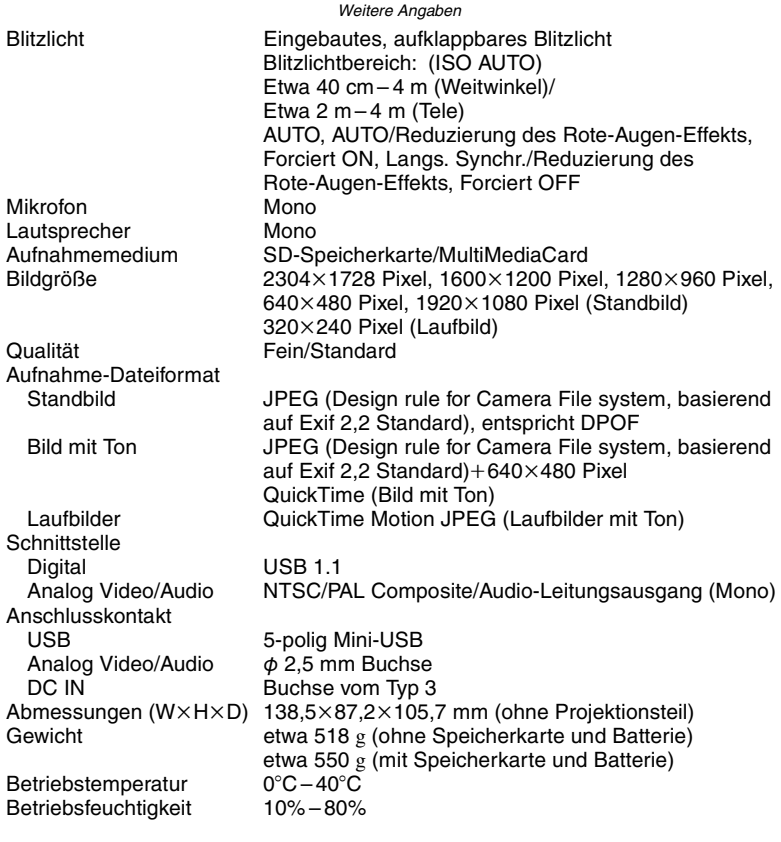

### **Batterieladegerät/Netzadapter**

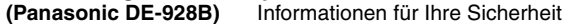

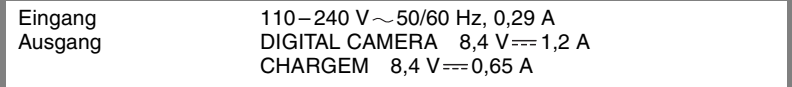

#### **Akku (Lithium-Ion**)

 **(Panasonic CGA-S002E)** Informationen für Ihre Sicherheit

Spannung/Leistung 7,2 V, 680 mAh

# **NOTIZEN**

# **NOTIZEN**

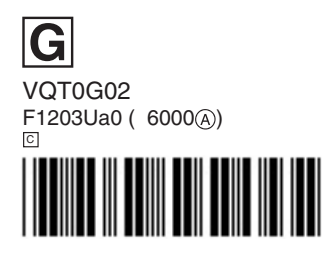

**Matsushita Electric Industrial Co., Ltd.**<br>Web Site: http://www.panasonic.co.jp/global/